# **SISTEMINFORMASI MANAJEMENPENJUALAN PADAUMKM MENGGUNAKANCODEIGNITER (STUDIKASUS:UMKMCIE-CIEKOERAW)**

# **PROYEKAKHIR**

Laporan akhir ini dibuat dan diajukan untuk memenuhi salah satu syarat kelulusan Sarjana Terapan Politeknik Manufaktur Negeri Bangka Belitung

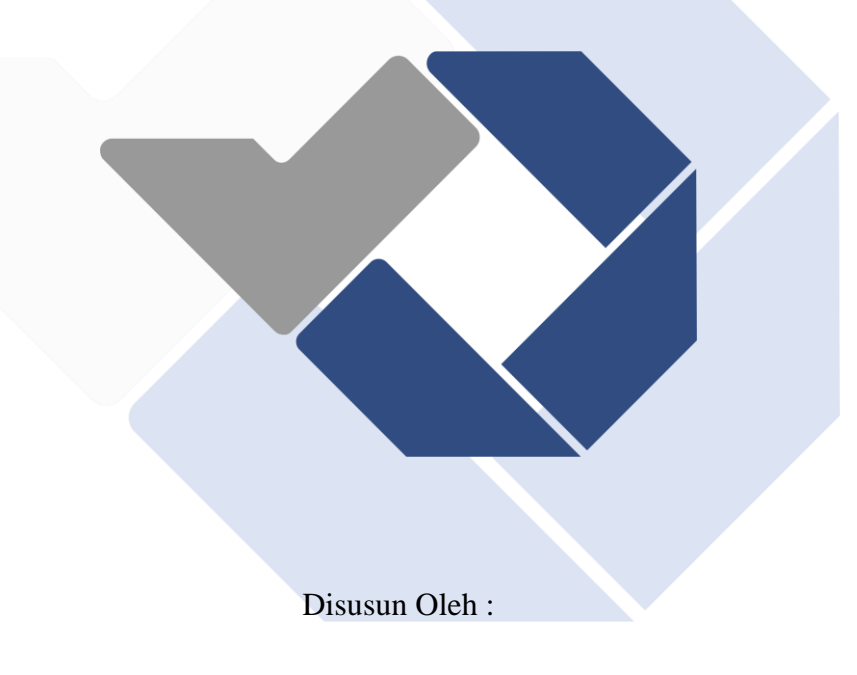

ADE SALIMA NIRM: 1061901

# **POLITEKNIK MANUFAKTUR NEGERI BANGKA BELITUNG TAHUN 2023**

# **LEMBAR PENGESAHAN**

# <span id="page-1-0"></span>SISTEM INFORMASI MANAJEMEN PENJUALAN PADA UMKM **MENGGUNAKANCODEIGNITER**

## **(STUDIKASUS:UMKMCIE-CIEKOERAW)**

Oleh:

ADE SALIMA /1061901

Laporan akhir ini telah disetujui dan disahkan sebagai salah satu syarat kelulusan Program Sarjana Terapan Politeknik Manufaktur Negeri Bangka Belitung

Menyetujui,

Pembimbing 1

Riki Afriansyah, M.T. NIP. 199004042019031013

Pembimbing 2

Ahmat Josi, M.Kom. NIP. 198908202019031015

Penguji 1

Irwan, M. Sc., Ph. D NIP. 197604182014041001

Penguji 2

M. Setya Pratama, M.si NIP. 199208212019031021

# **PERNYATAAN BUKAN PLAGIAT**

<span id="page-2-0"></span>Yang bertanda tangan di bawah ini:

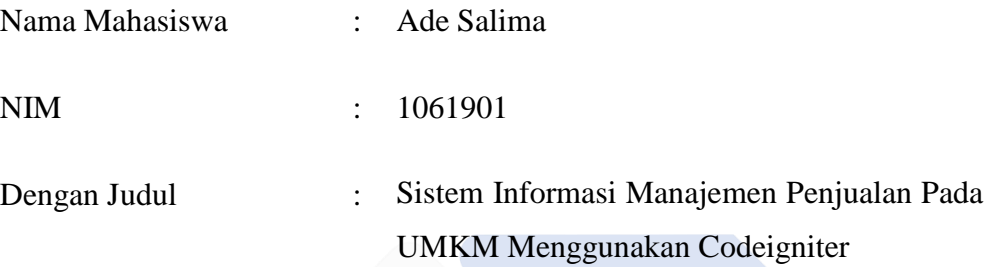

Menyatakan bahwa laporan akhir ini adalah hasil kerja kami sendiri dan bukan merupakan plagiat. Pernyataan ini kami buat dengan sebenarnya dan bila ternyata di kemudian hari ternyata melanggar pernyataan ini, kami bersedia menerima sanksi yang berlaku.

Sungailiat, 02 Desember 2022

Nama Mahasiswa **Tanda Tangan** 

Ade Salima

#### **ABSTRAK**

<span id="page-3-0"></span>*Cie-Cie Koeraw merupakan UMKM yang bergerak di bidang kuliner yaitu penjualan produk getas di Provinsi Kepulauan Bangka Belitung. UMKM ini mengalami kesulitan menyaingi usaha lain yang telah menggunakan e-commerce di dalam pemasaran. Untuk itu, diperlukan pengembangan terhadap sistem manajemen penjualan pada UMKM ini dengan menitikberatkan pada fitur penjualan dan manajemen untuk dapat mengelola transaksi jual beli serta pelaporan. Metode pengembangan yang dipergunakan untuk mengembangkan sistem yang dimaksud yaitu dengan metode Rapid Application Development (RAD). Metode ini terdiri dari 4 fase, yaitu perencanaan, desain, kontruksi, dan pelaksanaan pengujian. Adapun pengujian dilakukan dengan metode blackbox testing yang mendapatkan kesimpulan bahwa sistem dapat berjalan dengan baik. Selain itu, pengujian user acceptance testing juga dilakukan dengan menghasilkan persentase kepuasan sebesar 88% dari Admin, 96% dari pemilik, dan 89,5% dari customer..*

*Kata kunci: E-commerce, Manajemen penjualan, Codeigniter, Rapid application development.*

#### *ABSTRACT*

<span id="page-4-0"></span>*Cie-Cie Koeraw is an UMKM engaged in the culinary field, namely the sale of brittle products in the Bangka Belitung Islands Province. This UMKM have difficulty competing with other businesses that have used e-commerce in marketing. For this reason, it is necessary to develop a sales management system for this UMKM with an emphasis on sales and management features to be able to manage buying and selling transactions and reporting. The development method used to develop the intended system is the Rapid Application Development (RAD) method. This method consists of 4 phases, namely planning, design, construction, and testing. The testing was carried out using the blackbox testing method which concluded that the system could run properly. In addition, user acceptance testing was also carried out by producing a satisfaction percentage of 88% from Admin, 96% from the owner, and 89,5% from the customers.*

*Keywords*: *E-commerce, Sales management, Codeigniter, Rapid application development.*

# **KATA PENGANTAR**

<span id="page-5-0"></span>Puji syukur kehadirat Allah SWT yang telah memberikan kuasa kepada penulis untuk menyelesaikan laporan tugas akhir ini, "Sistem Informasi Manajemen Penjualan UMKM Menggunakan CodeIgniter", dan atas nikmat, ridho, dan petunjuk-Nya. Pembuatan Tugas Akhir ini merupakan salah satu syarat untuk menyelesaikan pendidikan D-IV pada Program Studi Teknologi Rekayasa Perangkat Lunak. Perkenankan penulis menggunakan waktu ini untuk menunjukkan rasa terima kasih dan hormat kepada banyak orang dan organisasi yang telah memberikan dorongan dan bantuan untuk menyukseskan usaha akhir ini.

Oleh karena itu penulis ingin mengucapkan terima kasih atas doa, dukungan, bimbingan kepada:

- 1. Allah SWT yang telah memberikan kemudahan, melimpahkan rahmat dan hidayah.
- 2. Orang tua yang selalu memberikan motivasi, nasehat, cinta, perhatian, dan kasih sayang serta doa yang tentu takkan bisa penulis balas.
- 3. Bapak I Made Andik Setiawan, M.Eng., Ph.D selaku direktur Politeknik Manufaktur Negeri Bangka Belitung.
- 4. Bapak Riki Afriansyah, M.T. selaku dosen pembimbing I yang telah banyak meluangkan waktu, tenaga, nasehat, dan motivasi dalam memberikan pengarahan dan masukan sehingga penulis dapat menyelesaikan pengerjaan proyek akhir serta penyusunan laporannya.
- 5. Bapak Ahmat Josi, M.Kom selaku dosen pembimbing II yang telah banyak memberikan pengarahan, saran dan solusi sehingga memudahkan penulis dalam memecahkan permasalahan dalam pengerjaan proyek akhir.

Penulis meminta maaf jika ada kesalahan tata bahasa, tipografi, atau lainnya yang menyulitkan pembaca untuk memahami maksud laporan ini. Penulis menyadari

bahwa penyusunan Laporan Akhir ini masih banyak kekurangan dan jauh dari kata sempurna.

Agar laporan ini dapat diperbaiki dan dijadikan model bagi penelitian-penelitian lain, penulis mengharapkan masukan dan saran yang membangun. Penulis mengakhiri dengan ucapan terima kasih.

Sungailiat, 02 Desember 2022

Ade Salima

# **DAFTAR ISI**

<span id="page-7-0"></span>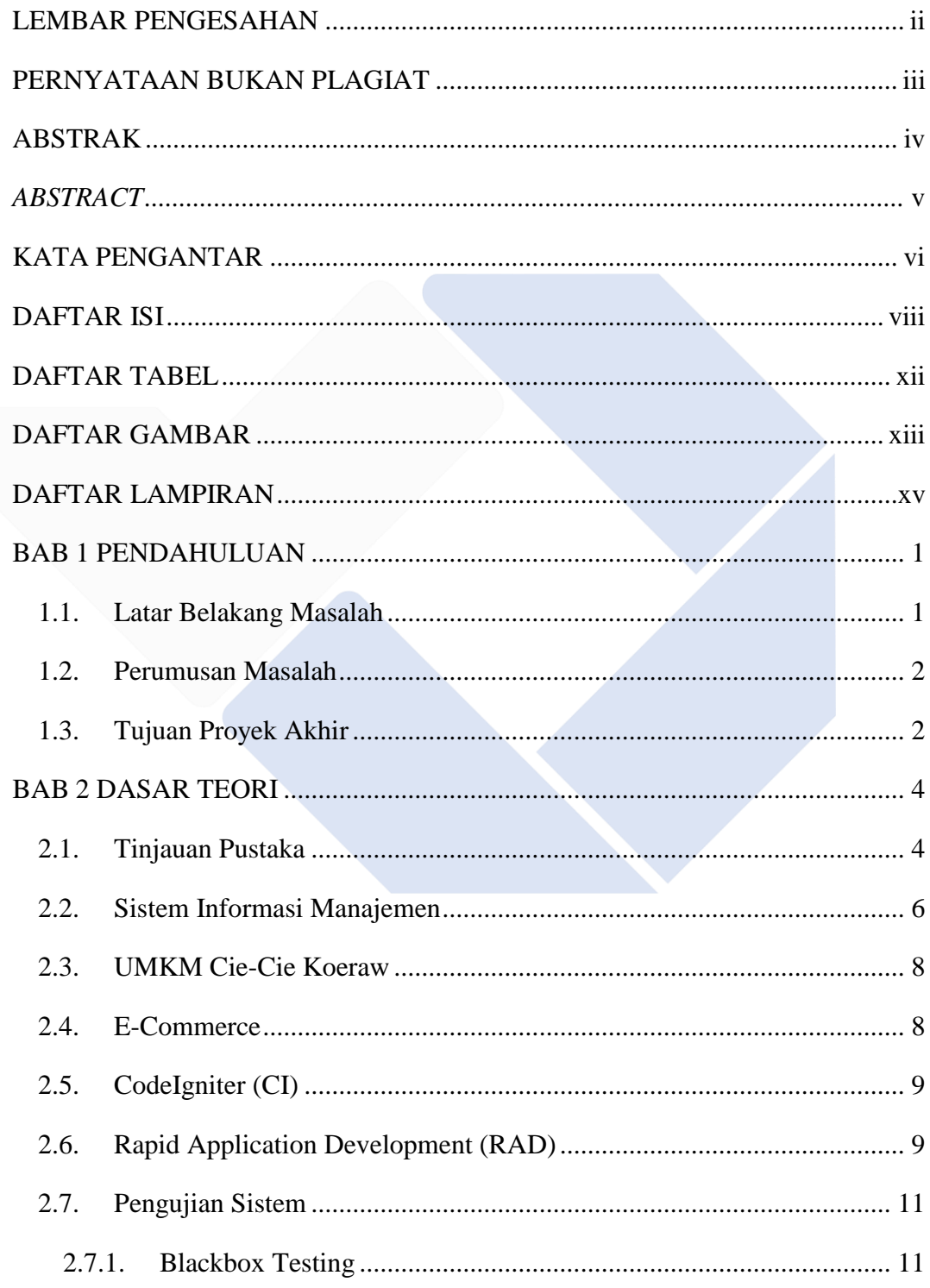

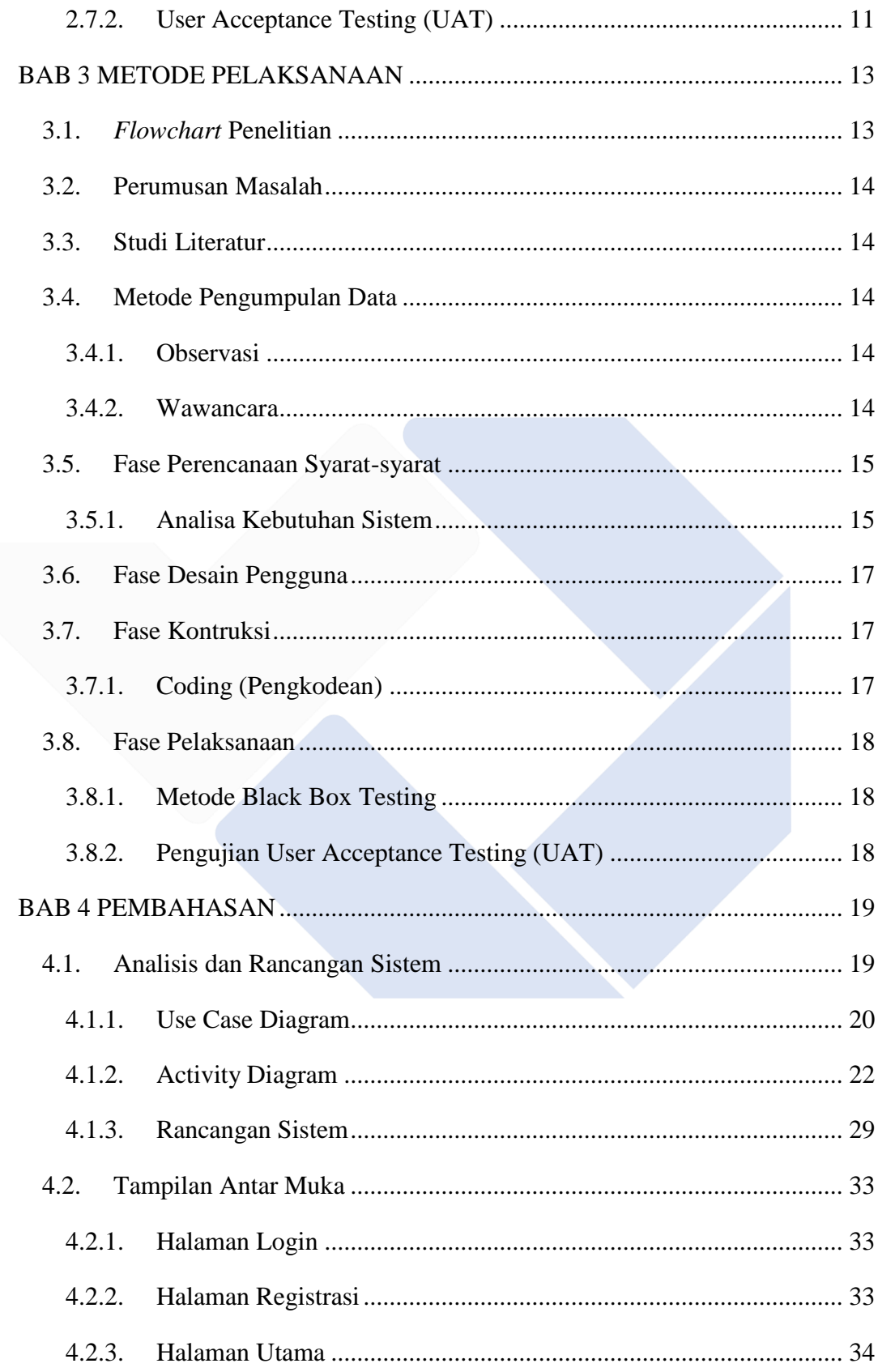

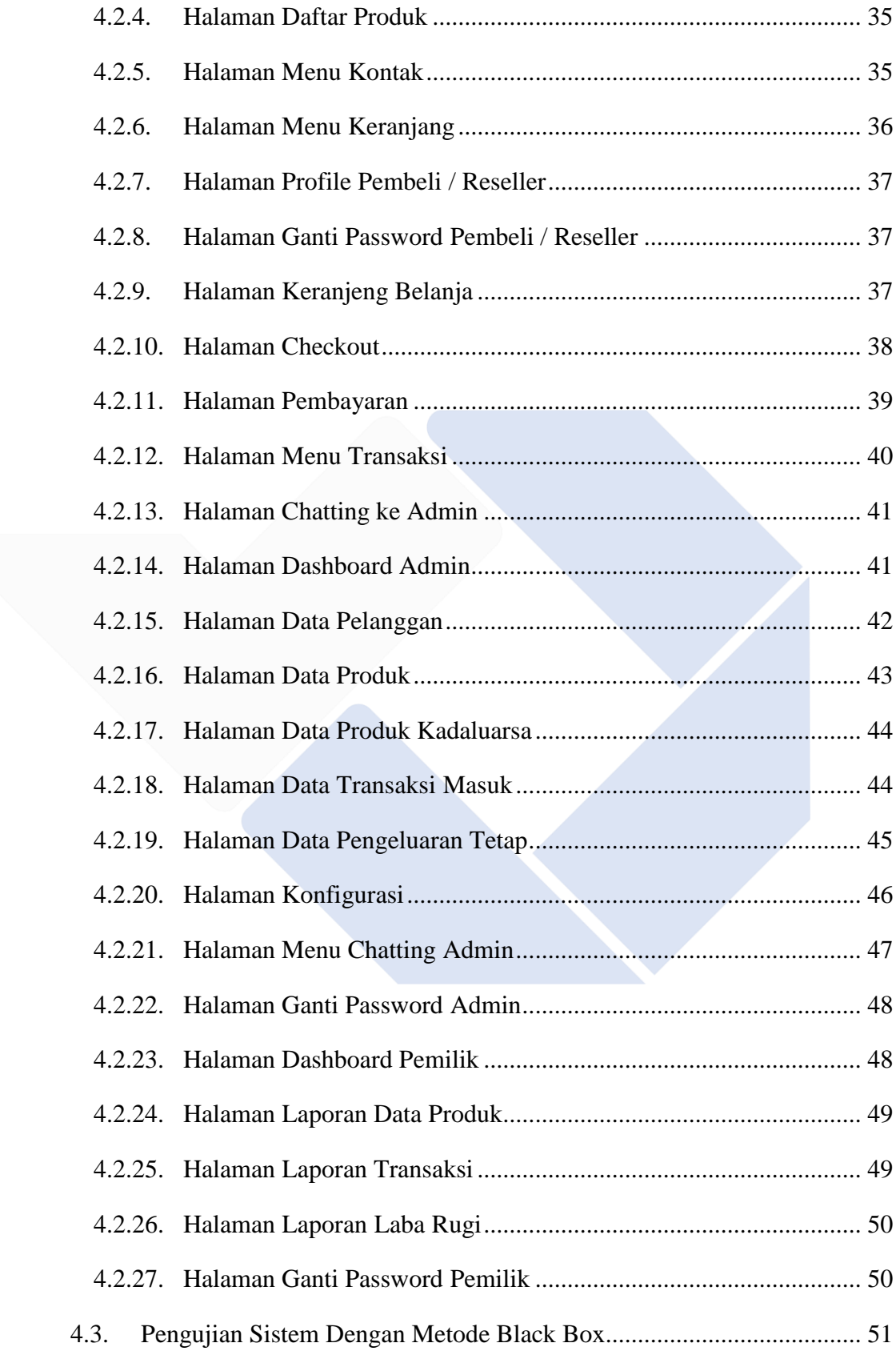

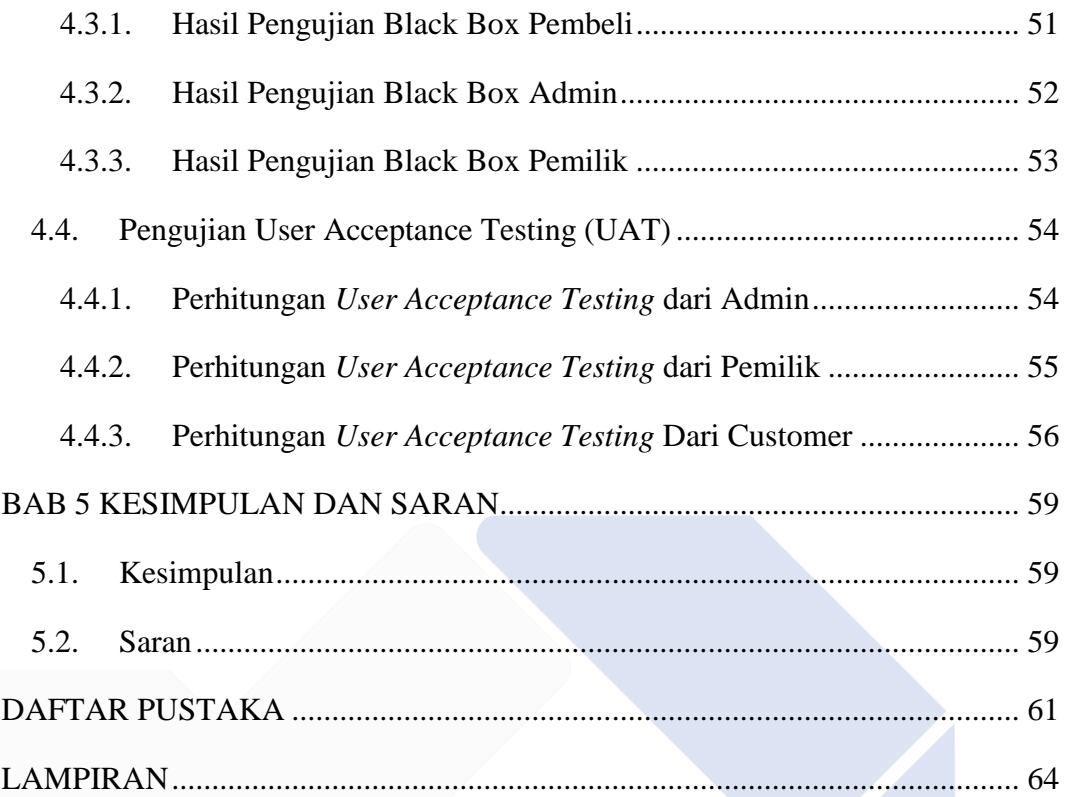

# **DAFTAR TABEL**

<span id="page-11-0"></span>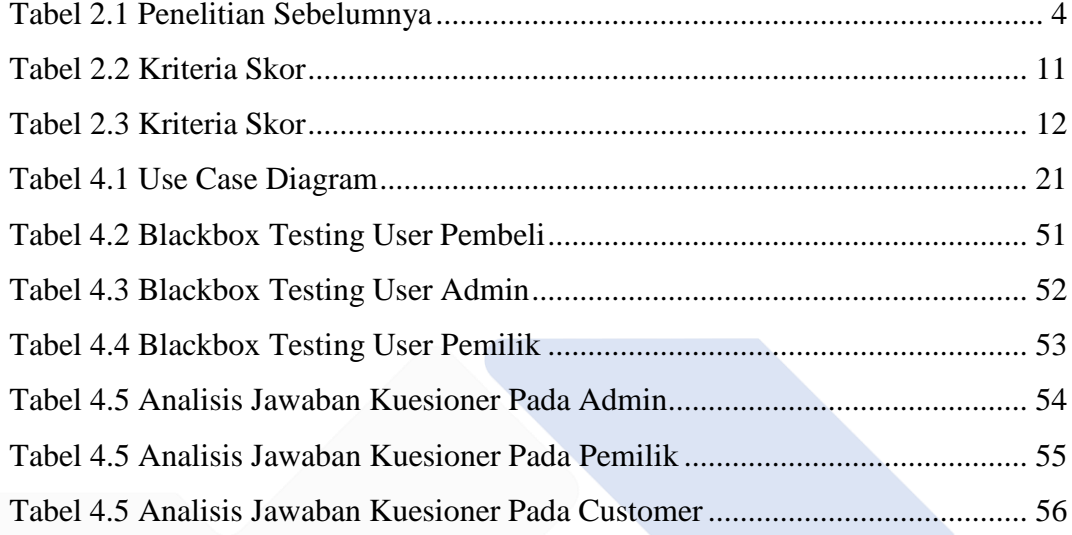

# **DAFTAR GAMBAR**

<span id="page-12-0"></span>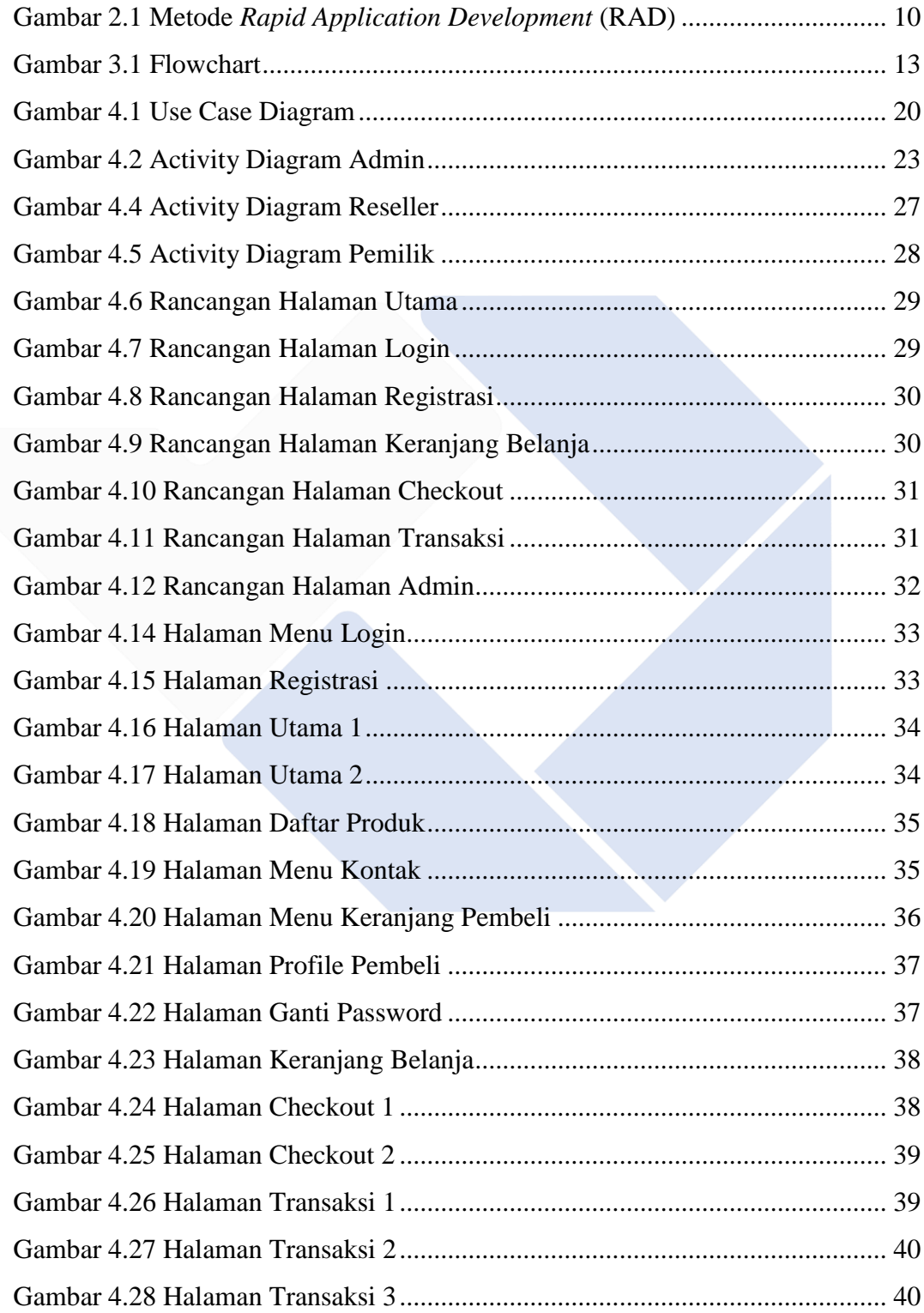

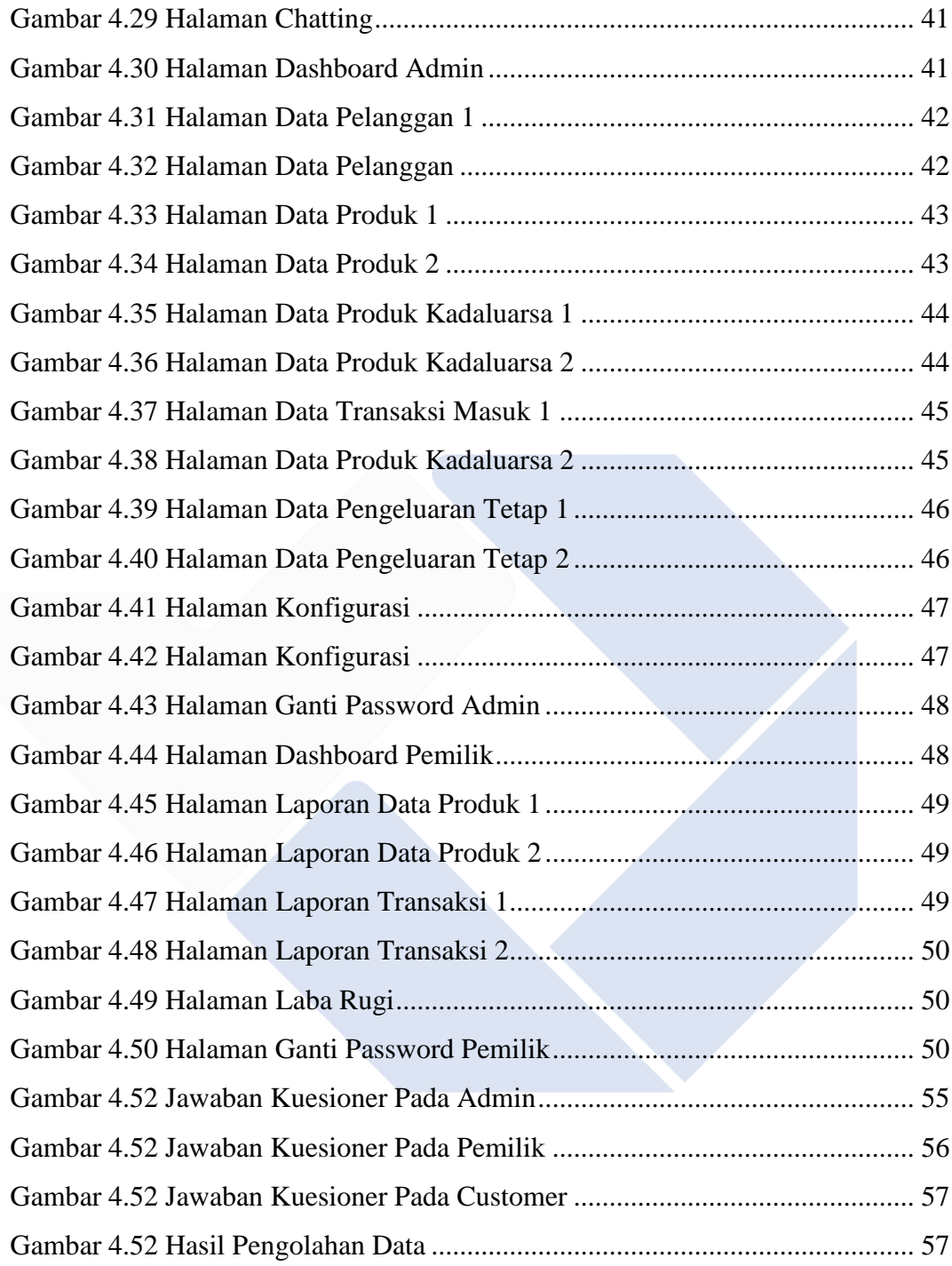

# **DAFTAR LAMPIRAN**

<span id="page-14-0"></span>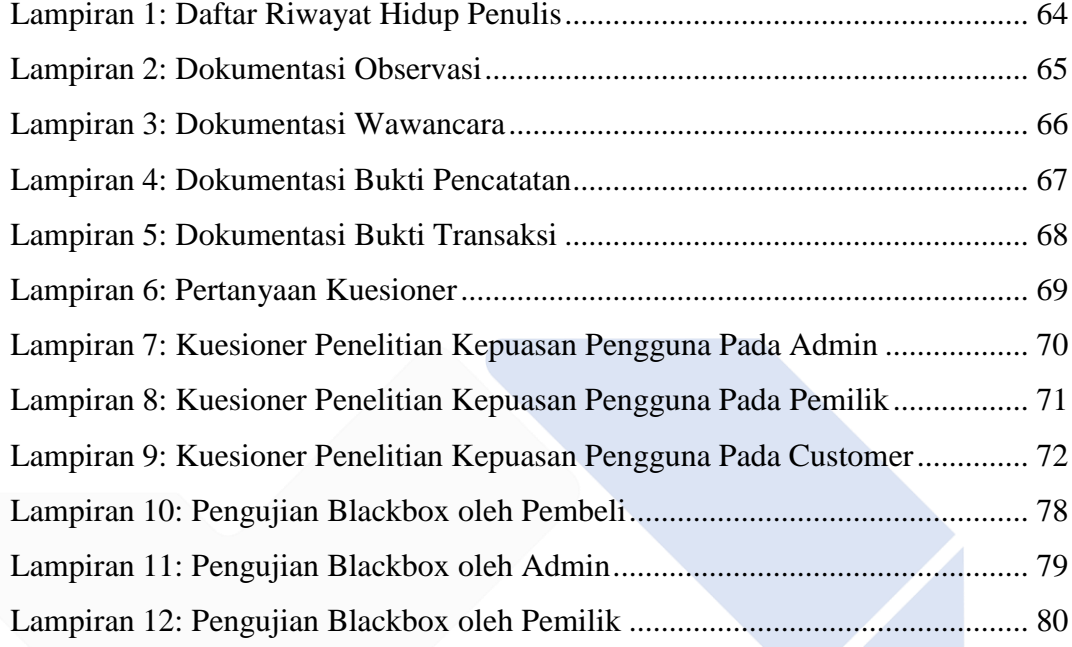

# **BAB 1 PENDAHULUAN**

#### <span id="page-15-1"></span><span id="page-15-0"></span>**1.1. Latar Belakang Masalah**

Selain teknologi, perkembangan pesat juga ditunjukkan di bidang kuliner, salah satunya yaitu makanan khas daerah. Makanan khas daerah sederhananya merupakan makanan yang sering dikonsumsi di suatu daerah yang memiliki cita rasa sesuai dengan selera penduduk setempat [1]. Adapun Cie-Cie Koeraw merupakan salah satu UMKM di Provinsi Kepulauan Bangka Belitung yang bergerak di bidang penjualan produk getas khas Bangka Belitung, tepatnya desa Karau, kecamatan Koba, kabupaten Bangka Tengah.

UMKM ini, yang selanjutnya disebut dengan Cie-Cie *Store*, masih tertinggal di dalam pemasaran produk. Ini dikarenakan pemasaran yang dilakukan masih dengan cara menawarkan produk secara konvensional dan pelanggan yang dimiliki hanya dari orang-orang terdekat saja. Selain itu, kurangnya lokasi penjualan yang strategis sendiri juga menjadi kendala bagi Cie-Cie *Store* dalam memasarkan produk sehingga mengakibatkan kurangnya minat dari konsumen.

Sementara itu, temuan studi yang dilakukan oleh Google, menyatakan bahwa *Ecommerce* telah berkembang pesat di Indonesia yaitu meningkat sebesar 500% dalam 4 tahun terakhir dan melampaui US\$ 27 miliar atau sebanding dengan Rp. 391 triliun dalam transaksi di tahun 2018[2]. *E-commerce* ini sendiri mengacu pada praktik pemasaran dan penjualan barang berbasis website dan akun media sosial yang dibuat khusus untuk tujuan ini [3].

Melihat persaingan dalam dunia *E-commerce* tersebut, Cie-Cie *Store* sendiri tentunya kalah bersaing dengan toko lain yang sudah menjual produknya melalui e-commerce yang tergolong lebih efektif. Dengan e-commerce, konsumen akan lebih memilih langkah ini dikarenakan akses informasi dan transaksi yang mudah dan sederhana. Tentunya inovasi ini akan mampu membawa manfaat bagi toko dan

pelanggan. Pelanggan mendapatkan keuntungan karena dapat mengakses kapan saja dan dari lokasi mana saja, melihat katalog barang yang tersedia atau produk terbaru, dan menyelesaikan transaksi dengan mudah. Selain itu, klien akan merasa lebih mudah untuk memvalidasi dan memeriksa dana yang dikirimkan, memungkinkan proses cepat atau pengiriman permintaan barang serta dilengkapi fitur untuk mempermudah pengaturan dan riwayat emasukan dan pengeluaran penghasilan toko.

Melihat potensi pengembangan bisnis tersebut, Cie-Cie *Store* merasa perlu melakukan perubahan terhadap sistem pemasaran yang telah ada dikarenakan Cie-Cie *Store* membutuhkan cara pemasaran dan periklanan yang lebih efektif yang dapat mencakup produk yang lebih luas, lebih cepat dan lebih aman serta dapat mengelola data jaringan, produk dan layanan dengan baik serta pengeluaran dan pemasukan penghasilan lebih tersusun. Maka dari penjelasan penulis diatas, pada saat menyusun proposal ini penulis menentukan judulnya ialah "Sistem Informasi Manajemen Penjualan Pada UMKM Berbasis Codeigniter (Studi Kasus : UMKM Cie-Cie Koeraw)".

#### <span id="page-16-0"></span>**1.2. Perumusan Masalah**

Melihat dari latar belakang di atas, penulis merumuskan permasalah yang diangkat dalam penelitian ini sebagai berikut:

- 1. Bagaimana merancang dan membangun sistem informasi manajemen penjualan bagi UMKM Cie-Cie Koeraw berbasis Codeigniter?
- 2. Bagaimana tingkat kepuasan pengguna terhadap sistem yang telah dikembangkan?

#### <span id="page-16-1"></span>**1.3. Tujuan Proyek Akhir**

- 1. Merancang dan membangun sistem informasi manajemen penjualan bagi UMKM Cie-Cie Koeraw berbasis Codeigniter.
- 2. Membuat sistem informasi manajemen penjualan pada UMKM Cie-Cie Koeraw yang terkomputerisasi.

3. Membantu pihak UMKM dalam manajemen produk, transaksi, serta laporan penjualan dan keuangan secara terkomputerisasi.

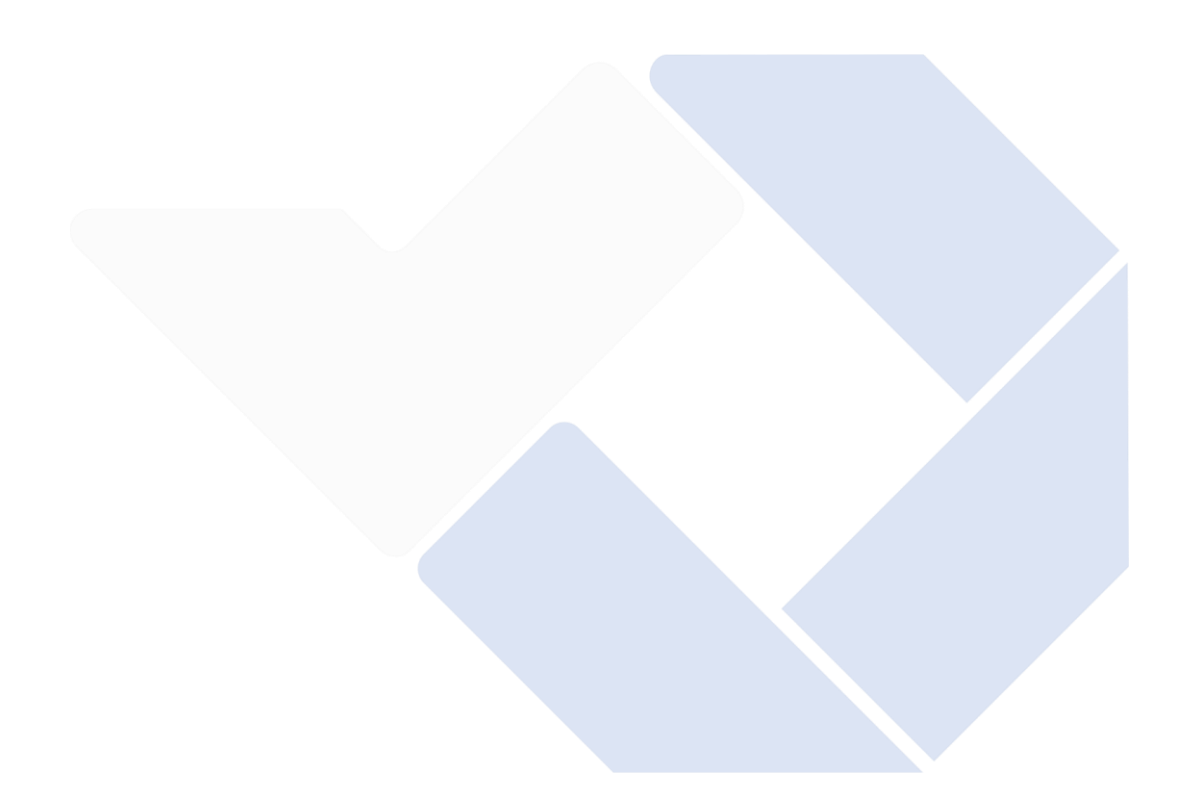

# **BAB 2**

# **DASAR TEORI**

# <span id="page-18-1"></span><span id="page-18-0"></span>**2.1. Tinjauan Pustaka**

Tinjuan Pustaka ini peneliti melakukan perbandingan dengan penelitian-penelitan sebelumnya yang memiliki kemiripan dengan judul dari peneliti. Berikut merupakan hasil penelitian-penelitian yang telah dilakukan sebelumnya

<span id="page-18-2"></span>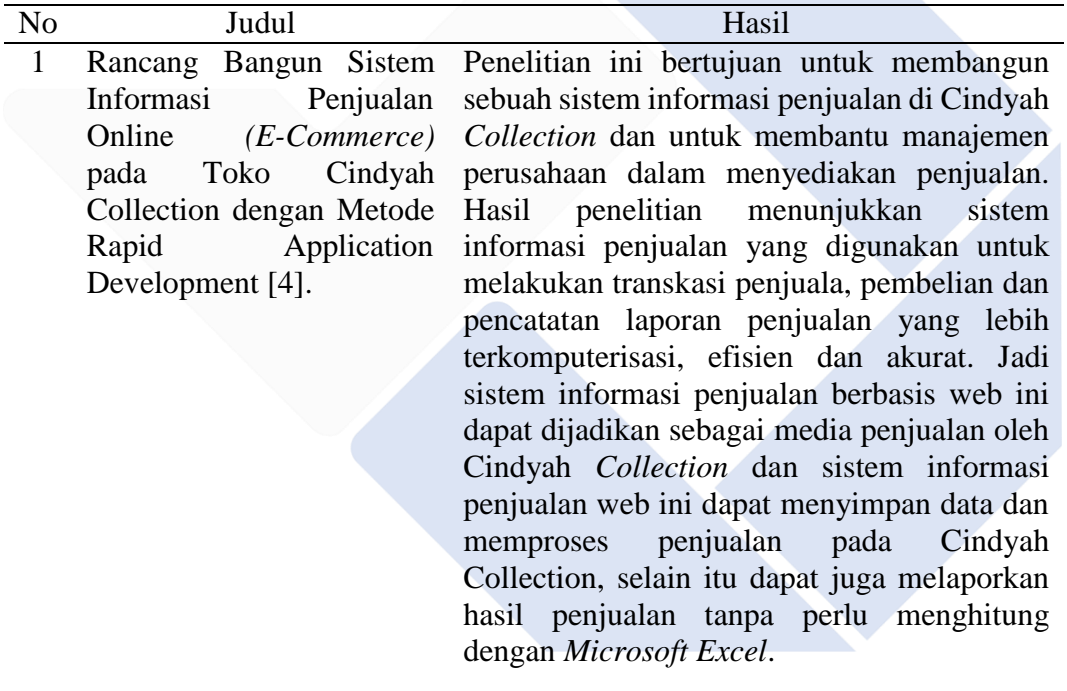

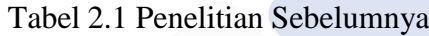

2 Rancang Bangun *Ecommerce* Batik Tulis Berbasis Website Dengan *Metod Rapid Application Development* [5].

3 Penerapan Metode Rapid Application Development Dalam Membangun Website *E-Commerce* [6]

4 Implementasi *E-Comemrce* Untuk Meningkatkan Omset Penjualan Pada 3Dz Collection [7]

Tujuan dari penelitian ini adalah untuk mengetahui bagaimana menciptakan sebuah aplikasi berbasi web yang dapat menyampaikan informasi, promosi dan penjualan secara efektif serta efisien. Hasil penelitian menunjukan perancangan Webiste pada Rumah Batik Borobudur dengan menggunakan *software* seperti *Adobe Dreamweaver CS5, XAMPP, Adobe Photoshop CS6*, serta menggunakan bahasa pemrograman seperti *HTML, PHP, CSS, Bootstrap, Jquery, dan Java Script* dinilai mampu menjadikan pembeli dapat melihat dan membeli produknya tanpa harus datang langsung ke toko. Jadi dengan adanya website Rumah Batik Desa Borobudur ini, mmapu memberikan informasi tentang detail produk, promosi serta perluasan jangkauan pemasaran dan pembeli tidak harus datang ke tempat.

Tujuan penelitian adalah untuk mengetahui cara menangani pemborosan biaya promosi dan ketidakakuratan data laporan keuangan oleh Pusat Oleh-oleh Christine Hakim. Hasil penelitian menunjukkan metode *Rapid Application Development* (RAD) menghasilkan sistem penjualan *E-Commerce* yang akan membantu sistem penjualan berjalan, serta adanya pembukuan laporan yang jelas kepada pimpinan. Jadi metode *Rapid Application Development* dapat menciptakan sebuah sistem kerja baru sehingga dapat memudahkan pihak Toko Christine Hakim Padang dalam melakukan proses penjualan dan perluasan pasar secara efektif dan efisien serta dapat melakukan proses input, output dan laporan.

Penelitian ini bertujuan untuk menghasilkan sebuah website penjualan yang dapat membantu pemiliki 3Dz *Collection* untuk bersaing dengan para competitor serta dapat membantu dalam meningkatkan omset penjualan pada 3Dz *Collection.* Hasil penelitian menunjukan perlunya merancang sistem *e-commerce* menggunakan metode *Rapid Application Development* (RAD). Bahasa pemrograman yang digunakan adalah *PHP* dan database *MySQL*. Alat pemodelan sistem adalah Unified Modelling System (UML) yang meliputi diagram Use Case, Activity, Sequence, dan Class Diagram. Jadi metode RAD dapat menjadi solusi yang dibutuhkan oleh 3Dz *Collection* dalam meningkatkan penjualan sehingga akan memberikan kontribusi berupa peningkatan omset pejualan dan persaingan dengan competitor juga semakin baik.

Berdasarkan hasil perbandingan jurnal-jurnal di atas dapat disimpulkan bahwa, peneliti berupanya mengembangkan sistem dengan metode RAD guna meningkatkan jumlah penjualan serta mengatasi permasalahan dalam pelaporan manajemen keuangan yang masih menggunakan sistem manual. Penelitian yang akan dilakukan oleh peneliti tidak jauh berbeda dengan penelitian sebelumnya yaitu untuk membangun sebuah media informasi berbasis web, dimana website akan dibuat dengan menggunakan bahasa pemrograman php dengan framework codeigniter. Untuk membedakan dengan penelitian sebelumnya, peneliti mengembangkan penelitian ini dengan menambahkan sistem dengan perancangan pemodelan UML dengan bahasa pemograman PHP (framework codeigner) yang belum ada di penelitian sebelumnya. Dalam penelitian ini penulis menggunakan framework Codeigniter yaitu aplikasi open source berupa framework PHP, menggunakan model UML (Unified Modelling Language) untuk pembangunan aplikasi web secara visual yang digunakan sebagai sarana perancangan sistem berorientasi objek yang dinamis. CodeIgniter memiliki desain dan struktur file yang sederhana didukung dengan dokumentasi yang lengkap, membuat framework ini lebih mudah untuk dipelajari

#### <span id="page-20-0"></span>**2.2. Sistem Informasi Manajemen**

Secara bahasa, sistem informasi berasal dari 2 kata yaitu sistem dan informasi. Sistem dapat didefinisikan sebagai sekumpulan bagian yang terhubung dalam satu kesatuan dan bekerja sama agar menggapai berbagai tujuan. Di samping itu,

interpretasi lain dari komponen sistem meliputi masukan (input), pemrosesan (processing), dan keluaran (output). Sistem dapat dilihat hanya sebagai kelompok atau kumpulan variabel atau elemen yang terorganisir, terlibat dalam komunikasi satu sama lain, dan tergantung antarsatu dengan yang lain. Tujuan sistem adalah agar meningkatkan ataupun menambah pemrosesan informasi [8].

Adapaun informasi dapat didefinisikan sebagai data yang telah diproses ataupun diubah menjadi bentuk yang sangat penting bagi penerima dan bernilai asli atau dipahami dalam konteks tindakan atau pilihan saat ini atau yang akan datang disebut sebagai informasi. Sederhananya, informasi adalah "kumpulan data maupun fakta yang diolah ataupun diorganisasikan menggunakan metode khusus alhasil memiliki arti bagi penerimanya [9].

Disimpulkan dari 2 pengertian tersebut, sistem informasi dapat didefinisikan sebagai suatu sistem yang terdiri dari kumpulan komponen sistem, terutama perangkat lunak, perangkat keras, dan perangkat otak, yang mengubah informasi menjadi keluaran yang berguna untuk mencapai beberapa tujuan dalam suatu perusahaan [10]. Untuk itu, syarat sebuah produk untuk dapat dikatakan sebagai sistem informasi adalah apabila produk tersebut memiliki seluruh komponen sistem berupa masukan dan keluaran, serta melakukan pemrosesan terhadap informasi untuk mencapai tujuan tertentu.

Berbeda dengan sistem informasi, sistem informasi manajemen ataupun SIM merupakan sistem yang dirancang sebagai bagian atas pengendalian internal bisnis dan melibatkan akuntansi manajemen yang mempergunakan orang, dokumen, mekanisme, teknologi, dalam menuntaskan permasalahan bisnis, termasuk biaya produk, pelayanan, dan bisnis strategis. Sistem informasi jelas berbeda seperti sistem informasi manajemen sebab sistem informasi manajemen ini dipakai guna melaksanakan analisis suatu sistem dan merupakan bahasa standar untuk menulis blue print software [11]. Untuk itu, sebuah sistem informasi untuk dapat dikatakan sebagai sistem informasi manajemen harus dapat melakukan manajemen, dalam hal ini yaitu melakukan pengelolaan, pengorganisasian, pengaturan, hingga

pengendalian terhadap informasi dan variable lain yang diperlukan untuk mencapai tujuan tertentu.

#### <span id="page-22-0"></span>**2.3. UMKM Cie-Cie Koeraw**

Cie-Cie Koeraw merupakan sebuah usaha yang bergerak pada bidang kuliner, makanan ringan dari olahan hasil laut. Berdiri pada tanggal 12 Desember 2016 dan mulai berproduksi pada awal tahun 2017. Dengan modal awal yang bisa dibilang minim, berkat keyakinan dan kerja keras yang dilakukan pendiri dalam membangun usaha, usaha ini mampu berdiri hingga saat ini. Saat ini, Cie-Cie Koeraw telah memiliki 20 orang karyawan yang terdiri dari masyarakat sekitar lokasi usaha.

Persaingan usaha di era ini bisa dibilang sangat ketat. Mulai dari perusahaan baru dengan produk yang sama, para pemain lama, hingga produk nasional yang mudah dijangkau seiring dengan kemajuan teknologi. Oleh karena itu, UMKM ini terus berinovasi dalam varian produk, mempertahankan kualitas, dan juga melebarkan sayap pemasaran dengan memanfaatkan teknologi terkini.

Meskipun pemesanan produk Cie-Cie Koeraw telah dapat dipesan secara online melalui instagram, UMKM ini masih tertinggal di dalam pemasaran produk dibandingkan dengan usaha lain yang telah memasarkan melalui e-commerce. Selain itu, kurangnya lokasi penjualan yang strategis sendiri juga menjadi kendala bagi Cie-Cie Store dalam memasarkan produk sehingga mengakibatkan kurangnya minat dari konsumen. Untuk itu, diperlukan inovasi lebih lanjut di dalam meningkatkan daya saing UMKM ini.

## <span id="page-22-1"></span>**2.4. E-Commerce**

*E-commerce* pada dasarnya merupakan pasar digital yang dapat diakses dengan menggunakan komputer. Adapun definisi lain menyatakan bahwa e-commerce ini sendiri mengacu pada praktik pemasaran dan penjualan barang berbasis website dan akun media sosial yang dibuat khusus untuk tujuan ini [12]. Penggunaan ecommerce dimulai dengan mendukung pelanggan dalam membuat keputusan dan diakhiri dengan bisnis yang menggunakannya untuk menjalankan operasi

perusahaan mereka dan memberikan informasi kepada konsumen melalui komputer [13].

Adapun temuan studi yang dilakukan oleh Google menyatakan bahwa perkembangan pesat E-commerce di Indonesia telah ditunjukan dengan peningkatan sebesar 500% dalam 4 tahun terakhir. Sementara itu, dalam publikasinya pada laporan SEA 2018, transaksi dengan penggunaan e-commerce telah melampaui US\$ 27 miliar atau sebanding dengan Rp. 391 triliun di tahun 2018 [2].

Dilihat dari temuan tersebut, e-commerce terbukti dalam meingkatkan penjualan pada usaha-usaha yang mempergunakannya. Selain itu, penggunaan e-commerce juga terbukti menambah keuntungan serta memudahkan promosi produk untuk dapat diketahui khalayak umum sehingga usaha yang menggunakanmya mudah untuk mendapatkan pelanggan.

#### <span id="page-23-0"></span>**2.5. CodeIgniter (CI)**

CodeIgniter ialah kerangka dalam mengembangkan aplikasi PHP didasarkan atas desain terstruktur. Codeigniter menerapkan konsep MVC yaitu teknik kerangka kerja pengembangan yang menggunakan aturan untuk memisahkan setiap struktur, dilihat dari segi alasan, tampilan, dan operasi yang tidak diragukan lagi yang kita sebut sebagai model, tampilan, dan pengontrol [14].

Penggunaan Codeigniter di dalam pengembangan terbukti membuat pengembangan proyek menjadi lebih sederhana dan efektif. Selain itu, dengan adanya tools seperti helper dan library di dalam codeigniter, penggunaan framework ini terbukti membuat pengerjaan proyek tidak perlu dimulai dari awal.

## <span id="page-23-1"></span>**2.6. Rapid Application Development (RAD)**

Metode Rapid Application Development (RAD) merupakan Metode yang dapat memberi pembatasan dalam sistem supaya tidak ada perubahan, selain itu RAD juga membuat masa pengembangan menjadi lebih cepat dan mudah untuk

melakukan perubahan pada sistem dan hasil yang diperoleh secara bertahap menyesuaikan dengan permintaan dari mitra [15].

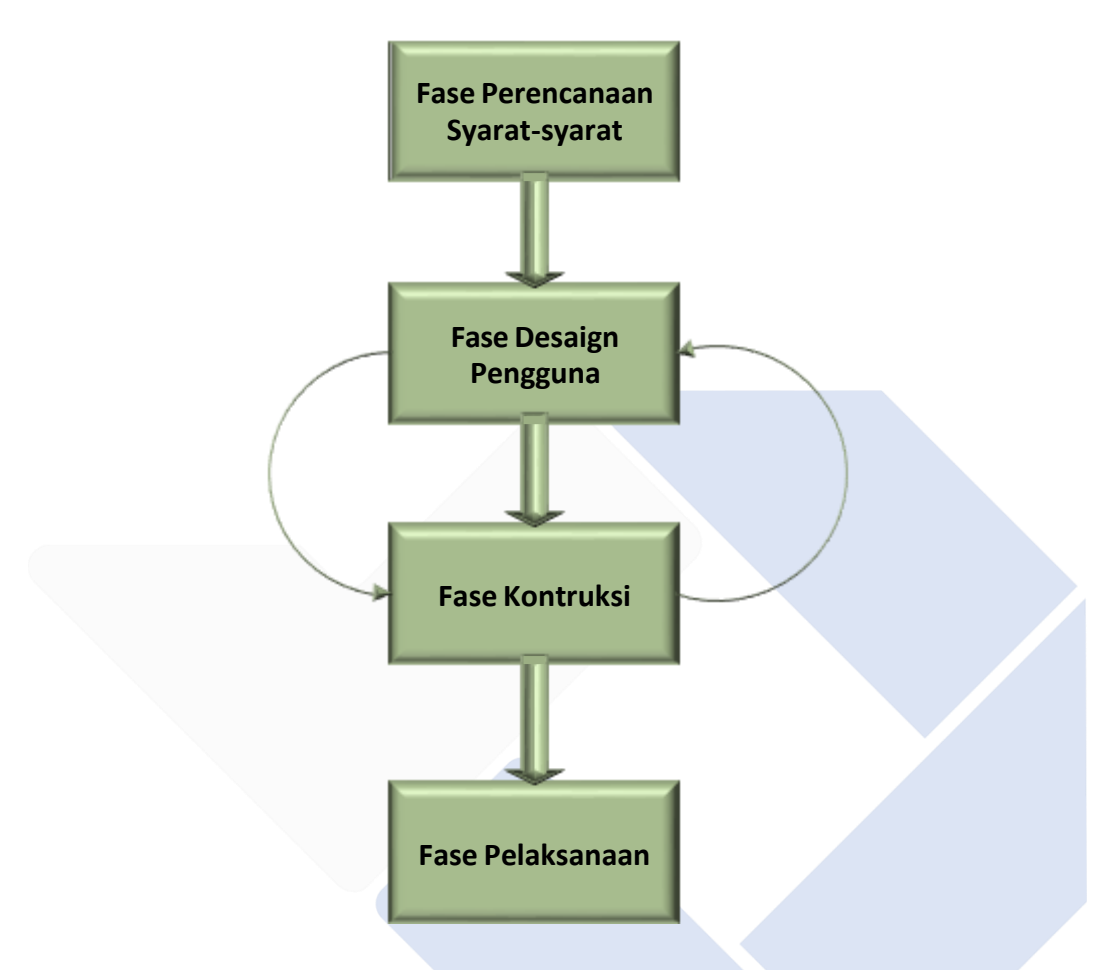

Gambar 2.1 Metode *Rapid Application Development* (RAD)

<span id="page-24-0"></span>Fase dalam metode *rapid application development* terdapat empat fase dalam pengembangannya yaitu [16] :

- 1. Fase perancanaan, fase ini merupakan tahapan dari perancanaan dari sebuah sistem serta menganalisa kebutuhan apa saja yang dbuthkan pada sistem yang dikembangkan.
- 2. Fase desain, pada fase ini tahapan dalam merancang atau desain sebuah sistem dan output yang dihasilkan sesuai dengan permintaan pihak mitra.
- 3. Fase kontruksi, fase ini merupakan tahapan pemrograman (coding) sistem yang dibuat.

4. Fase pelaksanaan merupakan tahapan dari pengujian dari sebuah sistem dan pengenalan terhadap sistem.

#### <span id="page-25-0"></span>**2.7. Pengujian Sistem**

#### <span id="page-25-1"></span>**2.7.1. Blackbox Testing**

*Black box* testing merupakan pegujian yang dilakukan hanya dengan mengamati hasil dari sistem dengan pengujian yang berfokus memeriksa fungsionalitas dari perangkat lunak [17]. Dalam melakukan *black box* testing ini sering untuk menemukan [18]:

- 1. Fungsi yang salah dan bisa jadi menghilang
- 2. Kesalahan pada saat mengakses basis data serta struktur
- 3. Kesalahan pada interface
- 4. Kesalahan pada saat performance
- 5. Kesalahan yang insialisasi dan terminasi

# <span id="page-25-2"></span>**2.7.2. User Acceptance Testing (UAT)**

Pengujian user acceptance testing (UAT) merupakan salah satu pengujian yang bisa mencegah agar tidak terjadinya kegagalan dalam sebuah sitem yang sedang kita buat [19]. Tujuan daripada user acceptance test ini supaya dapat membuktikan bahwa user nantinya akan menjalankan sistem yang tepat. Berikut pada tabel dibawah merupakan implementasi dari kriteria skor [20]:

<span id="page-25-3"></span>

| <b>Jawaban</b>      | <b>Bobot</b> |
|---------------------|--------------|
| Sangat Setuju       |              |
| Setuju              |              |
| Ragu-ragu           |              |
| Kurang Setuju       |              |
| Sangat Tidak Setuju |              |

Tabel 2.2 Kriteria Skor

Dari nilai tabel di atas, hasil kuesioner dapat dianalisa dengan menggunakan rumus:

$$
P = \frac{f}{n} \times 100\%
$$

Keterangan:

 $P =$ Presentase

f = Frekuensi Jawaban

 $n =$  Jumlah responden

<span id="page-26-0"></span>Adapun interpretasi presentase jawaban ditunjukan dengan tabel berikut:

| <b>Interval Presentase</b> | <b>Nilai</b> | Kualifikasi         |
|----------------------------|--------------|---------------------|
| $0\% - 20\%$               |              | Sangat Tidak Setuju |
| $21\% - 40\%$              | C            | Tidak Setuju        |
| $41\% - 60\%$              | 3            | Ragu-ragu           |
| $61\% - 80\%$              | 4            | Setuju              |
| 81% - 100%                 | 5            | Sangat Setuju       |

Tabel 2.3 Kriteria Skor

# **BAB 3 METODE PELAKSANAAN**

# <span id="page-27-1"></span><span id="page-27-0"></span>**3.1.** *Flowchart* **Penelitian**

Berikut merupakan rancangan diagram alir atau alur dari penelitian dengan judul "Sistem informasi manajemen penjualan pada UMKM menggunakan codeigniter pada UMKM Cie Cie Koeraw" ini.

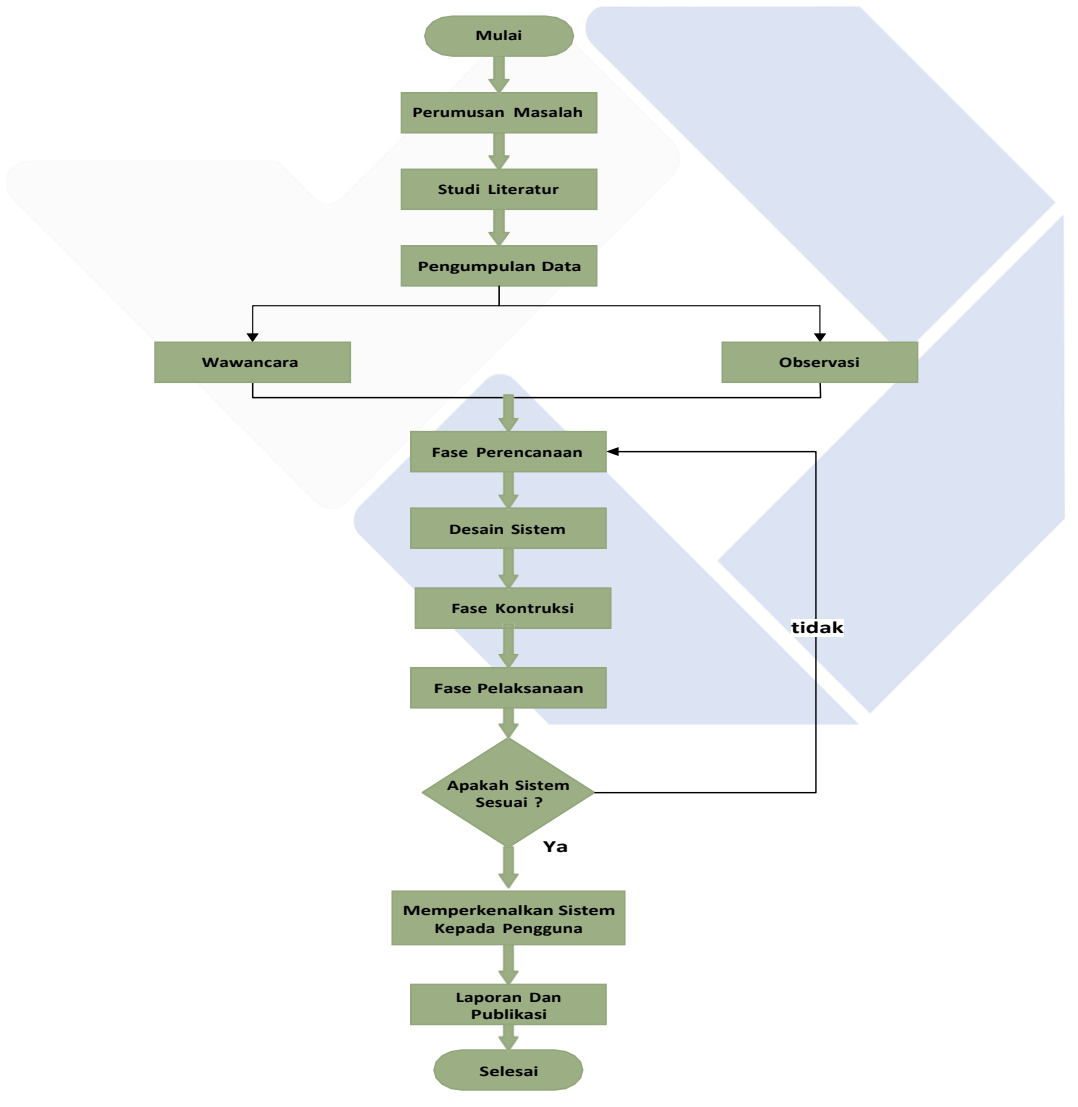

<span id="page-27-2"></span>Gambar 3.1 Flowchart

#### <span id="page-28-0"></span>**3.2. Perumusan Masalah**

Pada perumusan masalah, sebelumnya peneliti telah menjabarkannya inti dari seluruh permasalah pada bagian BAB 1, sehingga peneliti mengangkat judul ini untuk dikembangkan.

#### <span id="page-28-1"></span>**3.3. Studi Literatur**

Metode dalam tahapan ini dilaksanakan untuk mempelajari serta mengeksploe teori yang terkait sebelumnya yang dapat membantu sebuah pemecahan dan penyelesaian permasalahan riset. Dan studi pustaka ini dilaksanakan menggunakan membaca serta mempelajari beragam buku, artikel, jurnal yang searah terhadap topik yang ingin diulas pada perancangan laporan. Tidak hanya itu, menghimpun data dari berbagai laman internet yang berkaitan terhadap laporan ini.

#### <span id="page-28-2"></span>**3.4. Metode Pengumpulan Data**

Dalam langkah berikut, pengumpulan informasi dilakukan menggunakan dengan tiga cara antara lain:

#### <span id="page-28-3"></span>**3.4.1. Observasi**

Pada tahap pengamatan ini, untuk mendapatkan sebuah data primer yang dibutuhkan guna mendesain dan mengonstruksikan suatu sistem maka peneliti melakukan pengamatan secara langsung kegiatan bisnis yang berjalan Cie Cie Koeraw yang terletak di Jalan Baru Desa Kurau Barat Bangka Tengah Kepulauan Bangka Belitung. Observasi ini dilakukan agar dapat mengetahui garis besar perusahaan dan pada observasi ini didapatkan proses bisnis yang lagi berlangsung terutama dalam sistem penjualan serta manajemen penjualannya.

#### <span id="page-28-4"></span>**3.4.2. Wawancara**

Kegiatan wawancara dilakukan dengan berdiskusi dan menyelenggarakan sistem bertanya jawab dengan cara langsung bersama pihak mitra yaitu pengelola toko Cie Cie Koeraw yang terletak di Jalan Baru Desa Kurau Barat Bangka Tengah Kepulauan Bangka Belitung. Wawancara ini dilakukan agar mendapatkan sebuah

data informasi serta kebutuhan user mengenai kendala- kendala apa saja yang terjadi sehingga perlu dilakukkan rancang bangun sistem informasi pada Cie Cie Koeraw

## <span id="page-29-0"></span>**3.5. Fase Perencanaan Syarat-syarat**

Tahap ini sebagai langkah awal untuk mengembangkan sistem ini, yang mana pada tahap ini melakukan pengidentifikasian permasalahan serta ident mengumpulkan data yang telah saya peroleh dari pihak mitra yang bersangkutan serta pada tahap ini juga memutuskan fungsi apa saja yang digunakan pada sisem ini yang tujuannya guna mengidenifikasikan maksud ataupun tujuan akhir dari sistem dan kebutuhan informasi yang diterapkan. Dalam langkah berikut saya melibatkan pihak mitra dari pemilik dari Umkm Cie Cie Koeraw dalam mengidentifikasi kebutuhan apa saja untuk pengembangan sistem informasi menajemen penjulan ini.

#### <span id="page-29-1"></span>**3.5.1. Analisa Kebutuhan Sistem**

Setelah melakukan tahap pengamatan serta interview kepada pihak mitra dari pemilik UMKM Cie Cie Koeraw, selanjutnya memutuskan fungsi apa saja yang harus difiturkan dalam sistem serta menentukan hardware, software dan brainware yang dipergunakan untuk mengembangkan sistem, yaitu:

#### *3.5.1.1.* **Analisa** *User*

Berdasarkan dari sistem informasi manajemen penjulan pada UMKM yang dibuat ini, user yang akan menggunakan sistem ini merupakan Admin toko dari Cie Cie Koeraw, pemilik dari Cie Cie Koeraw, serta pembeli/reseller dari Cie Cie Koeraw.

#### *3.5.1.2.* **Analisa Kebutuhan** *Fungsional*

- 1. Sistem dapat menampilkan produk penjualan, stok serta harga produk penjualan dari umkm
- 2. Sistem menyediakan fitur login
- 3. Sistem dapat melakukan transaksi penjualan
- 4. Sistem bisa melaksanakan input, hapus dan edit data
- 5. Sistem bisa melaksanakan diskusi antara admin dan pembeli
- 6. Sistem bisa mengamati laporan penjulan pada umkm
- 7. Sistem bisa melakukan pencatatan laporan penjualan dan laporan keuangan

#### *3.5.1.3.* **Analisa Kebutuhan** *Non Fungsional*

Pada tahap pengamatan ini, untuk mendapatkan sebuah data primer yang dibutuhkan guna mendesain dan mengonstruksikan suatu sistem maka peneliti melakukan pengamatan secara langsung kegiatan bisnis yang berjalan Cie Cie Koeraw yang terletak di Jalan Baru Desa Kurau Barat Bangka Tengah Kepulauan Bangka Belitung. Observasi ini dilakukan agar dapat mengetahui garis besar perusahaan dan pada observasi ini didapatkan proses bisnis yang lagi berlangsung terutama dalam sistem penjualan serta manajemen penjualannya.

- 1. Analisis Kebutuhan Keras (Hardware)
	- Personal Computer (PC)
	- Prosesor intel core i3-6006U CPU 2.30GHz,
	- Ram 8 GB)
	- Mouse
	- **Printer**
	- Keyword
- 2. Analisis Kebutuhan Perangkat Lunak (Software)
	- Sistem operasi Windows 10
	- Google chrome
	- Visual studio code
	- Xampp
- 3. Analisi Kebutuhan Brainware

Untuk pengguna pada sistem ini merupakan dari admin toko Cie Cie sendiri yang akan bertugas mengelola seluruh data yang terdapat pada sistem tersebut mulai dari menambahkan, menghapus serta menampilkan produk pada sistem.

## <span id="page-31-0"></span>**3.6. Fase Desain Pengguna**

Fase ini disebut desain sistem, dan sangat penting bagi pengguna untuk mengambil peran aktif dalam proses jika mereka ingin melihat hasil akhirnya (karena pada tahap ini proses desain dan proses perbaikan desain diulang) jika masih ada perbedaan desain dengan kebutuhan pengguna yang telah diidentifikasi pada tahap sebelumnya. Setelah fase ini, spesifikasi perangkat lunak akan dihasilkan, termasuk struktur sistem secara keseluruhan, struktur data, dan sebagainya. Dalam perancangan sistem informasi ini peneliti menggunakan usecase, activity diagram dan rancangan website.

## <span id="page-31-1"></span>**3.7. Fase Kontruksi**

Dalam tahapan fase kontruksi ini merupakan tahapan pengkodean sistem yang dimana sebelumnya desain untuk sistem telah diciptakan dan perancangan sistem yang sudah diciptakan dan disepakati antara pengguna dan dan peneliti, selanjutnya peneliti perlu melaksanakan pengembangan serta integrasi dengan bagian lain dengan tetap mempertimbangkan umpan balik dari pengguna maupun dari pihak mitra UMKM Cie Cie yang bersangkutan. Jika proses berjalan lancar dan telah sesuai dengaan kesepakatan dari mitra dari UMKM Cie Cie maka proses dapat dilanjutkan ke tahap selanjutnya, sementara bila pengembangan aplikasi belum merespons keperluan berarti programmer akan balik kepada tahapan merancang sistem. Dalam pengkodean ini peneliti menggunakan tahapan codingan sebagai berikut :

#### <span id="page-31-2"></span>**3.7.1. Coding (Pengkodean)**

Pada proses tahap codingan sistem informasi manajemen penjualan pada umkm menggunakan codeigniter ini peneliti menggunakan bahasa pemograman PHP dengan framework codeigniter dan MySQL bagi database serta mempergunakan PHPMyadmin untuk mengelola database.

## <span id="page-32-0"></span>**3.8. Fase Pelaksanaan**

Kemudian tahap terakhir peneliti dalam mengembangkan sistem ini yaitu uji coba dan pengenalan terhadap sistem. Tahapan ini ialah tahapan dimana sebelum sistem diimplementasikan, dilaksanakan proses uji program terlebih dahulu guna mendeteksikan berbagai kekeliruan yang ada pada sistem yang dikembangkan. Pada tahap ini sudah menjadi kebiasaan untuk memberikan feedback terhadap sistem yang telah dibuat dan mendapatkan persetujuan atas sistem tersebut. Peneliti melakukan pengujian ini guna memastikan kualitas serta kekurangan dari sistem yang telah dibuat serta tujuan lain dari pengujian untuk melihat apakah sistem informasi manajemen penjualan pada umkm menggunakan codeigniter ini layak atau tidak untuk digunakan. Dan untuk pengujian yang digunakan peneliti pada sistem informasi manajemen penjualan pada umkm ini yaitu metode black-box testing dan user acceptance test (UAT).

# <span id="page-32-1"></span>**3.8.1. Metode Black Box Testing**

Untuk pengujian peneliti menggunakan metode black box, dan pada tahap metode pengujian black box ini dilakukan dengan beberapa responden. Metode ini digunakan peneliti bertujuan untuk mendeteksi jika ada suatu permasalahan seperti, kekeliruan fungsi dari sistem, kekeliruan pada interface, kekeliruan pada struktur data, kekeliruan pada fungsi serta kekeliruan deklarasi dan terminasi.

### <span id="page-32-2"></span>**3.8.2. Pengujian** *User Acceptance Testing* **(UAT)**

Pengujian dilakukan dengan pengujian user Acceptance test. Pada tahap Pengujian ini peneliti melakukan pengujian dengan menyebarkan kuesioner menggunakan google form.

# **BAB 4 PEMBAHASAN**

# <span id="page-33-1"></span><span id="page-33-0"></span>**4.1. Analisis dan Rancangan Sistem**

Dalam pengembangan, langkah pertama yang dilakukan yaitu melakukan analisis dan merancang sistem. Analisis dilakukan dalam rangka mencari tahu bagaimana sistem yang akan dibuat, apa saja yang fungsionalitas yang harus dimiliki, dan bagaimana harapan pengguna terhadap sistem. Hal ini dilakukan dengan melakukan pengamatan serta interview secara langsung ke pemilik dari Cie-Cie Koeraw itu sendiri.

Adapun hasil analisis menyatakan bahwa terdapat 3 macam aktor dalam sistem, dan fungsionalitas yang bisa mereka lakukan sebagai berikut:

## A. Admin

- Bisa melakukan pengelolaan data produk
- Bisa melakukan pengelolaan data transaksi
- Bisa melakukan pengelolaan data pengguna
- Bisa melakukan pengelolaan data pengeluaran
- Bisa melakukan pengelolaan data konfigurasi website
- Bisa melaksanakan konsultasi atau chatting kepada pembeli/reseller
- B. Pemilik
	- Dapat melihat laporan jumlah stok produk tersedia dan produk habis
	- Dapat melihat laporan laba rugi
	- Dapat melihat laporan transaksi
	- Dapat mencetak laporan laba rugi
	- Dapat mencetak laporan transaksi
	- Dapat mencetak laporan produk yang tersedia dan produk habis
- C. Pembeli / Reseller
	- Dapat melihat produk
- Dapat melakukan transaksi
- Dapat mengkonfirmasi pembayaran
- Dapat mengubah username dan password penggguna
- Dapat melihat dan merubah profile pengguna
- Dapat melakukan konsultasi atau chatting kepada admin

Setelah analisis dilakukan, akan dibuat rancangan sistem yang diperlukan sebagai gambaran dalam pembuatan sistem. Proses perancangan sistem yang dilakukan meliputi perancangan dari *UseCase, Activity* Diagram, *Flowchart* serta *Entity Relationship diagram*. Perancangan tersebut telah sesuai dari permintaan dari pihak mitra yang bersangkutan. Berikut rancangan yang dimaksud:

### <span id="page-34-0"></span>**4.1.1.** *Use Case* **Diagram**

Berikut ini merupakan desain diagram use case dari sistem informasi manajemen penjualan pada UMKM menggunakan codeigniter pada UMKM Cie Cie Koeraw.

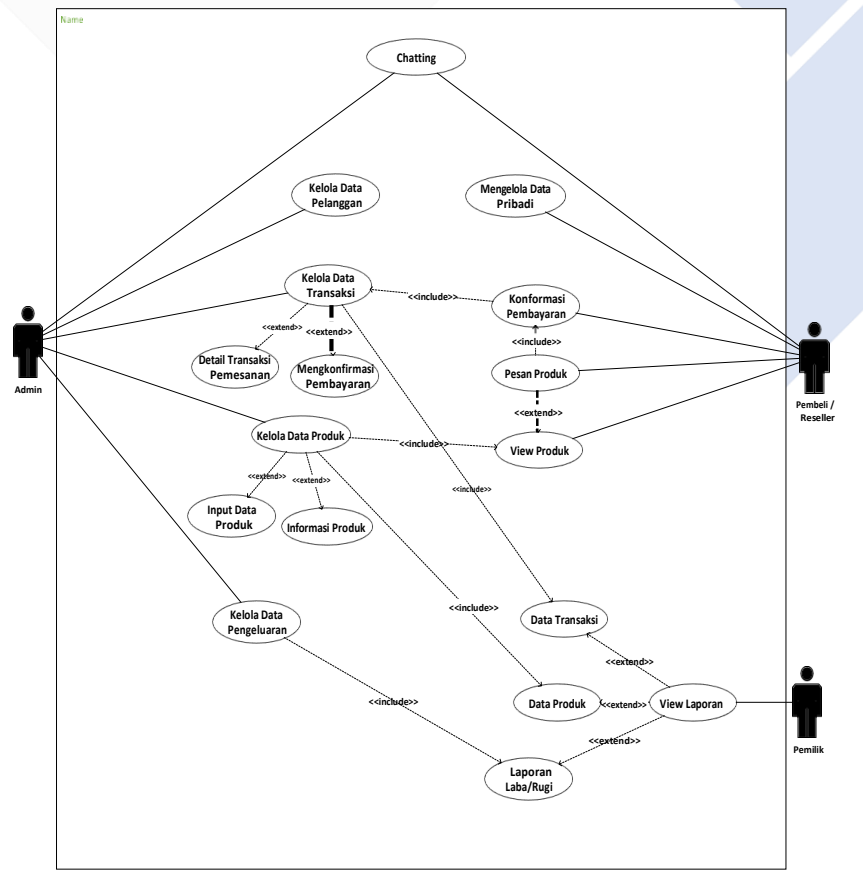

<span id="page-34-1"></span>Gambar 4.1 *Use Case* Diagram

Diagram use case diatas merupakan bagaimana tindakan-tindakan yang dilakukan dari masing-masing aktor sistem dilakukan.

<span id="page-35-0"></span>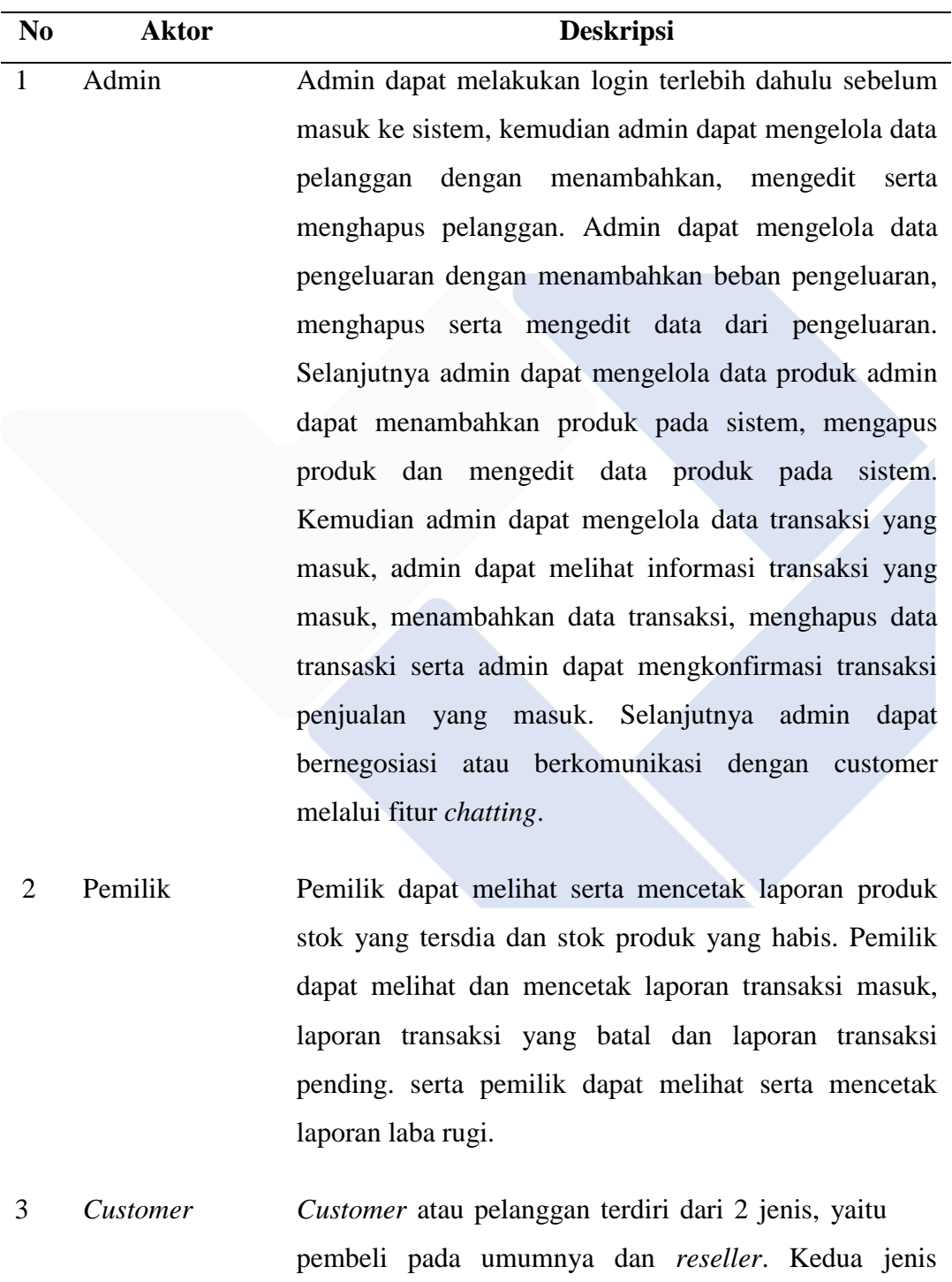

customer ini memiliki fungsi yang sama, bedanya

Tabel 4.1 *Use Case* Diagram
terletak pada harga yang didapatkan di dalam melakukan pembelian dimana *reseller* mendapat potongan harga karena ia berperan sebagai penjual kembali. *Customer,* dalam hal ini yaitu pembeli umum dan *reseller*, dapat melakukan login jika telah mempunyai akun dan apabila belum *customer* dapat melakukan registrasi pada sistem. *customer* dapat mengelola data pribadi seperti mengedit profile serta mengganti password pengguna. Kemudian *customer* dapat dapat melihat produk, *customer* dapat melihat informasi produk seperti melihat stok, dan deskripsi dari produk. Selanjutnya *customer* dapat melakukan transaksi pembelian atau memesan sebuah produk. Dan *customer* dapat mengkonfirmasi pembayaran yang telah atau mengupload bukti pembayaran pada saat telah selesai melakukan transaksi. Serta *customer* dapat berkomunikasi dengan admin lewat fitur *chatting* untuk bernegosiasi.

#### *4.1.2. Activity Diagram*

Berikut merupakan tahapan rancang bangun Sistem Informasi Manajemen Penjualan Pada UMKM Cie Cie Koeraw.

#### **4.1.2.1.** *Activity Diagram* **Admin**

Gambar dibawah menjelaskan alur antara admin, sistem dan database. Pada saat membuka website, sistem akan menampilkan form login untuk pengguna kemudian admin diminta untuk menginput username dan password pengguna supaya bisa masuk kehalaman admin. Setelah admin selesai menginput username dan password sistem akan merekam dan melakukan sebuah validasi. Apabila inputan benar maka admin akan memasuki ke laman admin lalu admin dapat menentukan menu yang ingin dikelola jika admin telah selesai mengelola data pada sistem manakala data

telah benar dan valid maka sistem akan merekam dan melakukan penyimpanan data kedalam database dan selanjutnya data yang telah disimpan maka akan berubah dan update.

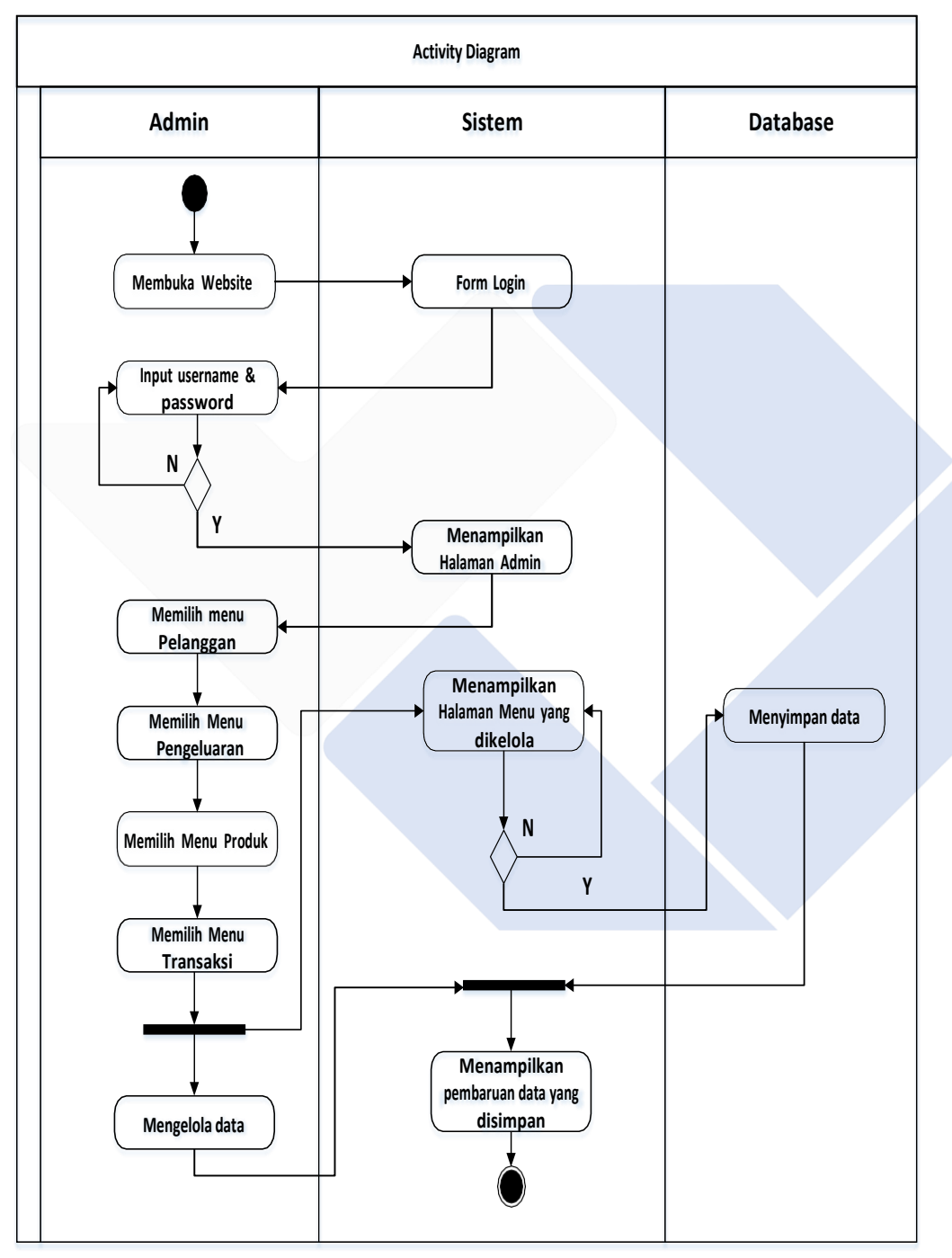

Gambar 4.2 *Activity Diagram* Admin

#### **4.1.2.2.** *Activity Diagram* **Pembeli**

Gambar dibawah merupakan alur antara pembeli dan sistem Pada saat pembeli membuka website, sistem akan menampilkan halaman utama pada website dan pada saat pembeli akan memilih produk, sistem akan menayangkan halaman login terlebih dahulu sebelum melakukan transaksi, selanjutnya pembeli diarahkan untuk memasukkan username dan password jika pembeli telah mempunyai akun. Dan apabila pembeli belum mempunyai akun maka pembeli registrasi terlebih dahulu atau membuat akun, kemudian Setelah pembeli selesai menginput username dan password sistem akan merekam dan melakukan sebuah validasi. Apabila inputan benar maka pembeli akan masuk kehalaman utama pada sistem dan pembeli dapat melukan transaksi dan memasukkan produk yang dipilih ke dalam keranjang belanja. Kemudian pembeli memilih fitur keranjang dan sistem menampilkan menu keranjang belanja yang telah dimasukkan sebelumnya, kemudian sistem melakukan validasi apakah pembeli telah selesai belanja atau belum, jika belum selesai maka sistem akan mengarahkan ke menu produk kembali dan dapat memilih serta menambahkan kembali produk kekeranjang belanja. Jika pembeli telah selesai maka pembeli dapat memilih button chekout, Selanjutnya sistem menampilkan metode pembayaran dan memiliki dua kondisi yaitu transaksi dan cod apabila pembeli memilih metode pembayaran dengan metode pembayaran dengan transaksi maka sistem akan menampilkan menu metode pengiriman yaitu ekspedisi atau mengambil ditoko, jika pembeli memilih metode pengiriman dengan ekspedisi maka sistem akan menampilkan menu alamat tujuan pengiriman dari pembeli dan memilih ekspedisi pengiriman , selanjutnya pembeli menekan tombol button dan setelah selesai sistem akan menampilkan menu untuk mengupload bukti pembayaran di fitur transaksi, selanjutnya pembeli mengupload bukti pembayaran dan transaksi selesai. Dan apabila pembeli memilih metode pembayaran cod maka sistem akan menampilkan metode pengiriman yaitu mengambil ditoko dan transaksi selesai.

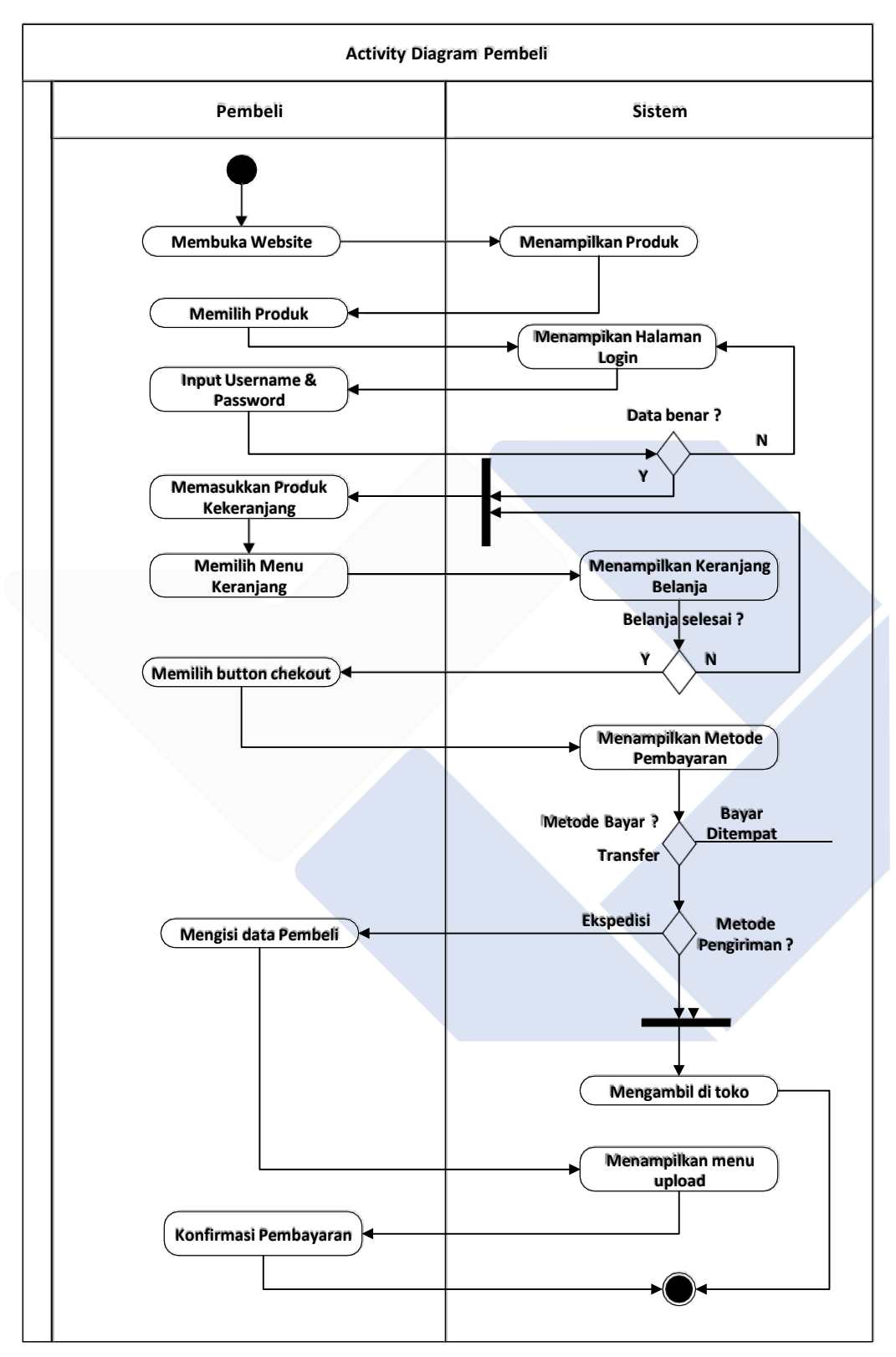

Gambar 4.3 Activity Diagram Pembeli

#### **4.1.2.3.** *Activity Diagram* **Reseller**

Gambar dibawah merupakan alur antara reseller dan sistem Pada saat reseller membuka website, sistem akan menampilkan halaman utama pada website dan pada saat pembeli akan memilih produk, sistem akan menayangkan halaman login terlebih dahulu sebelum melakukan transaksi, selanjutnya reseller diarahkan untuk memasukkan username. Kemudian Setelah reseller selesai menginput username dan password sistem akan merekam dan melakukan sebuah validasi. Apabila inputan benar maka reseller akan masuk kehalaman utama pada sistem dan reseller dapat melukan transaksi dan memasukkan produk yang dipilih ke dalam keranjang belanja. Kemudian reseller memilih fitur keranjang dan sistem menampilkan menu keranjang belanja yang telah dimasukkan sebelumnya, kemudian sistem melakukan validasi apakah reseller telah selesai belanja atau belum, jika belum selesai maka sistem akan mengarahkan ke menu produk kembali dan dapat memilih serta menambahkan kembali produk kekeranjang belanja. Jika reseller telah selesai maka pembeli dapat memilih button chekout, Selanjutnya sistem menampilkan metode pembayaran dan memiliki dua kondisi yaitu transaksi dan cod apabila reseller memilih metode pembayaran dengan metode pembayaran dengan transaksi maka sistem akan menampilkan menu metode pengiriman yaitu ekspedisi atau mengambil ditoko, jika reseller memilih metode pengiriman dengan ekspedisi maka sistem akan menampilkan menu alamat tujuan pengiriman dari reseller dan memilih ekspedisi pengiriman , selanjutnya reseller menekan tombol button dan setelah selesai sistem akan menampilkan menu untuk mengupload bukti pembayaran di fitur transaksi, selanjutnya reseller mengupload bukti pembayaran dan transaksi selesai. Dan apabila reseller memilih metode pembayaran cod maka sistem akan menampilkan metode pengiriman yaitu mengambil ditoko dan transaksi selesai.

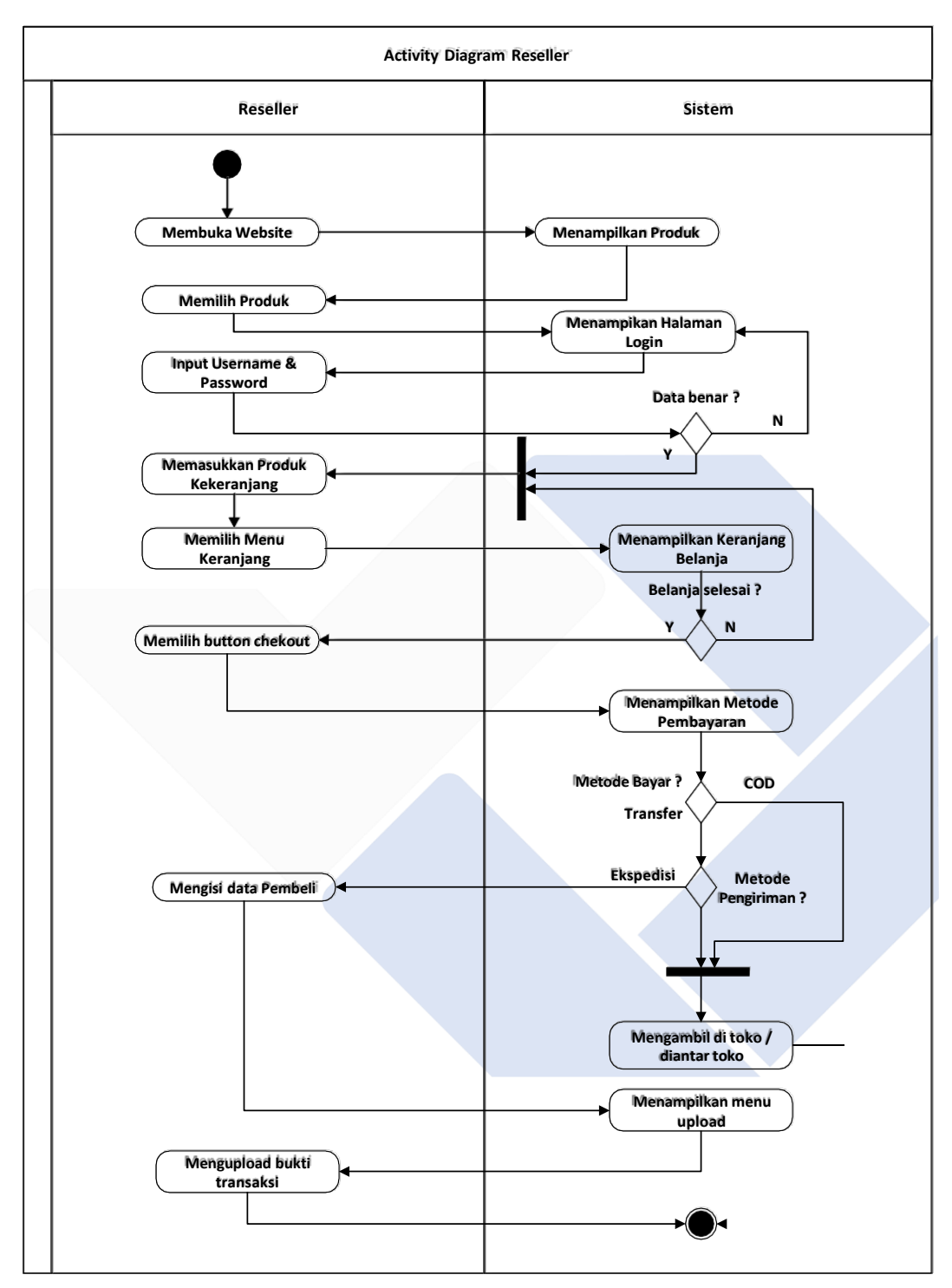

Gambar 4.4 Activity Diagram Reseller

### **4.1.2.4.** *Activity Diagram* **Pemilik**

Gambar dibawah menjelaskan alur antara pemilik, dan sistem. Pada saat membuka website, sistem akan menampilkan form login untuk pengguna kemudian pemilik diminta untuk menginput username dan password pengguna supaya bisa masuk kehalaman pemilik. Setelah pemilik selesai menginput username dan password sistem akan merekam dan melakukan sebuah validasi. Apabila inputan benar maka pemilik akan masuk kehalaman admin untuk mengecek, melihat serta mencetak laporan produk, transaksi dan laba rugi.

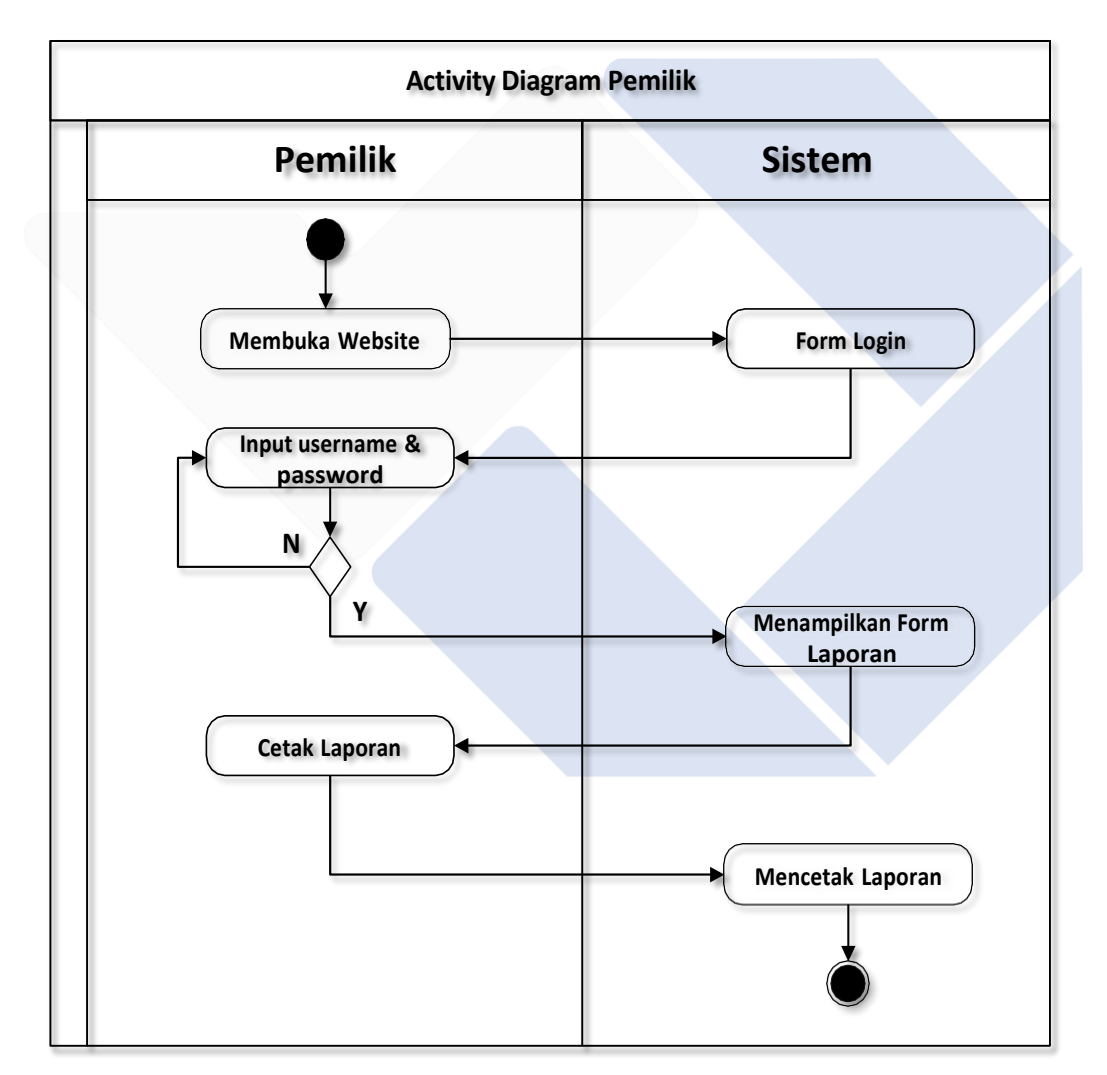

Gambar 4.5 Activity Diagram Pemilik

# **4.1.3. Rancangan Sistem**

# **4.1.3.1. Rancangan Halaman Utama Pembeli**

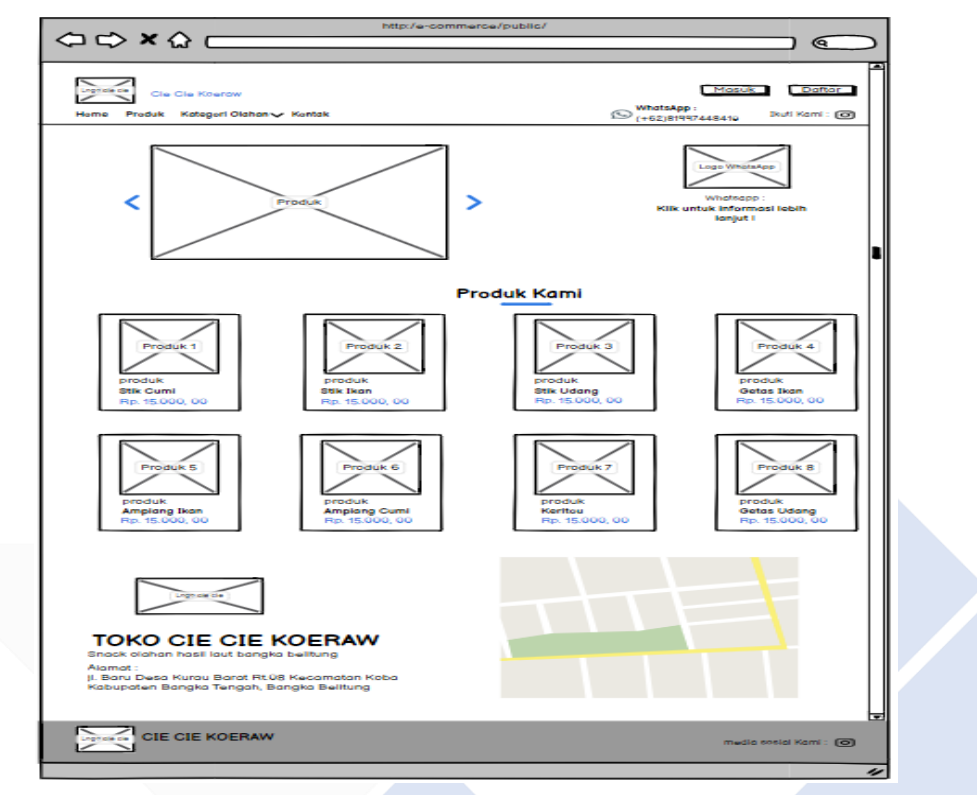

Gambar 4.6 Rancangan Halaman Utama

**4.1.3.2. Rancangan Halaman Login**

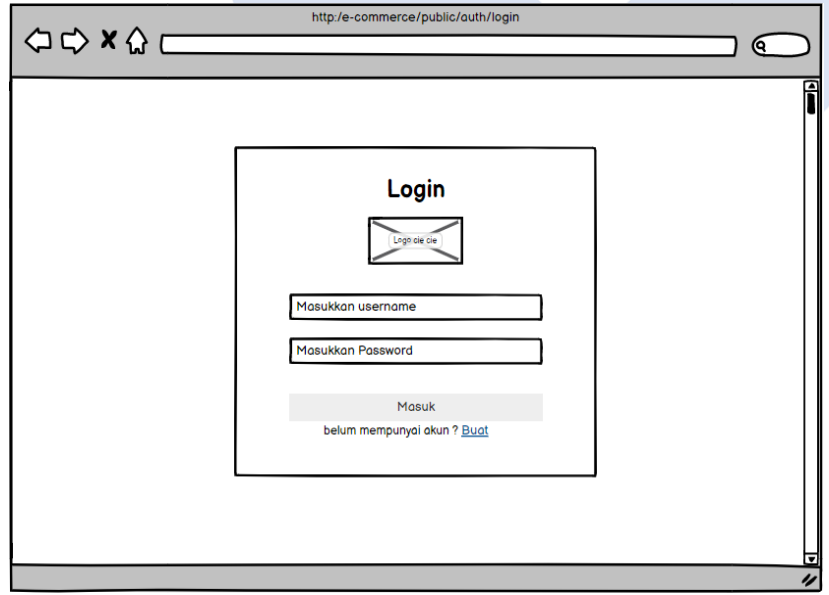

Gambar 4.7 Rancangan Halaman Login

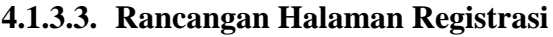

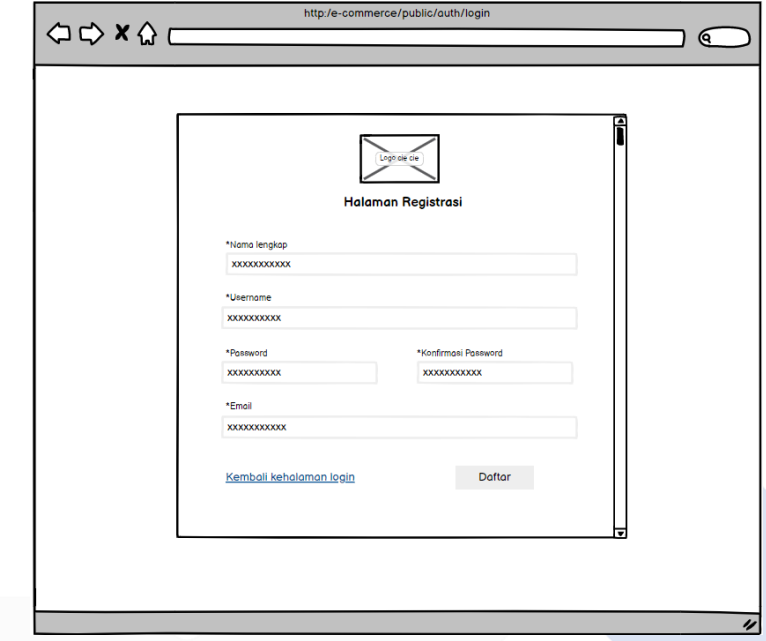

Gambar 4.8 Rancangan Halaman Registrasi

# **4.1.3.4. Rancangan Halaman Keranjang Belanja**

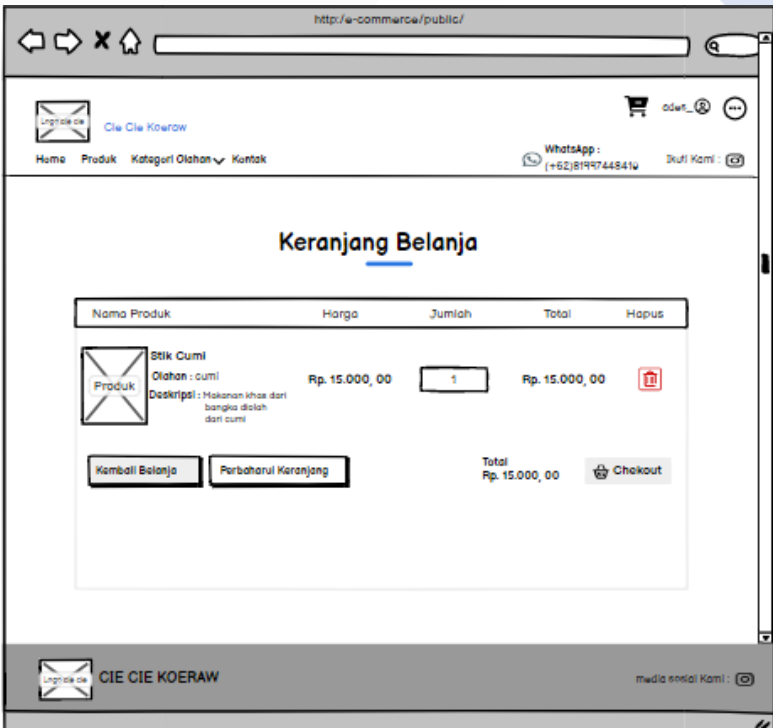

Gambar 4.9 Rancangan Halaman Keranjang Belanja

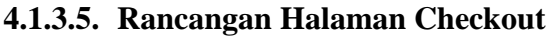

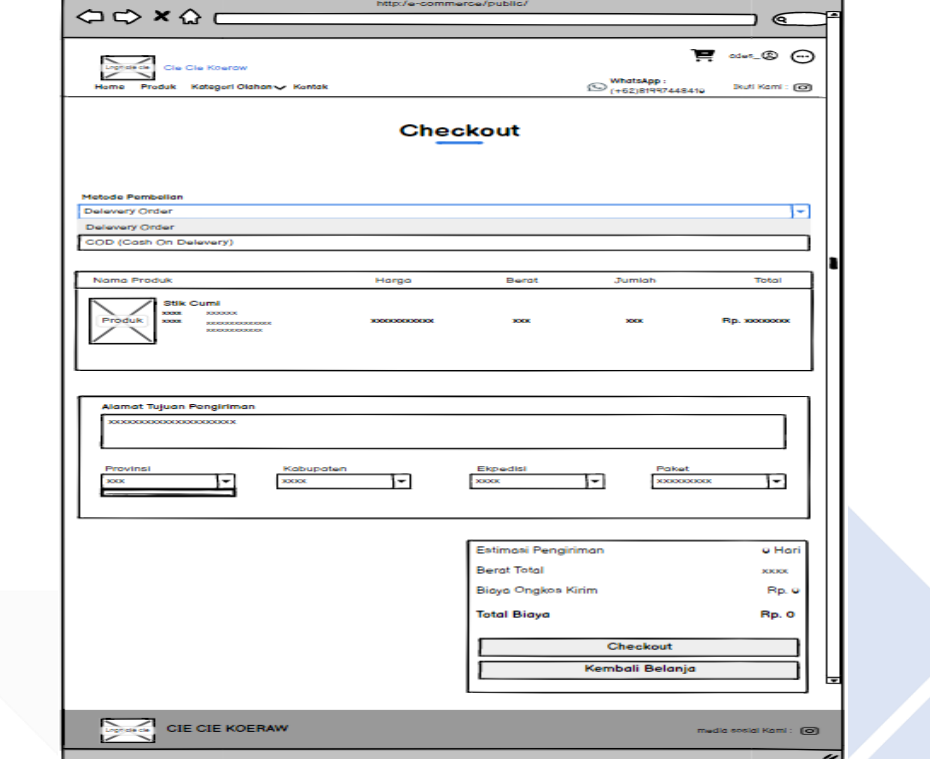

Gambar 4.10 Rancangan Halaman Checkout

**4.1.3.6. Rancangan Halaman Transaksi**

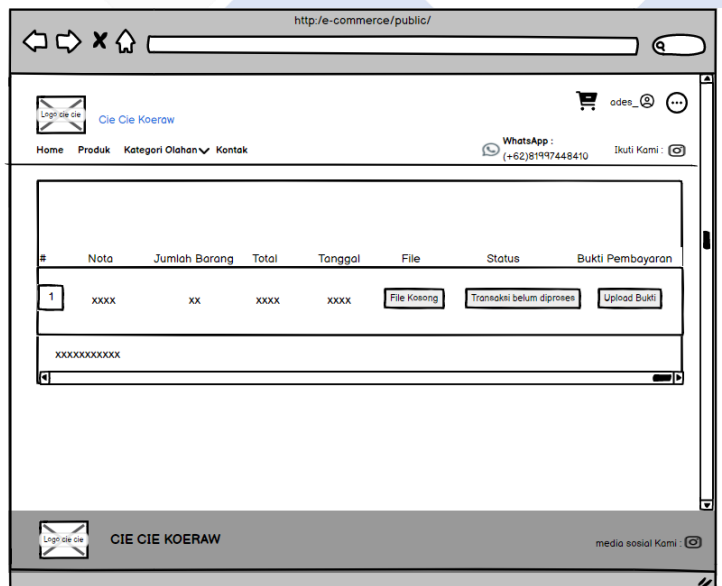

Gambar 4.11 Rancangan Halaman Transaksi

# **4.1.3.7. Rancangan Halaman Admin**

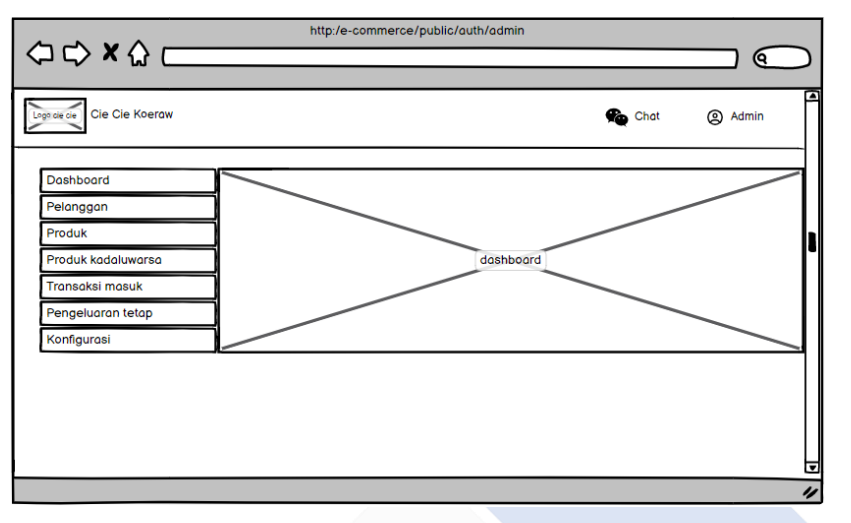

Gambar 4.12 Rancangan Halaman Admin

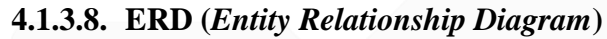

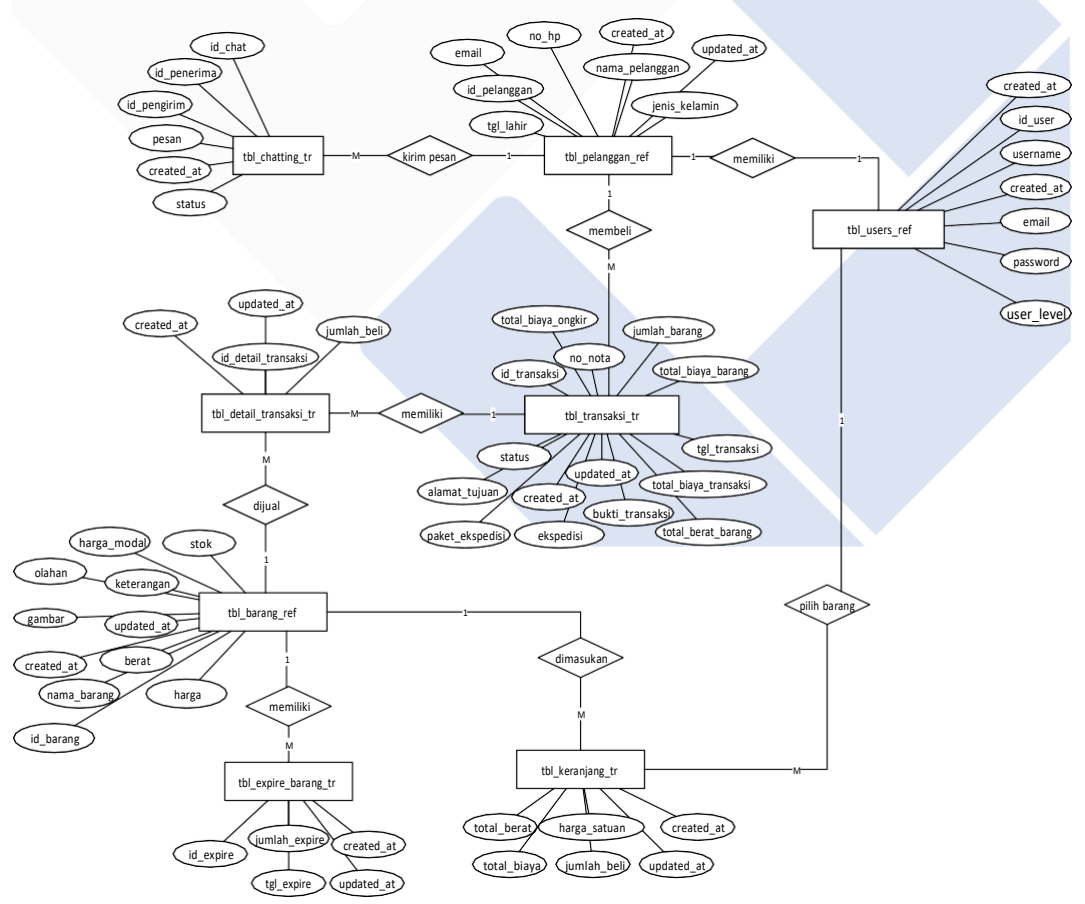

Gambar 4.13 ERD *(Entity Relationship Diagram)*

### **4.2. Tampilan Antar Muka**

#### **4.2.1. Halaman Login**

Berikut merupakan gambar dari halaman login, halaman login ini dapat mengakses menuju kemenu adamin, pemilik dan menu pembeli/reseller.

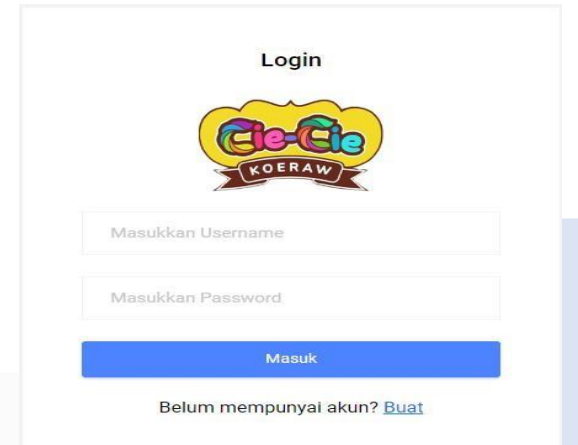

Gambar 4.14 Halaman Menu Login

### **4.2.2. Halaman Registrasi**

Halaman registrasi aktif ketika pengguna belum mempunyai akun untuk login ke halaman penguna, dengan melakukan register pengguna dapat melakukan banyak aksi dari menu sebelumnya seperti menu pembelian, menu chat dan menu pengecekan barang.

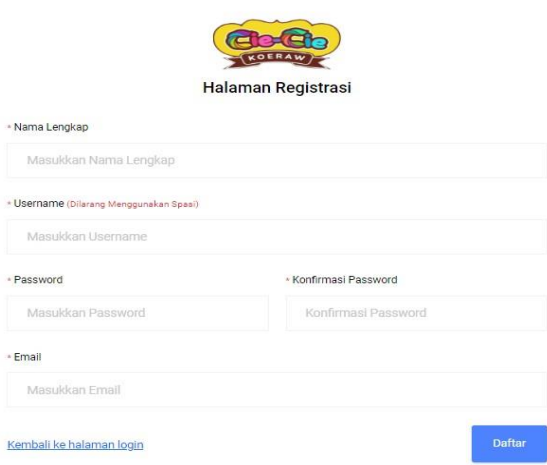

Gambar 4.15 Halaman Registrasi

### **4.2.3. Halaman Utama**

Halaman utama Pembeli ketika telah melakukan login dan dihalaman utama memiliki berbgai macam fitur-fitur didalamnya. Pada halaman ini, disediakan fitur atau link ke e-commerce seperti shopee dan juga instagram. Ini ditujukan agar bagi pengguna yang ingin membeli lewat media lain dapat mengakses melalui sistem ini dan menggunakan media yang diinginkan di dalam bertransaksi. Akan tetapi, reseller tetap diharuskan menggunakan sistem ini dalam bertransaksi jika menginginkan potongan harga.

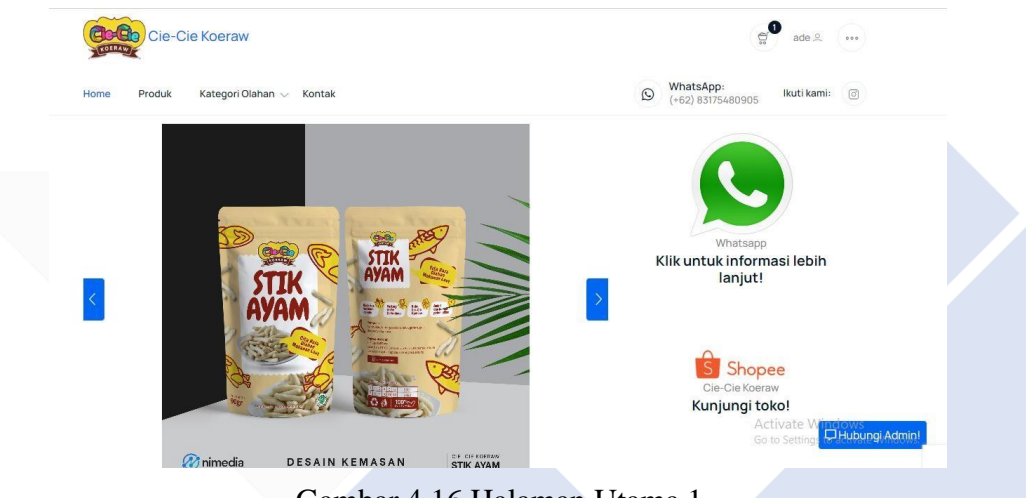

Gambar 4.16 Halaman Utama 1

Selain penyediaan link tersebut, pada halaman utama juga menyediakan peta lokasi usaha dan alamat lengkap. Ini ditujukan agar pengunjung yang ingin berkunjung ke Cie-Cie Store secara langsung dapat menggunakan peta dan alamat tersebut.

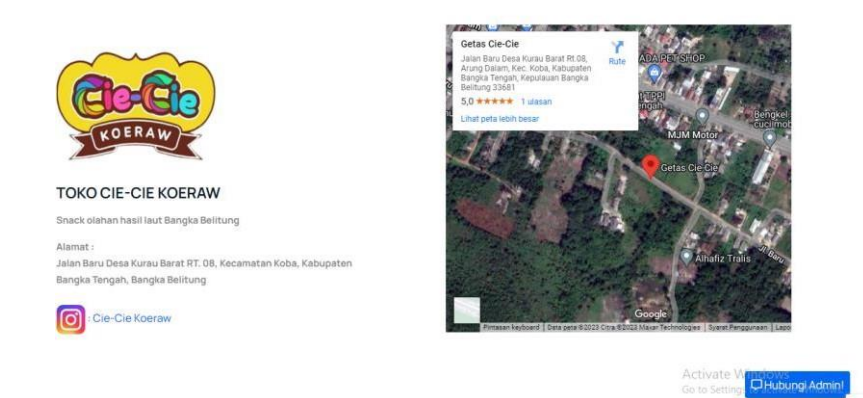

Gambar 4.17 Halaman Utama 2

# **4.2.4. Halaman Daftar Produk**

Berikut merupakan gambar dari halaman daftar menu-menu produk yang terdapat pada halaman utama:

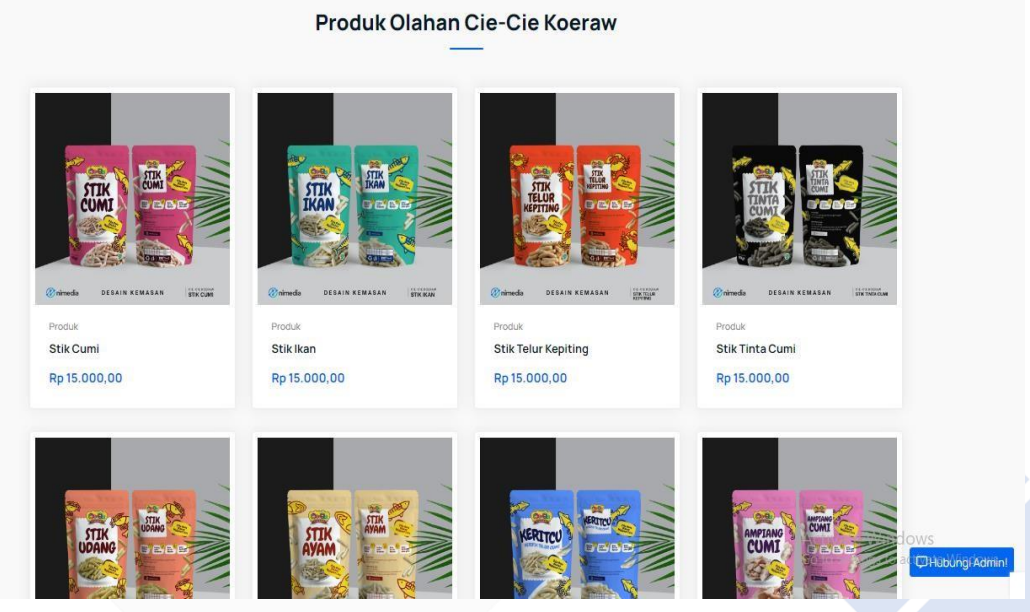

Gambar 4.18 Halaman Daftar Produk

# **4.2.5. Halaman Menu Kontak**

Gambar dibawah merupakan halaman menu kontak yang terdapat informasi tentang sosial media dan kontak pada penjual itu sendiri

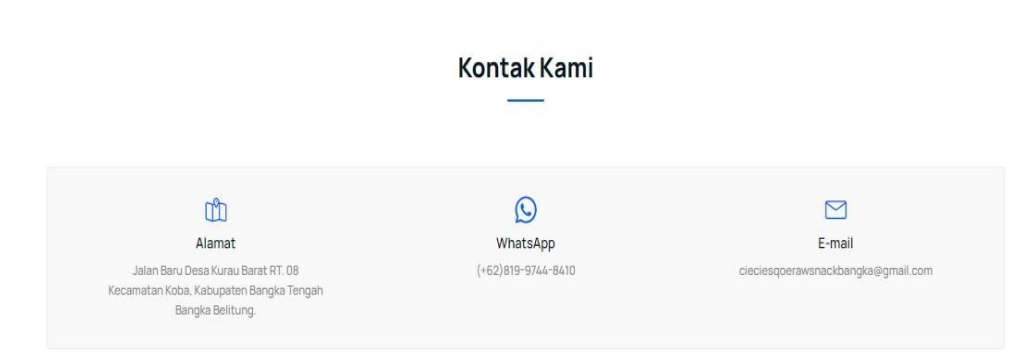

Gambar 4.19 Halaman Menu Kontak

#### **4.2.6. Halaman Menu Keranjang**

Berikut menrupakan gambar dari halaman menu keranjang belanja dimana menu kerajang ini merupakan fitur yang bertujuan untuk pembeli bisa meletakkan pesanan ke keranjang terlebih dahulu sebelum melakukan transaksi. Dan menu keranjang ini terdapat dipojok atas sebelah kanan pada halaman utama.

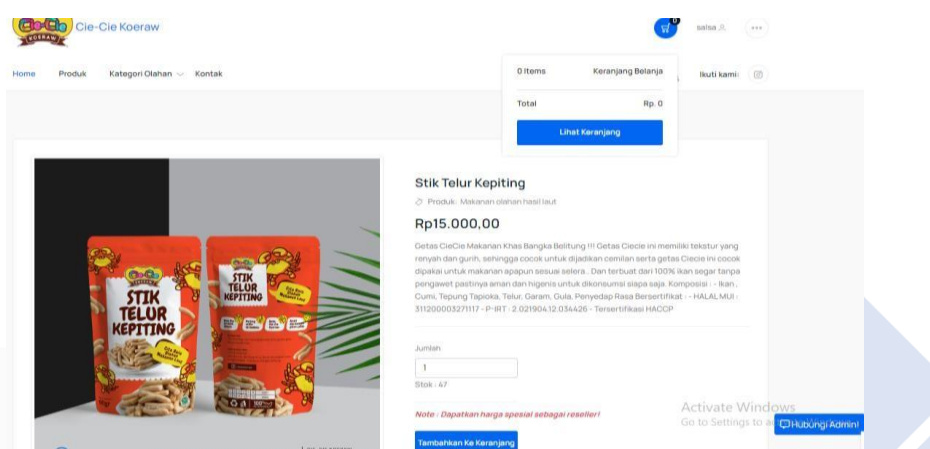

Gambar 4.20 Halaman Menu Keranjang Pembeli

Gambar di bawah halaman menu keranjang belanja untuk reseller dimana menu kerajang ini merupakan fitur yang bertujuan untuk reseller bisa meletakkan pesanan ke keranjang terlebih dahulu sebelum melakukan transaksi. Dan menu keranjang ini terdapat dipojok atas sebelah kanan pada halaman utama. Dan untuk reseller memiliki perbedaan herga dengan pelanggan biasanya karena reseller mendapat potongan harga 15% dari pihak toko.

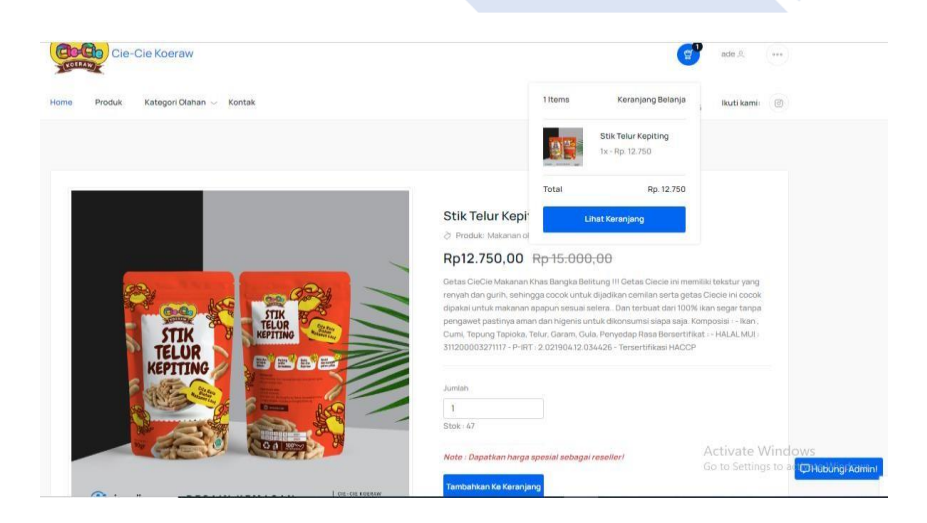

### **4.2.7. Halaman Profile Pembeli / Reseller**

Gambar dibawah merupakan menu profile dari calon pembeli/reseller yang telah melakukan registrasi terlebih dahulu, dan dimenu profile ini terdapat sebuah biodata diri baik pembeli/reseller, dan dibiodata ini dapat mengubah atau memperbaharui data diri masing-masing.

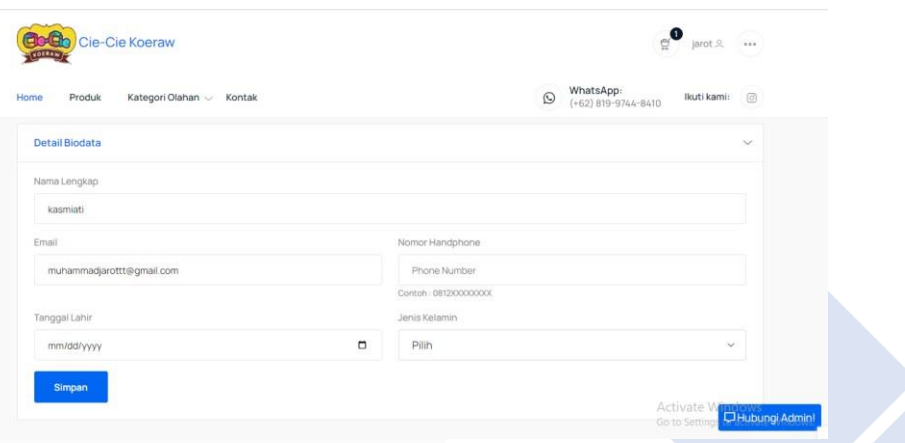

Gambar 4.21 Halaman Profile Pembeli

# **4.2.8. Halaman Ganti Password Pembeli / Reseller**

Berikut merupakan tampilan dari halaman ganti password, fitur ini untuk pembeli/reseller untuk mengubah username atau password mereka masing-masing. Dan fitur ini terletak pada pojok atas sebelah kanan pada menu halaman utama setelah melakukan login.

| <b>Ganti Password</b>  | $\checkmark$             |  |
|------------------------|--------------------------|--|
| Password Lama          |                          |  |
| Masukkan password lama |                          |  |
| Password Baru          | Konfirmasi Password      |  |
| Masukkan password baru | Konfrimasi password baru |  |
| Simpan                 |                          |  |

Gambar 4.22 Halaman Ganti Password

#### **4.2.9. Halaman Keranjeng Belanja**

Pada tampilan berikut merupakan halaman keranjang belanja, dimenu kerajang belanja ini merupakan proses sebelum melakukan transaksi, jadi sebelum

dilanjutkan kehalaman chekout pembeli diarahkan untuk kekanjang belanja untuk melihat pesanan telah sesuai atau ingin kembali menambah, dan apabila pembeli ingin melakukan pembelian produk lagi maka pembeli menekan fitur "kembali belanja" dan setalah selesai maka segera klik fitur "perbaharui keranjang" serta ada fitur untuk menghapus pesanan jika ingin mrngurangi pembelian produknselanjutnya keranjang belanja akan menotal otomatis belanjaan dan setelah itu tekan fitur "chekout" untuk kehalaman transaksi berikutnya.

|            |                                                                                                    | Keranjang Belanja |        |                     |                                                        |
|------------|----------------------------------------------------------------------------------------------------|-------------------|--------|---------------------|--------------------------------------------------------|
|            | Nama Produk                                                                                                    | Harga             | Jumlah | Total               | Hapus                                                  |
| a stages a | Stik Tinta Cumi<br>Olahan: cumi<br>Deskripsi: Makanan Getas khas Bangka diolah dari<br>bahan cumi pilihan dan berkualitas | Rp. 15.000        |        | Rp. 15.000          | 自                                                      |
|            | K Kembali Belanja<br>Perbarui Keranjang                                                                                   |                   |        | Total<br>Rp. 15.000 | <b>Checkout</b><br>Activate Windows<br>DHubungi Admin! |

Gambar 4.23 Halaman Keranjang Belanja

#### **4.2.10. Halaman Checkout**

Selanjutnya tampilan chekout, pada tampilan dibawah terdapat sebuah pilihan untuk "metode pembayaran" dan "metode pengiriman" pembeli akan memilih proses transaksi yang diinginkan seperti pembeli memilih "transfer bank" atau "cash on delivery".

|                      |                                                                 | <b>Checkout</b> |       |        |                                        |
|----------------------|-----------------------------------------------------------------|-----------------|-------|--------|----------------------------------------|
| Metode Pembayaran    |                                                                 |                 |       |        |                                        |
| <b>Transfer Bank</b> |                                                                 |                 |       |        | $\checkmark$                           |
| Metode Pengiriman    |                                                                 |                 |       |        |                                        |
| Ekspedisi            |                                                                 |                 |       |        | $\checkmark$                           |
|                      | Nama Produk                                                     | Harga           | Berat | Jumlah | Total                                  |
|                      | Stik Telur Kepiting                                             |                 |       |        |                                        |
|                      | Olehan: kepiting<br>Deskripsi: Getas CieCie Makanan Khas Bangka |                 |       |        |                                        |
|                      | Belitung !!! Getas Ciecie ini memiliki tekstur yang             |                 |       |        |                                        |
|                      | renyah dan gurih, sehingga cocok untuk dijadikan                |                 |       |        |                                        |
|                      | cemilan serta getas Ciecie ini cocok dipakai untuk              | Rp. 12.750      | 65 gr | 1 pcs  | Rp. 12.750                             |
|                      | makanan apapun sesuai selera Dan terbuat dari 100%              |                 |       |        |                                        |
|                      | ikan segar tanpa pengawet pastinya aman dan higenis             |                 |       |        | Activate V                             |
|                      | untuk dikonsumsi siapa saja. Komposisi : - Ikan, Cumi,          |                 |       |        | <b>UHubungi Admin</b><br>Go to Setting |
|                      | Tepung Tapioka, Telur, Garam, Gula, Penyedap Rasa               |                 |       |        |                                        |

Gambar 4.24 Halaman Checkout 1

Selanjutnya pada halaman kedua jika pembeli memilih "transfer bank" maka pada tampilan chekout ada beberapa menu yang wajib diisi oleh pembeli seperti memilih ekspedisi pengiriman, pada alamat tujuan pembeli telah otomatis setelah itu sistem akan menotal otomatis harga produk serta biaya pengiriman kelokasi setelah itu jika telah selesai pembeli menekan fitur "chekout" jika ingin menyelesaikan transaksi dan apabila belum maka pembeli menekan fitur "kembali belanja"

| 1. Nama Penerima : Ade Salima (ah Alamat) |              |                     |                                                                                         |
|-------------------------------------------|--------------|---------------------|-----------------------------------------------------------------------------------------|
| No Hp: 081997448410                       |              |                     |                                                                                         |
| Provinsi : Bali                           |              |                     |                                                                                         |
| Kabupaten : Denpasar                      |              |                     |                                                                                         |
| Alamat : jalan baru gianyar 30            |              |                     |                                                                                         |
|                                           |              |                     |                                                                                         |
|                                           |              | <b>Ganti Alamat</b> |                                                                                         |
| Ekspedisi                                 |              | Paket               |                                                                                         |
| -- Pilih --                               | $\checkmark$ | $--$ Pilih $--$     | $\checkmark$                                                                            |
|                                           |              |                     |                                                                                         |
|                                           |              |                     |                                                                                         |
|                                           |              |                     |                                                                                         |
|                                           |              |                     |                                                                                         |
|                                           |              | Estimasi Pengiriman | 0 hari                                                                                  |
|                                           |              | <b>Berat Total</b>  | 65 gr                                                                                   |
|                                           |              |                     | Rp. 0                                                                                   |
|                                           |              | Biaya Ongkos Kirim  |                                                                                         |
|                                           |              | <b>Total Biaya</b>  | <b>Rp. 0</b><br>Act <del>ivate Windo</del> ws<br>Go to Settings <b>D.Hubungi Admin!</b> |

Gambar 4.25 Halaman Checkout 2

# **4.2.11. Halaman Pembayaran**

Pada halaman transaksi ini menampilkan beberapa nomor rekening untuk melakukan pembayaran dan setelah melakukan pembayaran untuk bukti pembayaran akan dupload dimenu transaksi.

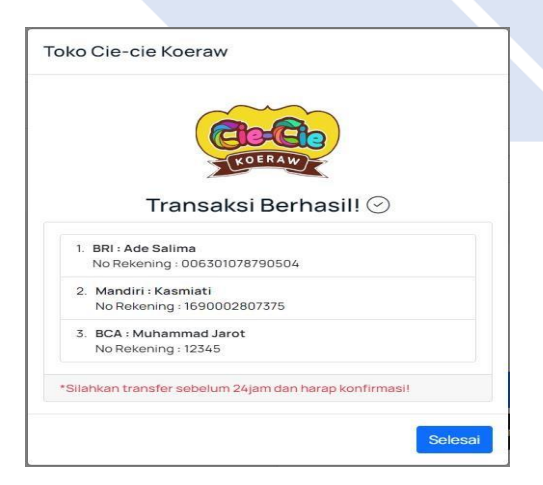

Gambar 4.26 Halaman Transaksi 1

### **4.2.12. Halaman Menu Transaksi**

 $H<sub>01</sub>$ 

Selanjutnnya tampilan menu transaksi, menu transaksi ini dapat kita akses melalui fitur yang berada dipojok atas sebelah kanan pada sistem. Didalam menu transkasi terdapat sebuah fitur untuk mengupload bukti pembayaran yang telah kita lakukan, setalah melakukan upload bukti pembayaran maka status transaksi yang sebelumnya berstatus "transaksi dalam proses" dan setalah admin toko telah mengkonfirmasi pesanan maka status pesanan akan berubah menjadi "transaksi sedang diproses".

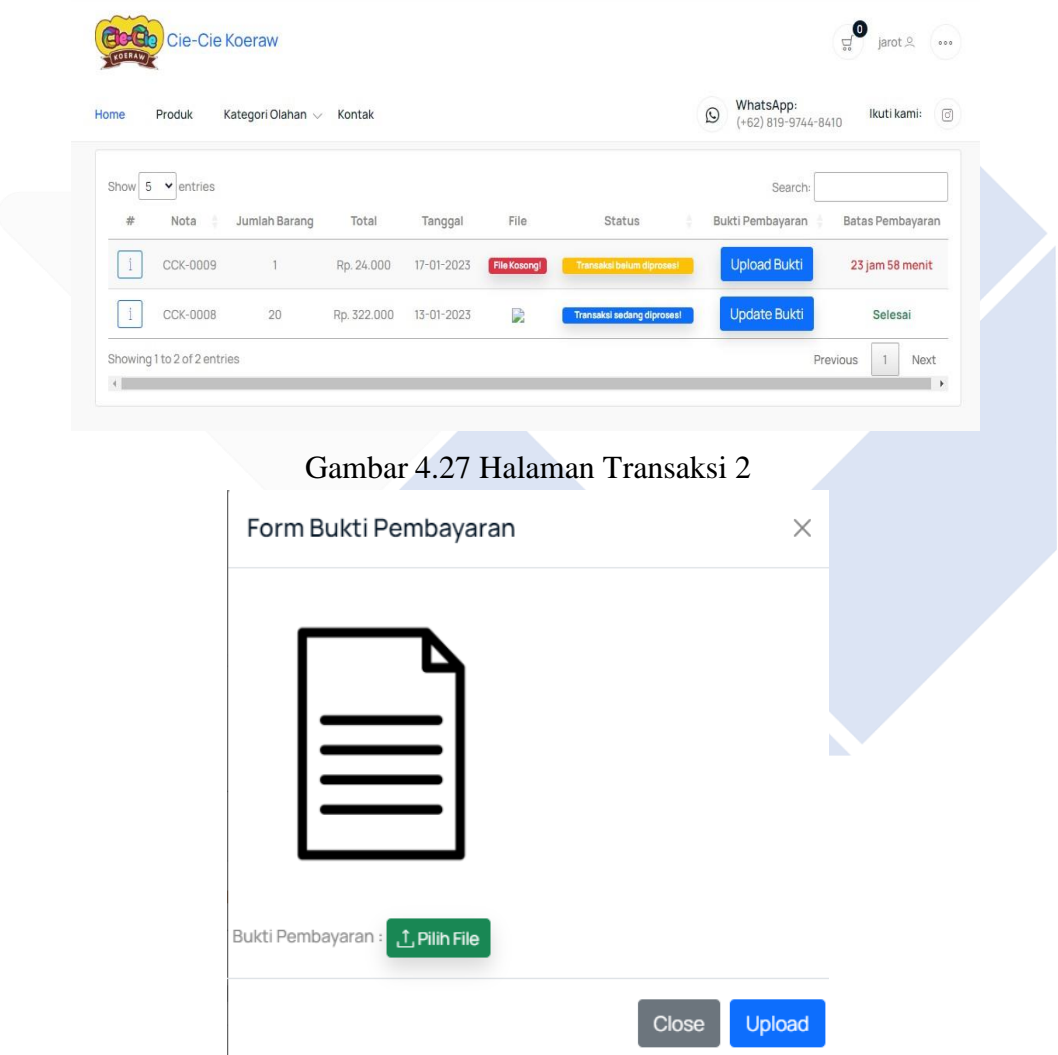

Gambar 4.28 Halaman Transaksi 3

### **4.2.13. Halaman Chatting ke Admin**

Tampilan fitur chatting ini merupakan jalur komunikasi antara pembeli dan admin yang dapat dipergunakan pengguna untuk menanyakan informasi seputaran transaksi penjualan.

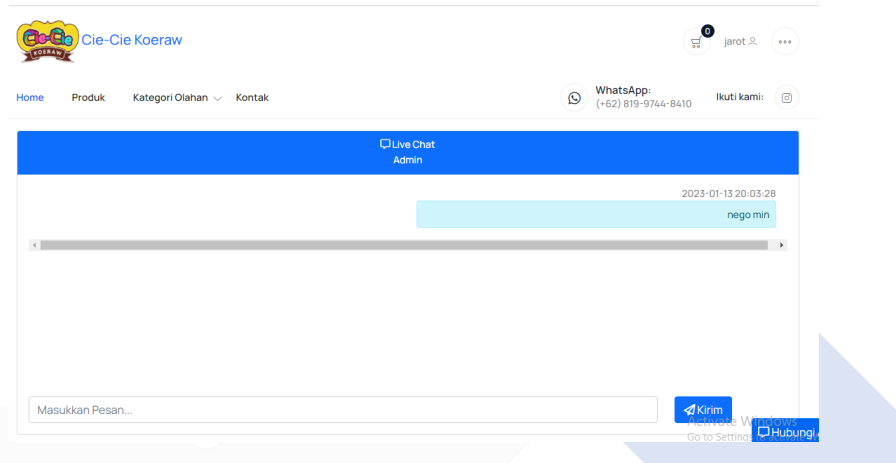

Gambar 4.29 Halaman Chatting

### **4.2.14. Halaman Dashboard Admin**

Selanjutnya kehalaman bagian Admin, didalam tampilan dashboard admin ini terdapat beberapa tampilan yaitu kita bisa melihat tanggal untuk hari ini, bisa melihat total pelanggan yang terdaftar kemudian terdapat fitur produk yang menampilkan jumlah produk yang dijual pada sistem dan terdapat total transaksi yang telah melakukan transkasi, adanya grafik untuk melihat olahan produk yang terlaris serta adanya tampilan untuk melihat total penjualan keseluruhan.

| $\equiv$<br>Cie-cie Koeraw        |                                                                     | 回<br>Chat<br>$\pm$ admin $\sim$                       |
|-----------------------------------|---------------------------------------------------------------------|-------------------------------------------------------|
| Dashboard<br>$\bullet$            | <b>Dashboard</b>                                                    |                                                       |
| Pelanggan<br>.9.                  | Halaman akses admin dan owner.<br><del>n</del> / Dashboard          |                                                       |
| $\bullet$<br>Produk               |                                                                     |                                                       |
| Produk Kadaluarsa<br>$\mathbf{A}$ | Informasi                                                           |                                                       |
| Transaksi Masuk<br>$\Box$         | Tanggal hari ini<br>Total Pelanggan<br>$2^{\circ}$<br>m             | e<br>Produk<br>$=$<br>Total Transaksi<br>$\checkmark$ |
| Pengeluaran Tetap<br>B.           | 3 Pelanggan<br>07-Feb-2023                                          | 14 produk<br>7 transaksi                              |
| <b>C</b> Konfigurasi              |                                                                     |                                                       |
|                                   | <b>GRAFIK PRODUK OLAHAN BEST SELLER</b>                             | <b>TOTAL PENJUALAN</b>                                |
|                                   | Grafik Penjualan Jenis Olahan<br>100                                | Rp. 3.664.500                                         |
|                                   | 90                                                                  | Total Penjualan yang telah selesai dilakukan!         |
|                                   | 80                                                                  |                                                       |
|                                   | 70                                                                  |                                                       |
|                                   | 60                                                                  |                                                       |
|                                   | 50                                                                  |                                                       |
|                                   | 40                                                                  |                                                       |
|                                   | 30                                                                  | <b>DOGTE</b>                                          |
|                                   | 20<br>AYAM<br>CUM<br><b>IKAN</b><br><b>KEPITING</b><br><b>UDANG</b> | Go to Settings<br>٨                                   |

Gambar 4.30 Halaman Dashboard Admin

#### **4.2.15. Halaman Data Pelanggan**

Selanjutnya pada halaman admin, terdapat menu data pelangaan pada tampilan ini admin dapat melihat data-data pelanggan dan reseller yang terdaftar dan juga admin dapat menghapus, mengedit serta menambahan pelanggan dan reseller kemudian untuk reseller sendiri tidak dapat untuk mengisi registrasi langsung terdaftar jadi reseller, tapi admin lah yang berhak menentukan dan menambahkan reseller.

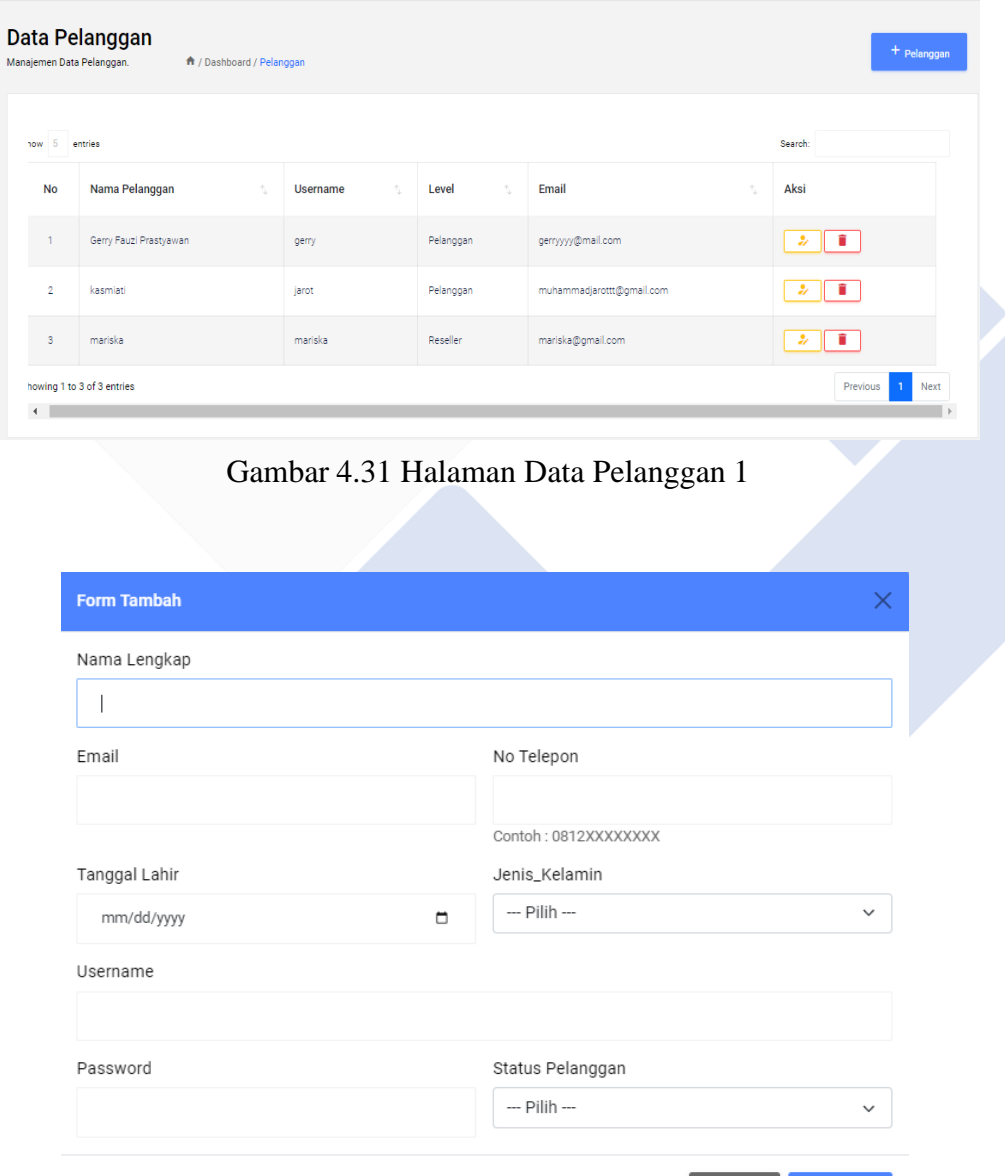

Gambar 4.32 Halaman Data Pelanggan

Tutup

Simpan

# **4.2.16. Halaman Data Produk**

Selanjutnya dihalaman admin terdapat menu data produk, data produk merupakan menu untuk admin mengedit, menghapus dan menambahkan produk.

| <b>Data Produk</b><br>Manajemen Data Produk. | ↑ / Dashboard / Produk |              |            |           |               |                                               | $+$ Produk                                    |
|----------------------------------------------|------------------------|--------------|------------|-----------|---------------|-----------------------------------------------|-----------------------------------------------|
| entries                                      |                        |              |            |           |               | Search:                                       |                                               |
| Gambar<br>仓                                  | Nama Produk            | 恺            | Harga<br>尨 | Stok<br>庖 | Berat<br>러있   | Produk Olahan                                 | Aksi<br>Ñ.                                    |
| 解                                            | Stik Cumi              | 15000        |            | 30        | 65            | cumi                                          | $\overline{\phantom{a}}$                      |
| 覺                                            | Stik Ikan              | 15000        |            | 50        | 65            | ikan                                          |                                               |
| <b>DE</b>                                    | Stik Telur Kepiting    | 15000        |            | 12        | 65            | kepiting                                      |                                               |
| 廳                                            | Stik Tinta Cumi        | 15000        |            | 9         | 65            | cumi                                          | û<br>Z<br>Activate Windows                    |
| $\frac{1}{2}$                                | Stik Udang             | 15000        |            | 50        | 65            | udano                                         | Go to Settings to activate Windows<br>Γ.<br>ñ |
| Gambar<br>Choose File                        | No file chosen         |              |            |           |               |                                               |                                               |
|                                              |                        |              |            |           |               | * File: Maks.(4Mb) Ekstensi(jpg/jpeg/png/gif) |                                               |
| Nama Produk<br>ı                             |                        |              |            |           |               |                                               |                                               |
|                                              |                        |              |            |           | Harga Modal   |                                               |                                               |
| Harga                                        |                        |              |            |           |               |                                               |                                               |
| Stok                                         |                        | Berat (gram) |            |           | Produk Olahan |                                               |                                               |
| Keterangan Produk                            |                        |              |            |           |               |                                               |                                               |
|                                              |                        |              |            |           |               |                                               |                                               |
|                                              |                        |              |            |           |               |                                               |                                               |
|                                              |                        |              |            |           |               |                                               |                                               |

Gambar 4.34 Halaman Data Produk 2

# **4.2.17. Halaman Data Produk Kadaluarsa**

Selanjutnya dihalaman admin terdapat menu data produk, data produk merupakan menu untuk admin mengedit, menghapus dan menambahkan produk.

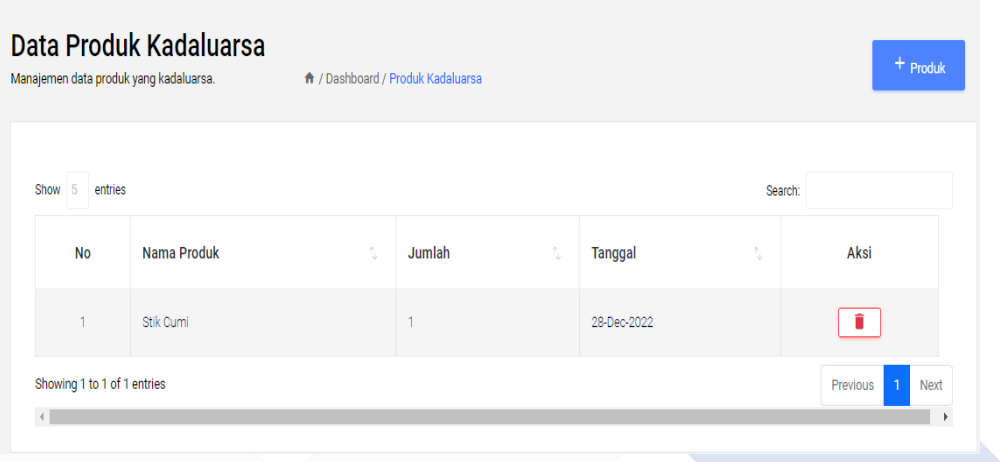

Gambar 4.35 Halaman Data Produk Kadaluarsa 1

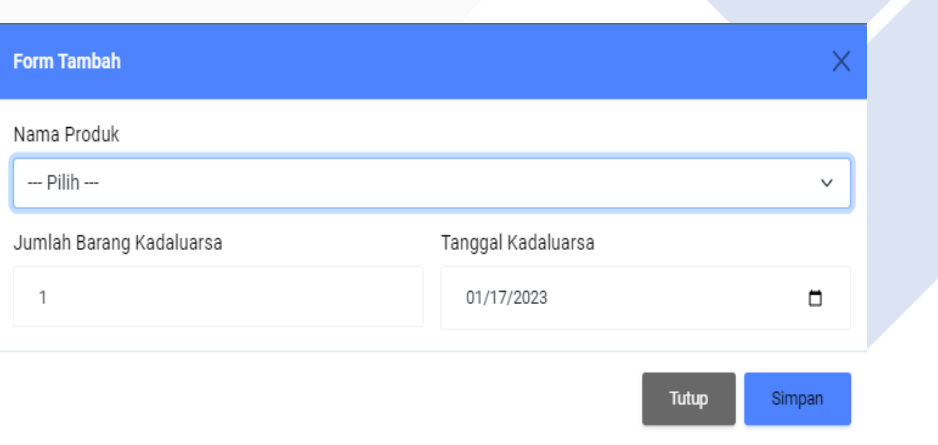

Gambar 4.36 Halaman Data Produk Kadaluarsa 2

# **4.2.18. Halaman Data Transaksi Masuk**

Pada halaman admin selanjutnya terdapat menu data transaksi masuk, pada halaman ini admin dapat menghapus, mengedit serta menambahan data transaksi yang masuk dipembelian offline atau pembalian langsung ditoko, dan didalam data transaksi masuk ini terdapat fitur yang harus admin klik pada saat pembeli telah mengirim bukti pembayaran admin dapat mengubah status pesanan atau

mengkonfirmasi pesanan pembeli selain itu memiliki fitur untuk mengubah biaya dari transaksi dari proses negosiasi antara pembeli dan admin.

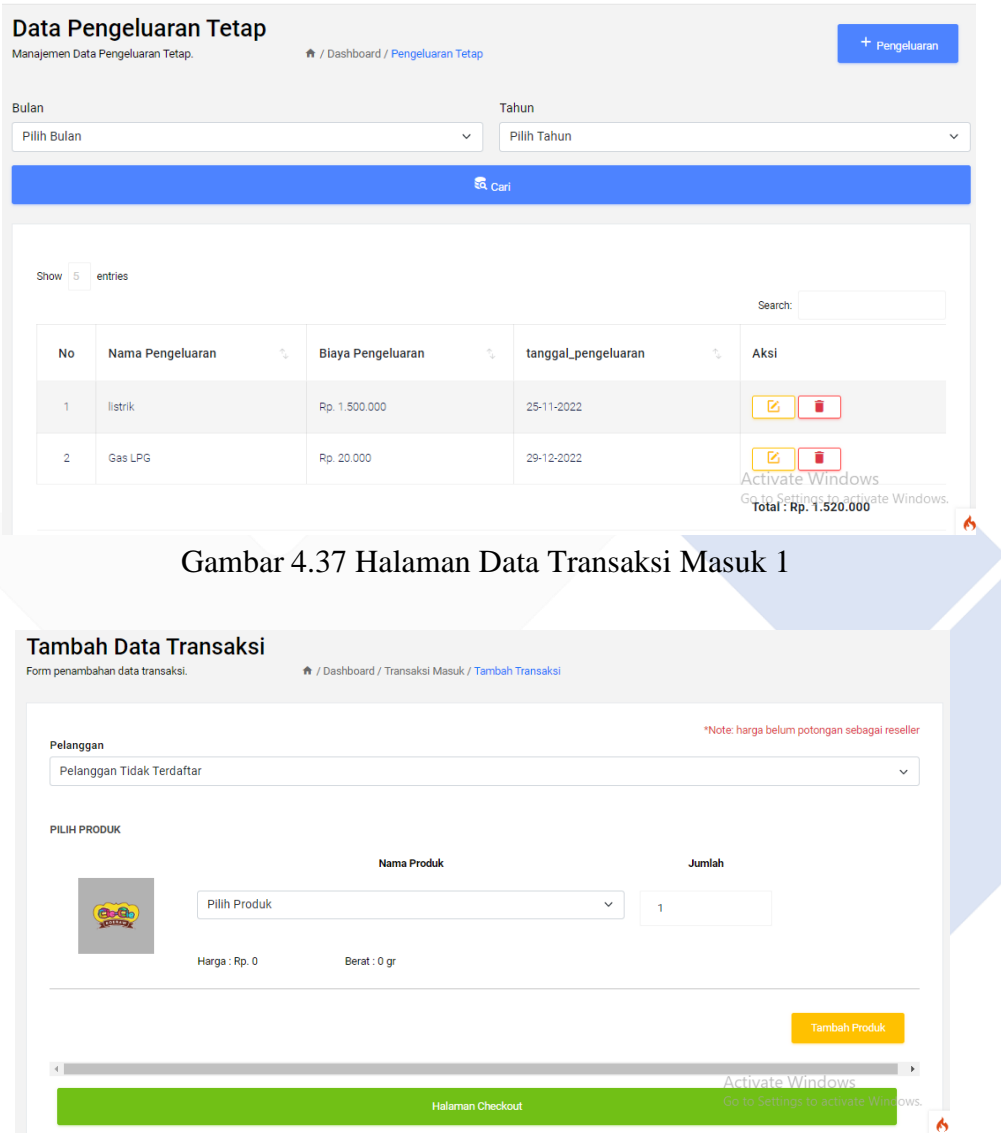

Gambar 4.38 Halaman Data Produk Kadaluarsa 2

### **4.2.19. Halaman Data Pengeluaran Tetap**

Selanjutnya pada halaman admin terdapat menu pengeluaran tetap, pada menu ini admin dapat mengedit, menghapus dan menambahkan pengeleluaran yang telah dilakukan oleh Cie Cie Koeraw, selanjtunya didalam menu ini admin dapat melihat pengeluaran tetap dan untuk pengeluaran dapat kita lihat untuk masa perbulan. Jadi kita bisa melihat pengeluaran apa saja yang telah dikeluarkan oleh mitra.

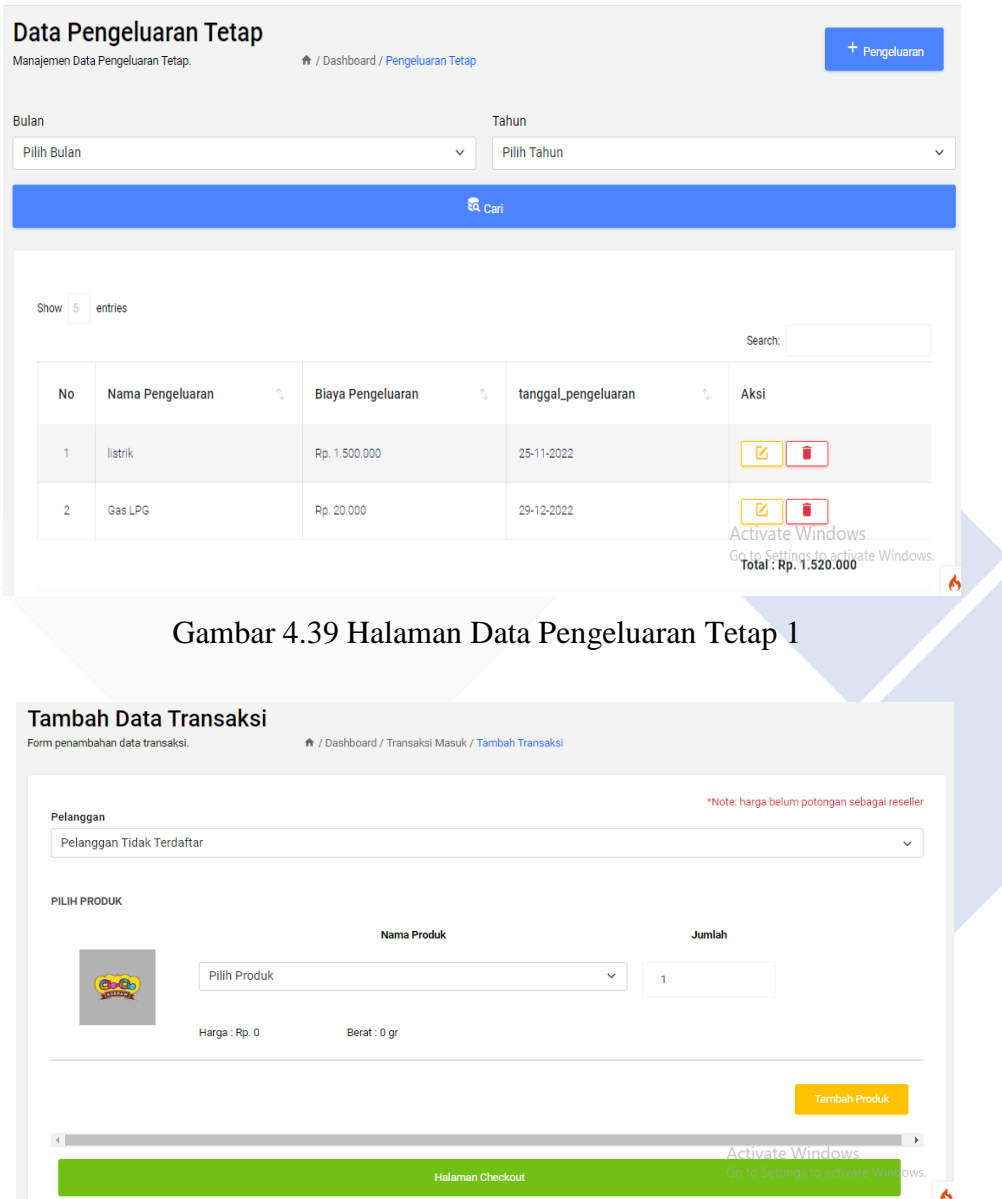

Gambar 4.40 Halaman Data Pengeluaran Tetap 2

# **4.2.20. Halaman Konfigurasi**

Berikut dihalaman admin terdapat menu konfigurasi, menu konfigurasi ini merupakan fitur yang menampilkan informasi alamat Cie Cie Koeraw, serta

terdapat infromasi untuk rekening pembayaran, dan pada menu admin juga bisa mengedit, mengahapus dan memperbaharui informasi.

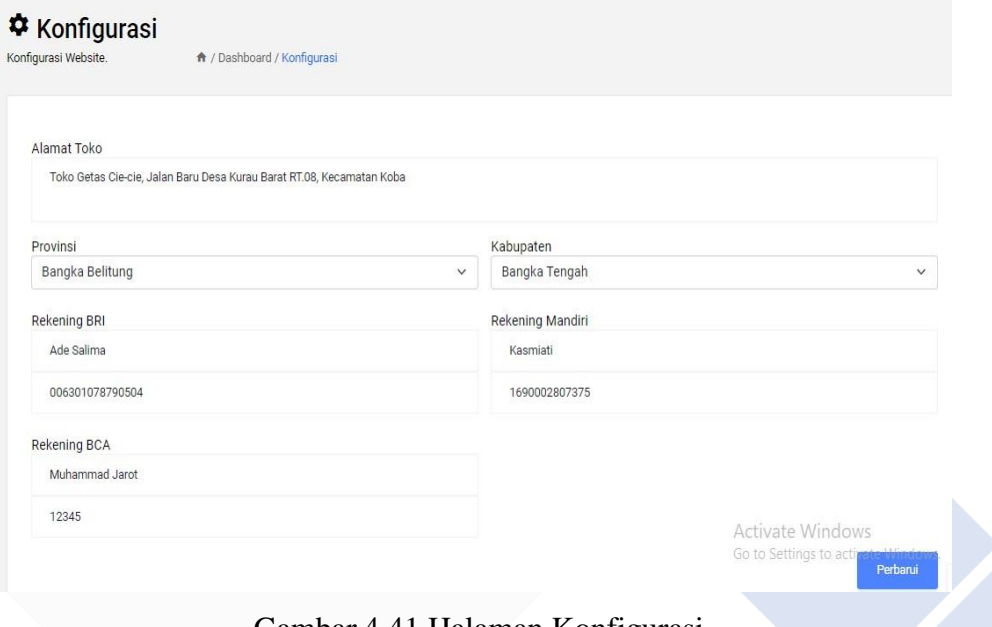

# Gambar 4.41 Halaman Konfigurasi

#### **4.2.21. Halaman Menu Chatting Admin**

Pada halaman admin berikutnya terdapat Tampilan fitur chatting ini merupakan jalur komunikasi antara pembeli dan admin yang dapat dipergunakan pengguna untuk menanyakan informasi seputaran transaksi penjualan.

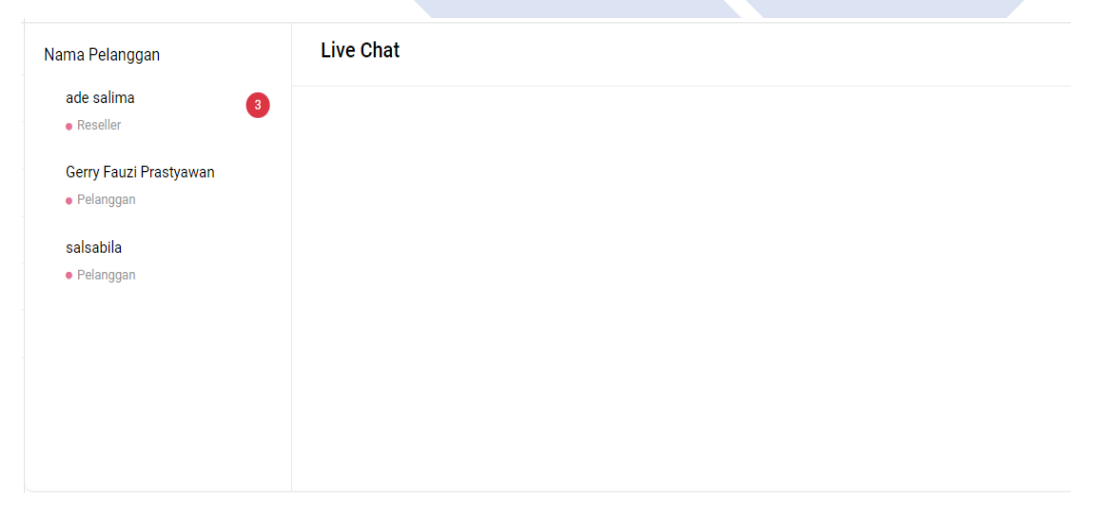

Gambar 4.42 Halaman Konfigurasi

### **4.2.22. Halaman Ganti Password Admin**

Berikut merupakan halaman admin, tampilan dari halaman ganti password, fitur ini untuk admin mengubah username atau password. Dan fitur ini terletak pada pojok atas sebelah kanan pada menu halaman utama setelah melakukan login.

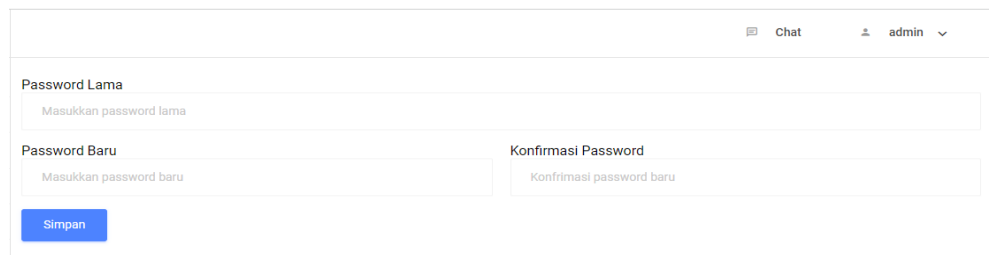

Gambar 4.43 Halaman Ganti Password Admin

# **4.2.23. Halaman Dashboard Pemilik**

Selanjutnya kehalaman bagian pemilik, didalam tampilan dashboard pemilik ini sama dengan tampilan dashboard admin yang terdapat beberapa tampilan yaitu kita bisa melihat tanggal untuk hari ini, bisa melihat total pelanggan yang terdaftar kemudian terdapat fitur produk yang menampilkan jumlah produk yang dijual pada sistem dan terdapat total transaksi yang telah melakukan transkasi, adanya grafik untuk melihat olahan produk yang terlaris serta adanya tampilan untuk melihat total penjualan keseluruhan.

| Cie-cie Koeraw      |                   | $\equiv$ |                                                      |                                                |                                                                                          | $2$ pemilik $\vee$                                      |
|---------------------|-------------------|----------|------------------------------------------------------|------------------------------------------------|------------------------------------------------------------------------------------------|---------------------------------------------------------|
| Laporan Produk<br>a |                   |          | <b>Dashboard</b>                                     |                                                |                                                                                          |                                                         |
| Ξ                   | Laporan Transaksi |          | Halaman akses admin dan owner.                       | <del>A</del> / Dashboard                       |                                                                                          |                                                         |
| 目                   | Laporan Laba Rugi |          |                                                      |                                                |                                                                                          |                                                         |
|                     |                   |          | Informasi                                            |                                                |                                                                                          |                                                         |
|                     |                   |          | Tanggal hari ini<br>٠<br>07-Feb-2023                 | Total Pelanggan<br>$2^{\equiv}$<br>3 Pelanggan | e<br>Produk<br>14 produk                                                                 | $n -$<br>Total Transaksi<br>$\checkmark$<br>7 transaksi |
|                     |                   |          | <b>GRAFIK PRODUK OLAHAN BEST SELLER</b><br>100<br>90 | Grafik Penjualan Jenis Olahan                  | <b>TOTAL PENJUALAN</b><br>Rp. 3.664.500<br>Total Penjualan yang telah selesai dilakukan! |                                                         |
|                     |                   |          | 80<br>70<br>60<br>50<br>40<br>30<br>20               |                                                |                                                                                          | in to Setting                                           |
|                     |                   |          | AYAM<br><b>CUMI</b>                                  | <b>IKAN</b><br><b>KEPITING</b><br><b>UDANG</b> |                                                                                          |                                                         |

Gambar 4.44 Halaman Dashboard Pemilik

#### **4.2.24. Halaman Laporan Data Produk**

Selanjutnya kehalaman bagian pemilik terdapat menu laporan produk dimana pada menu ini sistem akan menampilkan serta langsung mencetak data produk dari semua data produk, produk data tersdia dan produk yang habis stok. Dimana laporan ini hanya bisa diakses oleh pemilik dari Cie Cie Koeraw.

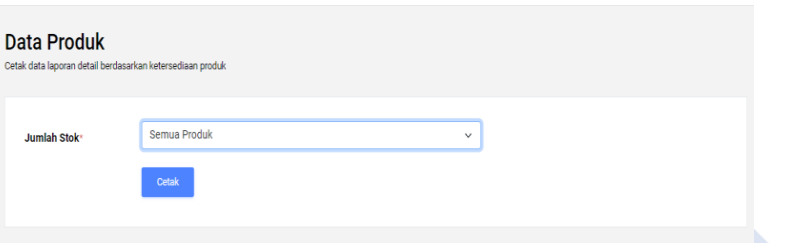

### Gambar 4.45 Halaman Laporan Data Produk 1

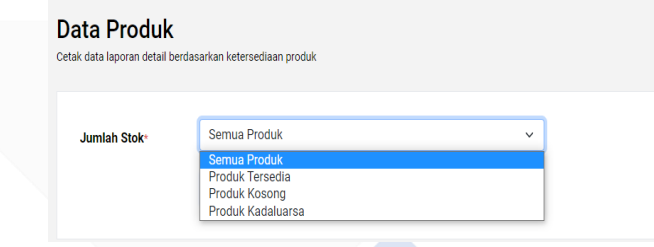

Gambar 4.46 Halaman Laporan Data Produk 2

# **4.2.25. Halaman Laporan Transaksi**

Pada halaman pemilik ini terdapat laporan transaksi dimana pada menu ini sistem akan menampilkan serta langsung mencetak data transaksi dari semua data transaksi, data transaksi yang telah selesai, transaksi yang gagal serta transaksi yang masih pending. Dimana laporan ini hanya bisa diakses oleh pemilik dari Cie Cie Koeraw.

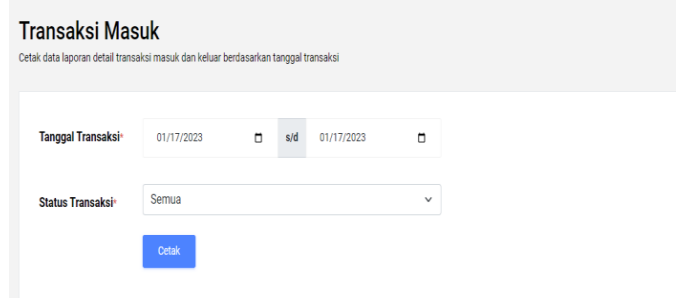

Gambar 4.47 Halaman Laporan Transaksi 1

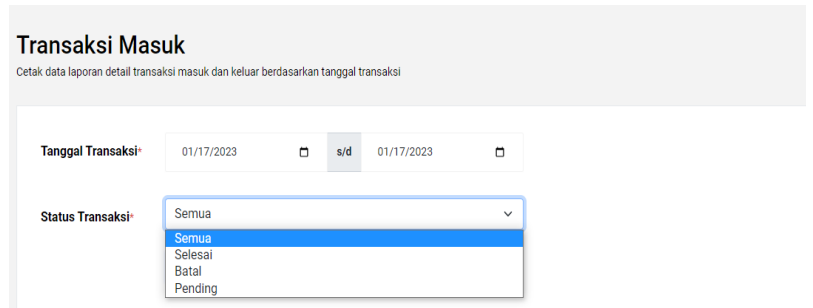

Gambar 4.48 Halaman Laporan Transaksi 2

# **4.2.26. Halaman Laporan Laba Rugi**

Pada halaman pemilik ini terdapat laporan laba rugi dimana pada menu ini sistem akan menampilkan serta langsung mencetak data transaksi dari semua data transaksi serta terdapat sebuah grafik untuk melihat laba rugi dari Cie Cie Koeraw. Dimana laporan ini hanya bisa diakses oleh pemilik dari Cie Cie Koeraw.

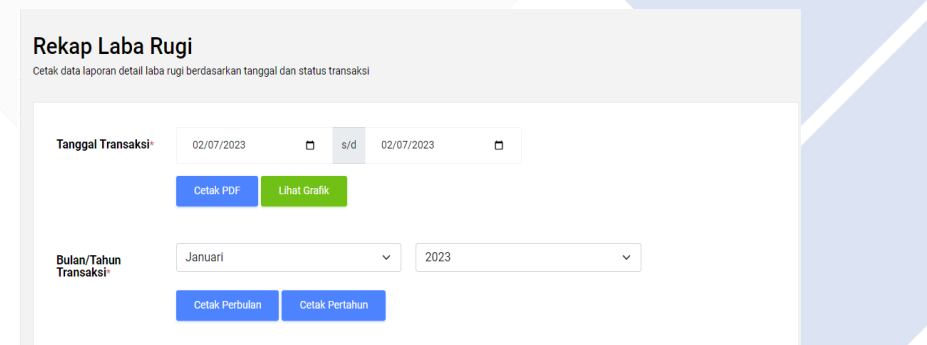

Gambar 4.49 Halaman Laba Rugi

# **4.2.27. Halaman Ganti Password Pemilik**

Berikut merupakan halaman pemilik, tampilan dari halaman ganti password, fitur ini untuk admin mengubah username atau password. Dan fitur ini terletak pada pojok atas sebelah kanan pada menu halaman utama setelah melakukan login.

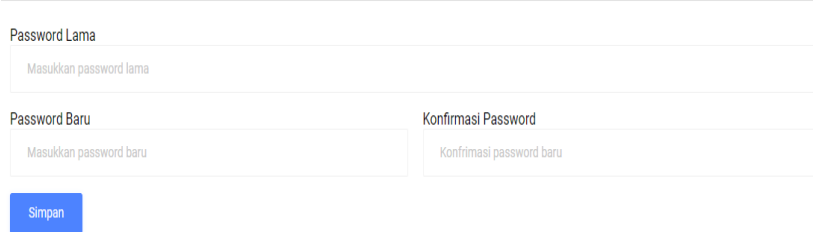

Gambar 4.50 Halaman Ganti Password Pemilik

# **4.3. Pengujian Sistem Dengan Metode Black Box**

Black Box Testing yang telah dilakukan pada Sistem Informasi Manajemen Penjulan Pada UMKM Cie Cie Koeraw.

# **4.3.1. Hasil Pengujian Black Box Pembeli**

Tabel dibawah merupakan tabel hasil pengujian dengan menggunakan metode black box pada user pembeli.

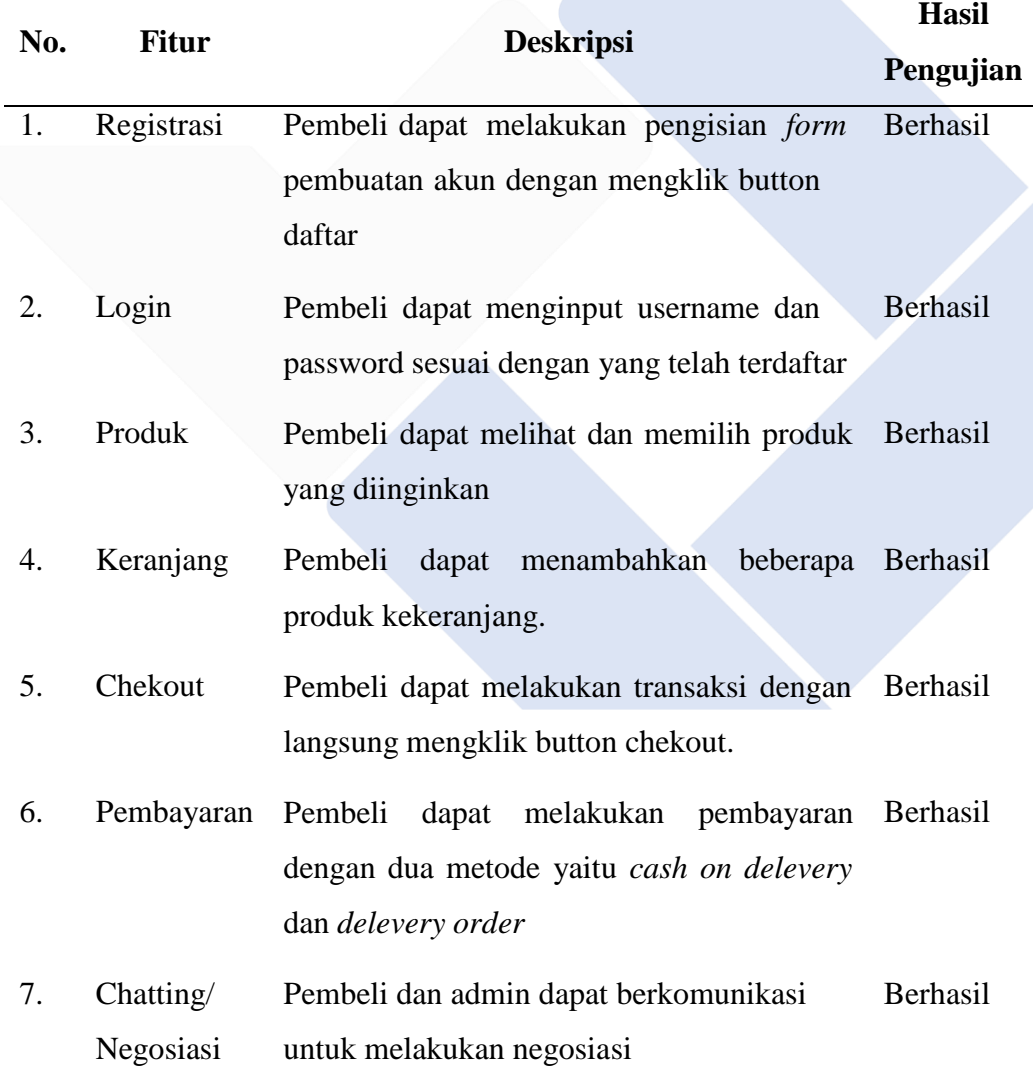

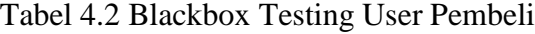

# **4.3.2. Hasil Pengujian Black Box Admin**

Tabel dibawah merupakan tabel hasil pengujian dengan menggunakan metode black box pada Admin.

|     |              |                                                     | <b>Hasil</b>    |
|-----|--------------|-----------------------------------------------------|-----------------|
| No. | <b>Fitur</b> | <b>Deskripsi</b>                                    | Pengujian       |
| 1.  | Login        | Admin<br>menginput<br>dapat<br>dan<br>username      | Berhasil        |
|     |              | password                                            |                 |
| 2.  | Dashboard    | Admin dapat melihat infromasi tanggal hari Berhasil |                 |
|     |              | ini, total pelanggan, jumlah produk, total          |                 |
|     |              | transaksi, total penjualan serta admin dapat        |                 |
|     |              | melihat grafik olahan bestseller                    |                 |
| 3.  | Pelanggan    | Admin dapat menambah pelanggan, edit, dan           | <b>Berhasil</b> |
|     |              | hapus.                                              |                 |
| 3.  | Produk       | Admin<br>dapat<br>menambahkan<br>produk,            | Berhasil        |
|     |              | menghapus produk, mengedit                          |                 |
| 4.  | Produk       | Admin dapat menambah dan menghapus data             | Berhasil        |
|     | Kadaluarsa   | produk yang sudah kadaluarsa dengan mengisi         |                 |
|     |              | form tambah.                                        |                 |
| 5.  | Transaksi    | Admin dapatmengubah biaya dan menghapus             | Berhasil        |
|     | Masuk        | data transaksi.                                     |                 |
| 6.  | Pengeluaran  | Admin dapat menambah, edit, hapus data              | Berhasil        |
|     | Tetap        | pengeluaran tetap.                                  |                 |
|     |              |                                                     |                 |
| 7.  | Konfigurasi  | Admin dapat mengatur alamat toko, provinsi          | Berhasil        |
|     |              | dan rekening pada <i>form</i> yang ada dengan       |                 |
|     |              | menekan <i>button</i> perbaruai                     |                 |

Tabel 4.3 Blackbox Testing User Admin

8. Chatting / Negosiasi Admin dan pembeli dapat berkomunikasi untuk melakukan negosiasi Berhasil

# **4.3.3. Hasil Pengujian Black Box Pemilik**

Tabel dibawah merupakan tabel hasil pengujian dengan menggunakan metode black box pada user pemilik.

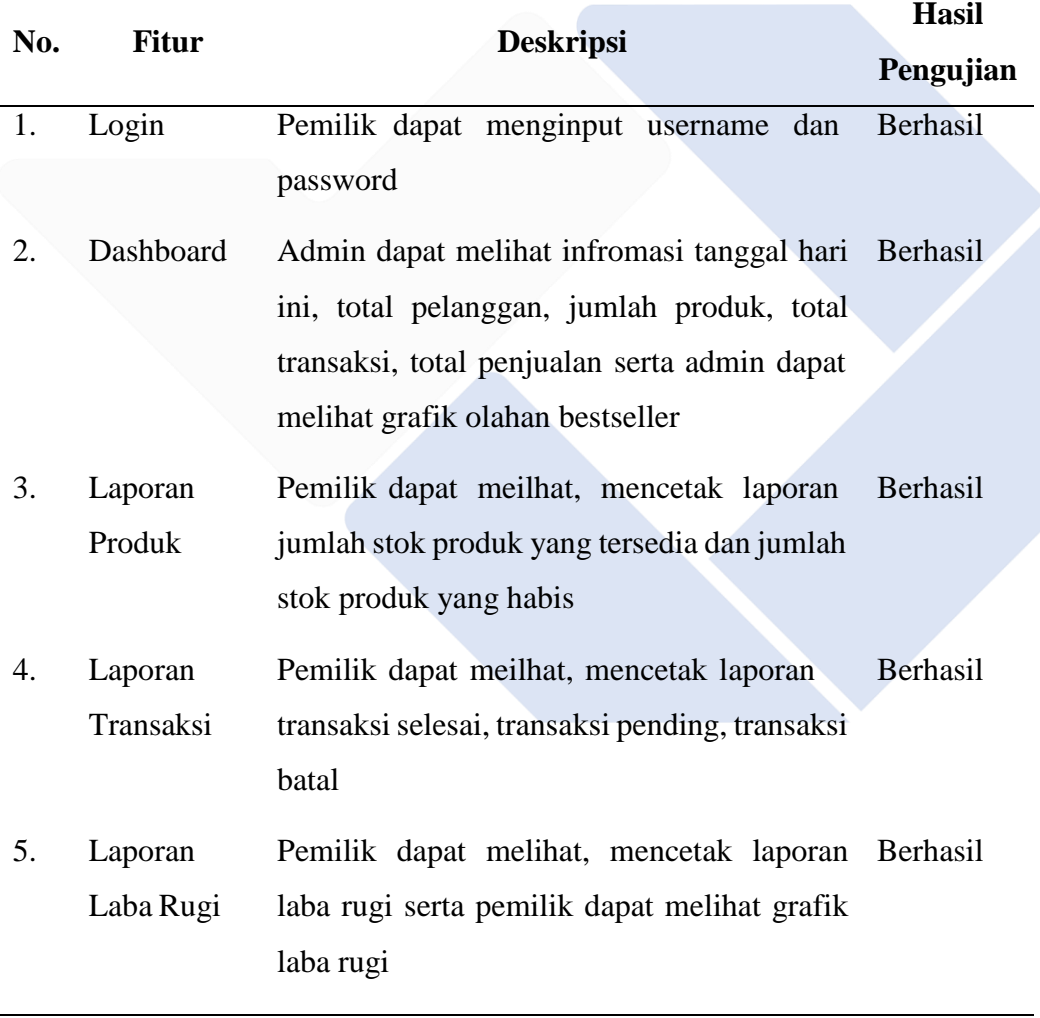

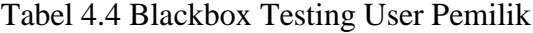

#### **4.4. Pengujian User Acceptance Testing (UAT)**

Pengujian user acceptance testing ini dilakukan dengan cara meminta responden untuk menggunakan sistem informasi manajemen penjualan ini dan mengisi beberapa pertanyaan yang berhubungan dengan sistem ini dalam bentuk kuesioner. Kuesioner tersebut disebar menggunakan *google form* kepada user pembeli, sementara untuk admin dan pemilik, kuesioner diisi secara langsung pada kertas kuesioner yang telah disediakan. Pengujian ini melibatkan 30 responden yang dimana satu orang sebagai admin dari toko Cie cie dan satu orang lagi sebagai pemilik dari UMKM Cie cie itu sendiri serta 28 orang sebagai customer.

#### **4.4.1. Perhitungan** *User Acceptance Testing* **dari Admin**

Dari 1 orang penguji sebagai Admin, didapatkan respon dengan analisis sebagai berikut:

| Katagori Jawaban    | Frekuensi Jawaban | Dari Admin<br><b>Skor</b>                                      | <b>Total Skor</b> |
|---------------------|-------------------|----------------------------------------------------------------|-------------------|
| Sangat Setuju       | 5                 | $5 \times 5 = 25$                                              |                   |
| Setuju              | 4                 | $4 \times 4 = 16$                                              |                   |
| Ragu-Ragu           |                   | $1 \times 3 = 3$                                               | 44                |
| Tidak Setuju        | 0                 | Ū                                                              |                   |
| Sangat Tidak Setuju | 0                 |                                                                |                   |
| Presentase (P)      |                   | $\frac{f}{n} \times 100\% = \frac{44}{50} \times 100\% = 88\%$ |                   |

Tabel 4.5 Analisis Jawaban Kuesioner Pada Admin

Adapun berikut diagram persebaran jawaban yang diberikan:

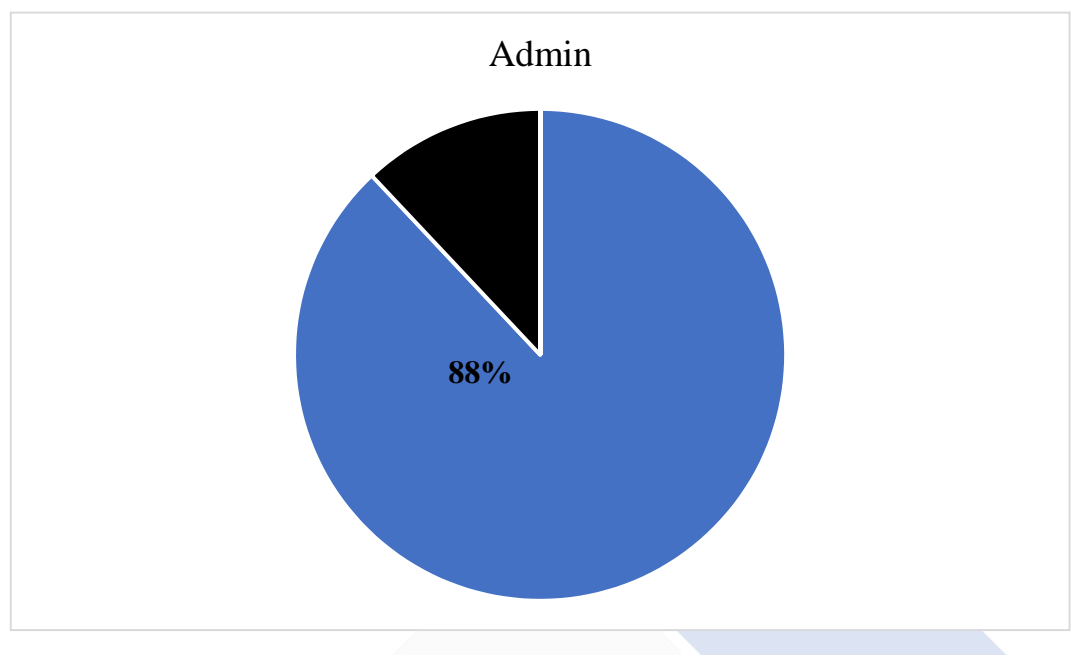

Gambar 4.51 Jawaban Kuesioner Pada Admin

# **4.4.2. Perhitungan** *User Acceptance Testing* **dari Pemilik**

Dari pengujian oleh pemilik, didapatkan respon dengan analisis sebagai berikut:

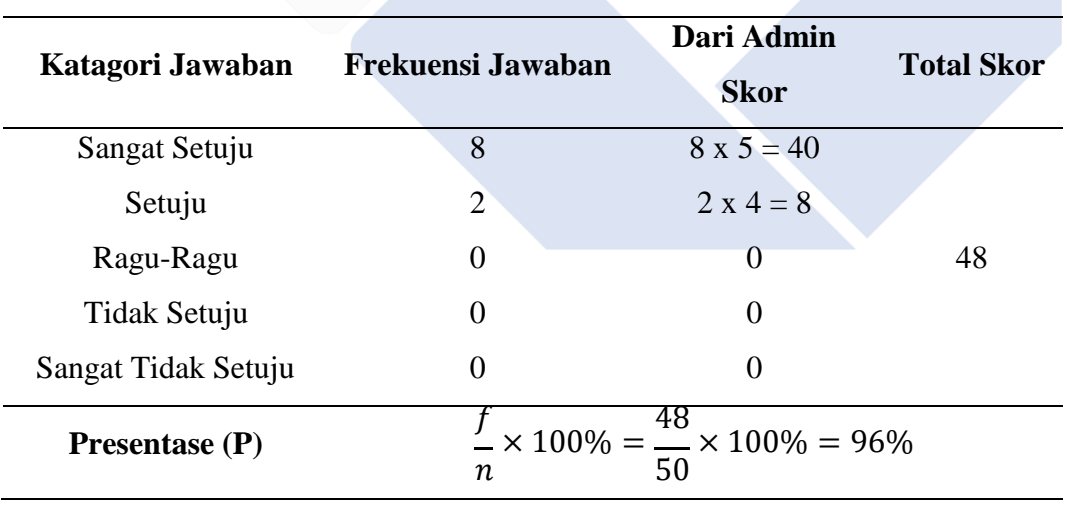

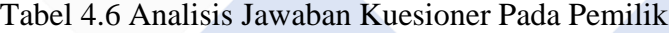

Adapun berikut diagram persebaran jawaban yang diberikan:

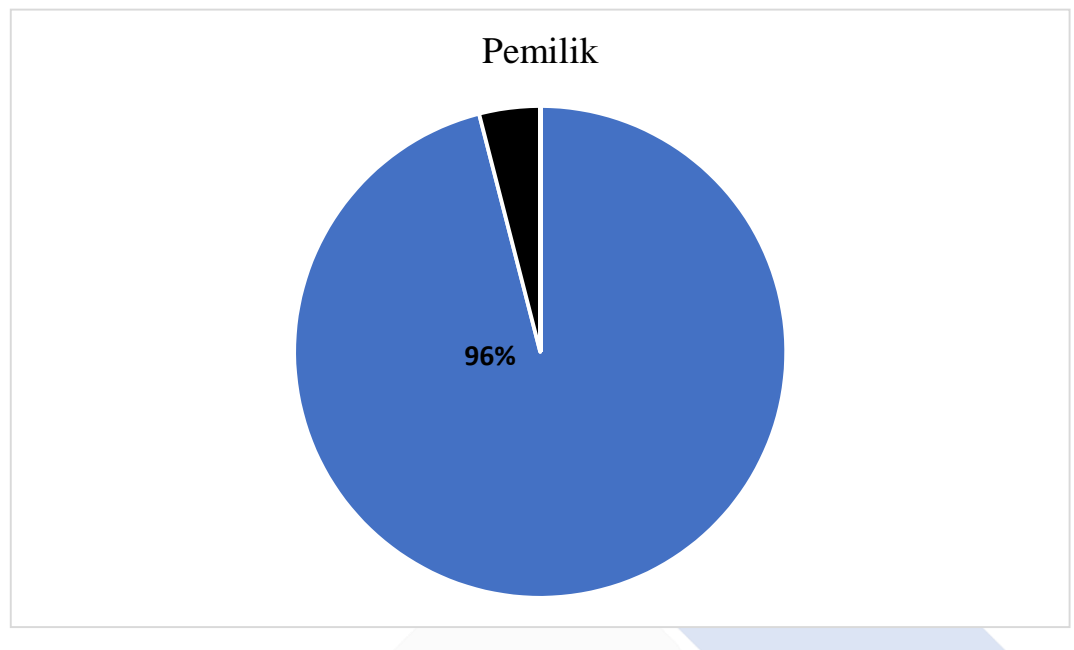

Gambar 4.52 Jawaban Kuesioner Pada Pemilik

# **4.4.3. Perhitungan** *User Acceptance Testing* **Dari Customer**

Dari 28 orang penguji sebagai Customer, didapatkan respon dengan analisis sebagai berikut:

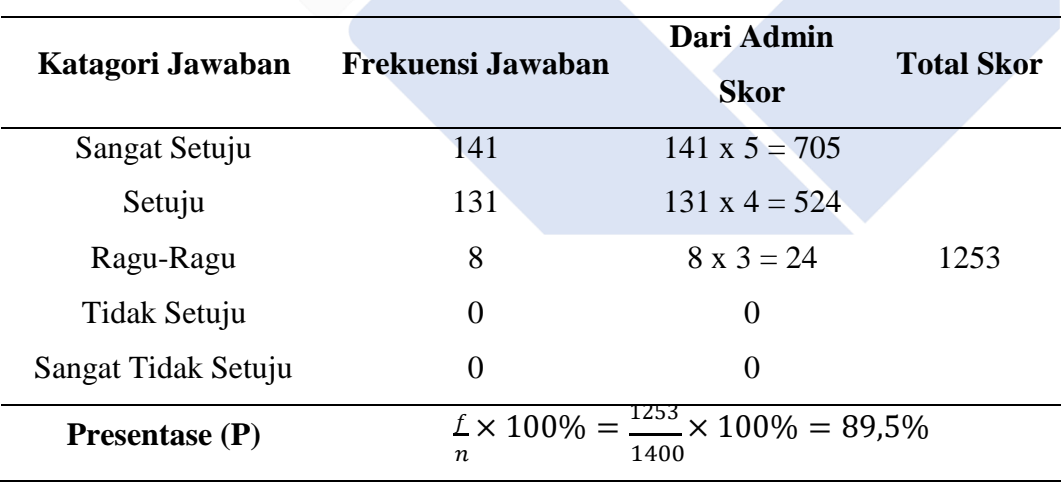

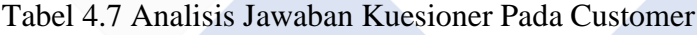

Adapun berikut diagram persebaran jawaban yang diberikan:

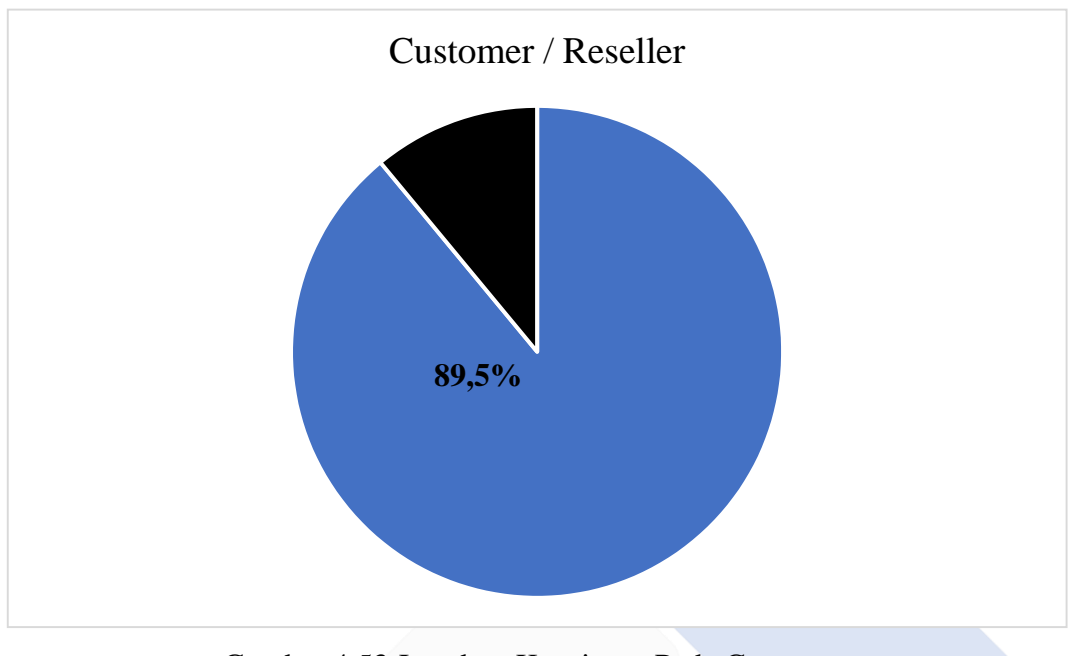

Gambar 4.53 Jawaban Kuesioner Pada Customer

Dari hasil akhir pengolahan 3 jenis penguji diatas, kemudian disajikan dalam bentuk grafik sebagai berikut ini :

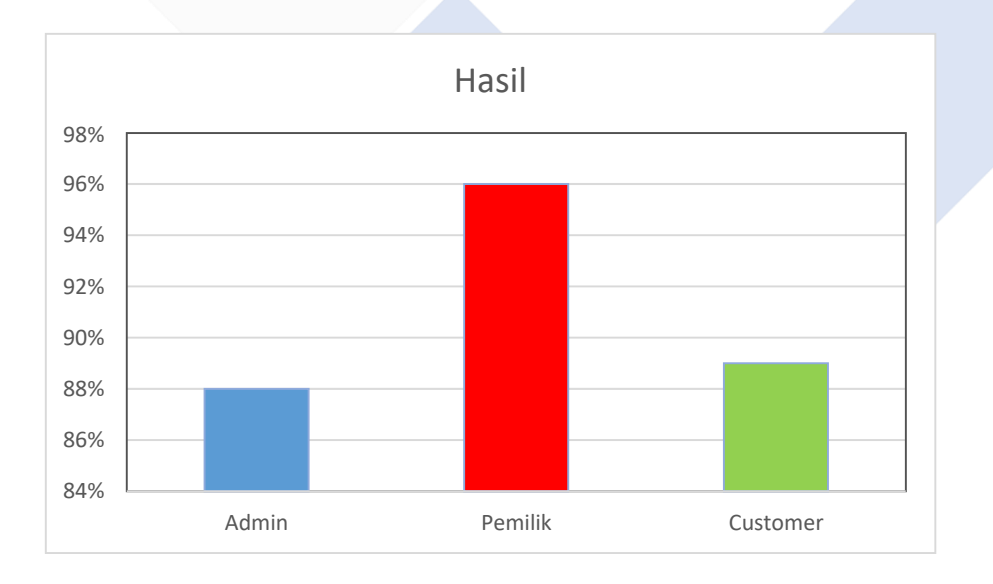

# Gambar 4.54 Hasil Pengolahan Data
Dari hasil pengujian pengguna user dapat diambil kesimpulan yaitu dari 10 pertanyaan dan 30 responden, maka presentase dari total skor admin sebesar 88%, dan untuk prsentase dari pemilik 96%, serta presentase pengujian dari customer adalah 89,5%. Sehingga Sistem Informasi Penjualan Pada UMKM Menggunakan Codeigniter ini dapat digunakan sesuai kebutuhan.

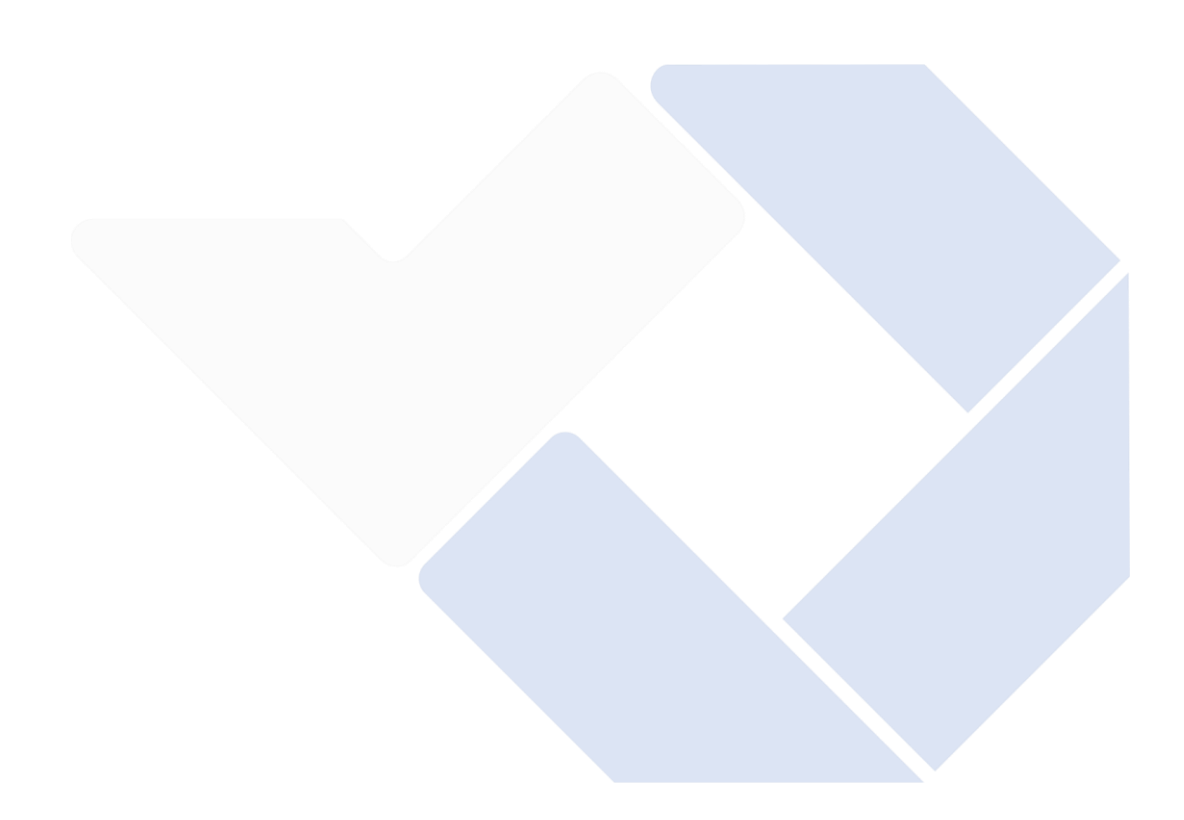

## **BAB 5 KESIMPULAN DAN SARAN**

#### **5.1. Kesimpulan**

Dari penelitian yang dilakukan, sistem informasi manajemen penjualan pada UMKM Cie-Cie Koeraw berhasil dikembangkan dengan baik menggunakan metode RAD yang mempermudah perubahan terhadap sistem menyesuaiakan dengan permintaan pengguna. Dari hasil pengujian yang dilakukan, dalam hal ini yaitu blackbox testing, diketahui bahwa fitur yang dibuat pada sistem yang dimaksud berjalan dengan baik dan tidak ada kesalahan yang berarti. Adapun dari *user acceptance testing* yang dilakukan, diketahui bahwa admin memiliki kepuasan 88% atau diinterpretasikan sebagai 'Sangat Setuju', pemilik memiliki kepuasan 96% yang juga diinterpretasikan sebagai 'Sangat Setuju', dan customer memiliki kepuasan 89,5% yang juga diinterpretasikan 'Sangat Setuju'. Sehingga disimpulkan bahwa sistem memiliki tingkat kepuasan rata-rata sebesar 91,167% yang artinya sangat baik.

#### **5.2. Saran**

Dari hasil pembuatan website Sistem Informasi Manajemen Penjualan Pada Umkm Menggunakan Codeigniter (Umkm Cie Cie Koeraw), berikut ini ada beberapa saran yang mungkin dapat mempertimbangkan upaya meingkatkan promosi dan penjualan serta untuk meningkatkan kualias sistem dimasa yang akan datang.

- 1. Pengembangan berikutnya diharapkan bisa bekerja sama dengan pihak bank agar adanya fitur virtual account yang bertujuan agar pembeli tidak perlu mengkonfirmasi pembayaran.
- 2. Diharapkan pengembangan selanjutya bisa bekerjasama dengan pihak ekspedisi agar harga ongkir lebih tepat.

3. Pengembang juga diharapkan bisa menerapkan sistem alamat otomatis didalam website supaya pembeli tidak memakan waktu lama untuk mengisi alamat pengiriman.

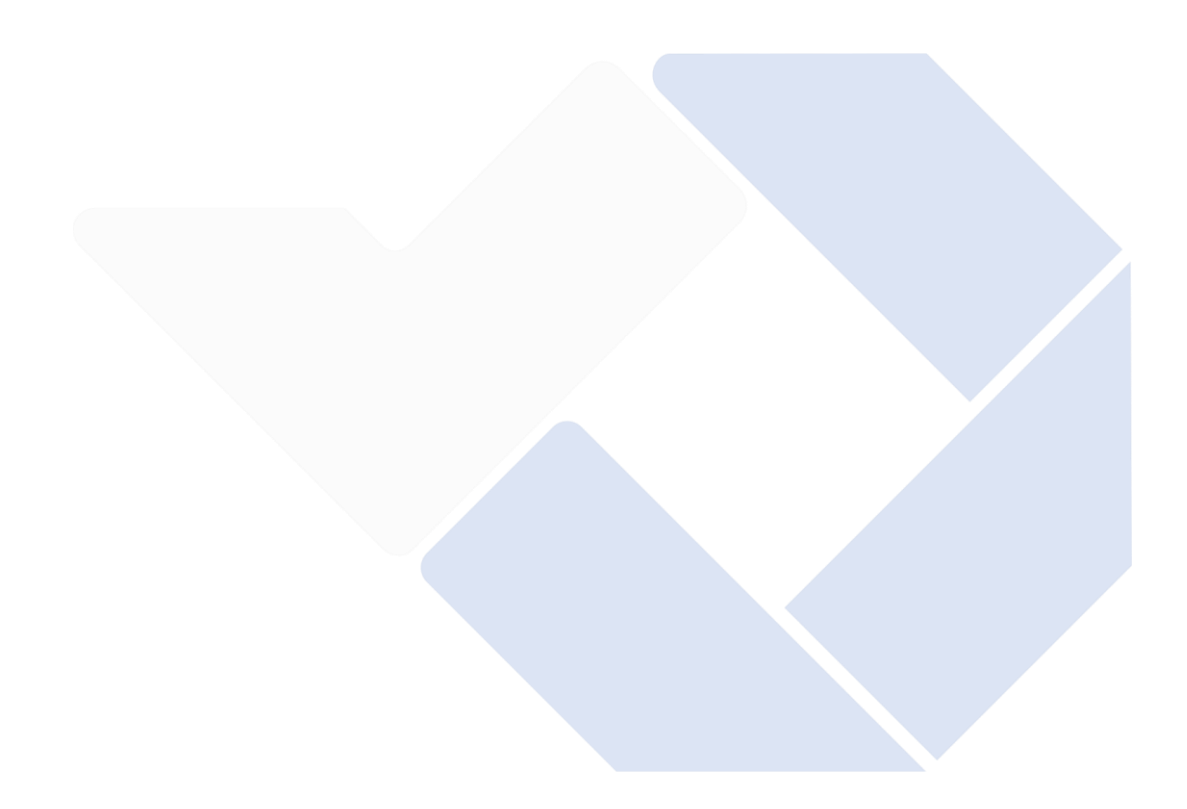

#### **DAFTAR PUSTAKA**

- [1] H. Magdalena, "Strategi Memanfaatkan E-Commerce Dalam Memasarkan Makanan Khas Bangka ( Studi Kasus : Aneka Citra Snack ) The Strategy of Exploiting E-Commerce in The Marketing Of Bangka Peculiar Food ( Case Study : Aneka Citra Snack )," *Cogito Smart*, vol. 3, no. 2, pp. 286–298, 2017.
- [2] T. Valentina Yunita, F. Goenawan, Lady Joanne Tjahyana Prodi Ilmu Komunikasi, and U. Kristen Petra Surabaya, "Analisa Perilaku Pengunjung Situs E-Commerce PT Mekar Intan Global (Fifth Bloom Diamonds) melalui Web Analytics," *Publication.Petra.Ac.Id*, no. 2016, 2021, [Online]. Available[:http://publication.petra.ac.id/index.php/ilmukomunikasi/article/vi](http://publication.petra.ac.id/index.php/ilmukomunikasi/article/vi) ew/11407
- [3] P. Penelitian, B. Keahlian, D. Ri, J. G. Subroto, and S. Jakarta, "STRATEGI PENINGKATAN USAHA MIKRO, KECIL, DAN MENENGAH (UMKM) DI INDONESIA Strategy of Enhancement on the Small and Medium-Sized Enterprises (SMES) in Indonesia Sony Hendra Permana," *Aspirasi*, vol. 8, no. 1, pp. 93–103, 2017, [Online]. Available:<http://news.detik.com/>
- [4] A. Suriyana and L. Junaedi, "Rancang Bangun Sistem Informasi Penjualan Online ( E-Commerce ) pada Toko Cindyah Collection dengan Metode Rapid Application Development," vol. 2, no. 2, pp. 1–9, 2018.
- [5] W. E. Susanto and S. M. Arifah, "Rancang Bangun E-Commerce Batik Tulis Berbasis Website Dengan Metode Rapid Application Development," *Bianglala Inform.*, vol. 7, no. 1, pp. 56–62, 2019, [Online]. Available: https://ejournal.bsi.ac.id/ejurnal/index.php/Bianglala/article/view/6188
- [6] V. No and J. Hal, "No Title," vol. 2, no. 1, pp. 37–45, 2022.
- [7] U. Kasma, "Implementasi E-Commerce Untuk Meningkatkan Omset Penjualan Pada 3Dz Collection," pp. 843–848, 2018.
- [8] H. Agustin, "Sistem Informasi Manajemen Menurut Prespektif Islam," *J. Tabarru' Islam. Bank. Financ.*, vol. 1, no. 1, pp. 63–70, 2018, doi: 10.25299/jtb.2018.vol1(1).2045.
- [9] J. J. Koko Mukti Wibowo, Indra Kanedi, "Sistem Informasi Geografis (Sig) Menentukan Lokasi Pertambangan Batu Bara Di Provinsi Bengkulu Berbasis Website," *J. Media Infotama*, vol. 11, no. 1, pp. 223–260, 2021.
- [10] H. W. S. Vianingsih D. A, "Analisis Pengendalian Sistem Informasi Akuntansi Piutang Tak Tertagih dan Dampaknya Terhadap Laporan Keuangan pada Bank Sumut KCP Perbaungan," *J. Inov. Penelit.*, vol. 2, no. 10, pp. 3247–3252, 2022.
- [11] S. Hariyanto, "Sistem Informasi Manajemen," *Sist. Inf. Manaj.*, vol. 9, no. 1, pp. 80–85, 2018, [Online]. Available: https://jurnalunita.org/index.php/publiciana/article/viewFile/75/69
- [12] S. M. Maulana, H. Susilo, and Riyadi, "Implementasi E-Commerce Sebagai Media Penjualan Online," *J. Adm. Bisnis*, vol. 29, no. 1, pp. 1–9, 2015.
- *[13]* M. Tabrani and I. Rezqy Aghniya, "Implementasi Metode Waterfall Pada Program Simpan Pinjam Koperasi Subur Jaya Mandiri Subang," *J. Interkom J. Publ. Ilm. Bid. Teknol. Inf. dan Komun.*, vol. 14, no. 1, pp. 44–53, 2020, doi: 10.35969/interkom.v14i1.65.
- [14] A. Alip, S. Kosasi, I. D. A. E. Yuliani, G. Syarifudin, and D. David, "Implementasi Arsitektur Model View Controller Pada Website Toko Online," *J. Bumigora Inf. Technol.*, vol. 3, no. 2, pp. 135–150, 2022, doi: 10.30812/bite.v3i2.1566.
- [15] J. Speed and S. P. Engineering, "Journal Speed Sentra Penelitian Engineering dan Edukasi – Volume 10 No 3 - 2018," vol. 10, no. 3, pp. 49– 54, 2018.
- [16] D. A. Afriansyah, D. Setiawati, and ..., "Membangun Website E-commerce di Toko Sean Shoes Menggunakan Metode Rapid Application Development," *JITU J. Inform. …*, vol. 6, no. 1, pp. 1–8, 2022, [Online]. Available: https:[//www.ejournal.uby.ac.id/index.php/jitu/article/view/634](http://www.ejournal.uby.ac.id/index.php/jitu/article/view/634)
- [17] F. Exacta, "DOI: 10.30998/faktorexacta.v11i2.2510," vol. 11, no. 2, pp. 186–195, 2018, doi: 10.30998/faktorexacta.v11i2.2510.
- [18] M. S. Mustaqbal, R. F. Firdaus, and H. Rahmadi, "( Studi Kasus : Aplikasi Prediksi Kelulusan SNMPTN )," vol. I, no. 3, pp. 31–36, 2015.
- [19] I. K. Suabdinegara, G. Agung, A. Putri, and I. M. S. Raharja, "Reengineering Proses Bisnis Toko Oleh-Oleh Menggunakan Enterprise Resource Planning Odoo 13 dengan User Acceptance Test sebagai Metode Pengujian Sistem," vol. 5, pp. 1488–1497, 2021, doi: 10.30865/mib.v5i4.3271.
- [20] B. Priyatna, A. L. Hananto, and M. Nova, "Application of UAT ( User Acceptance Test ) Evaluation Model in Minggon E-Meeting Software Development," vol. 2, no. 3, pp. 110–117, 2020.

### **LAMPIRAN**

# **Lampiran 1: Daftar Riwayat Hidup Penulis**

### **DAFTAR RIWAYAT HIDUP**

### **1. Data Pribadi**

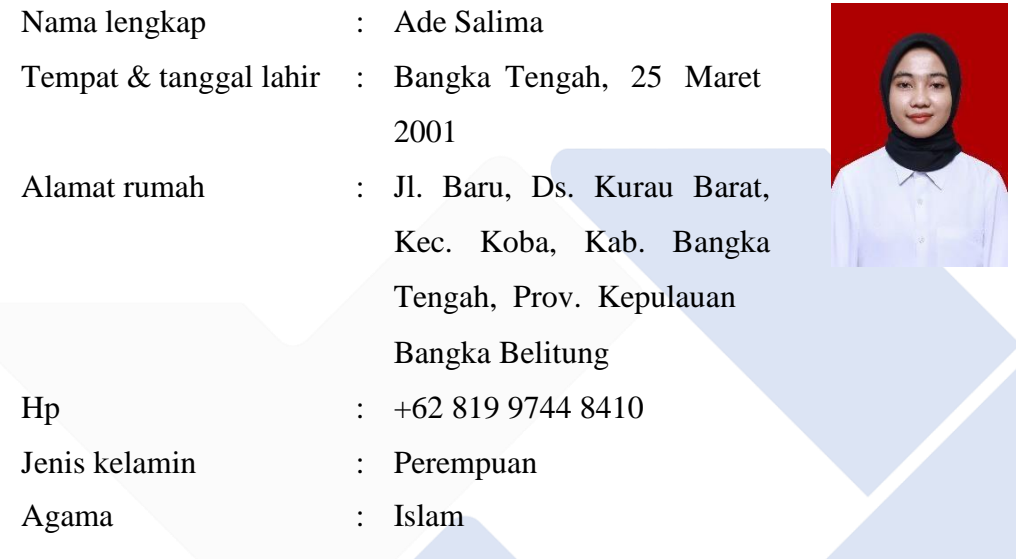

### **2. Riwayat Pendidikan**

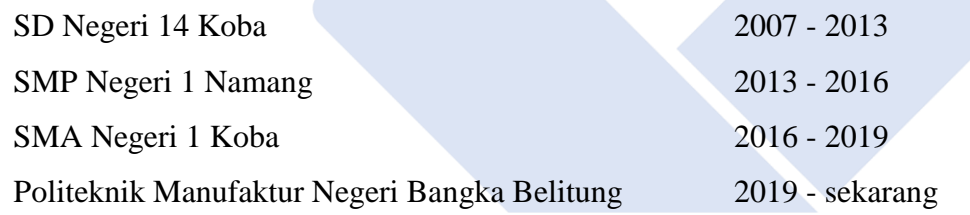

#### **3. Pendidikan Non-Formal**

-

Sungailiat, 02 Desember 2022

Ade Salima

**Lampiran 2: Dokumentasi Observasi**

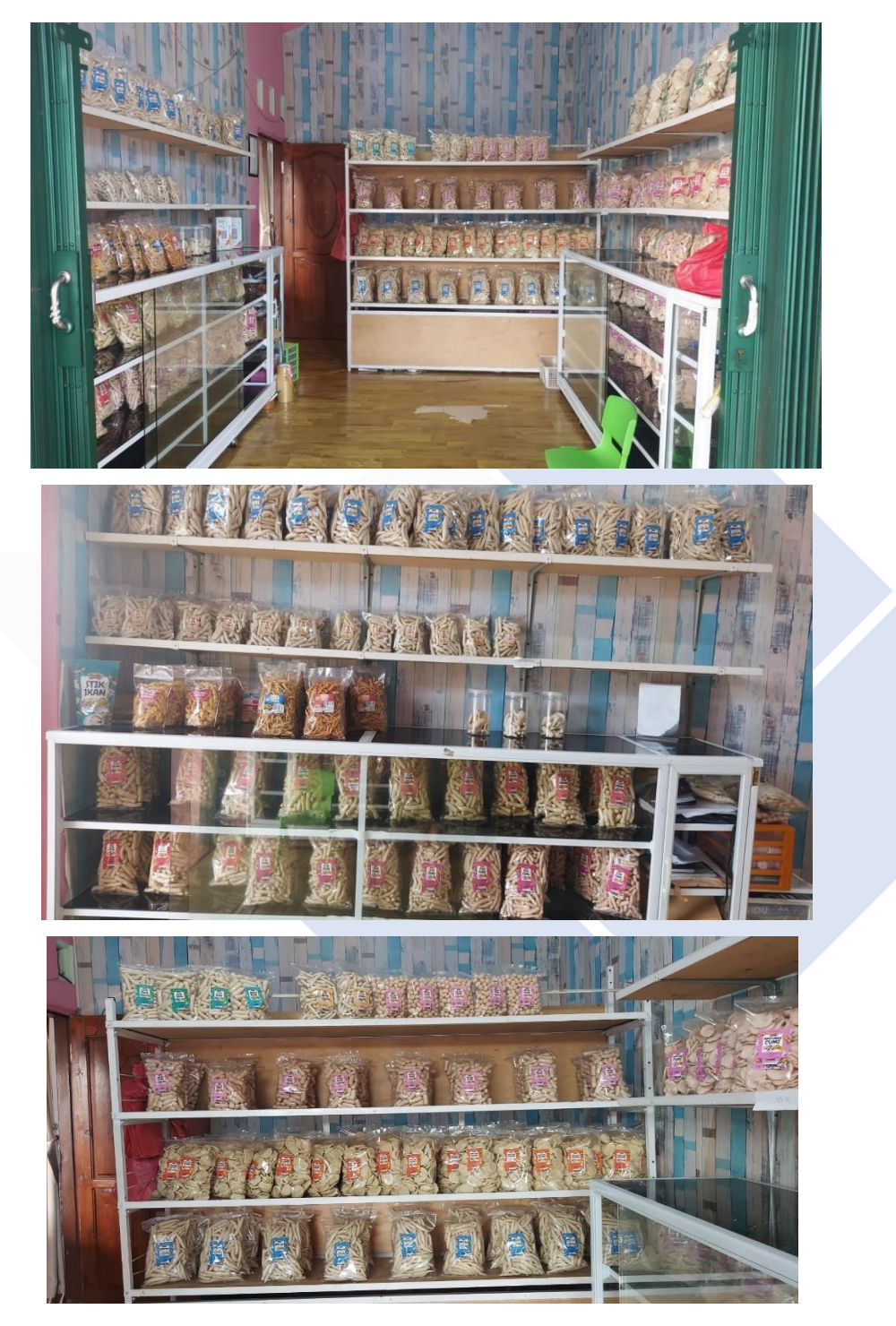

# **Lampiran 3: Dokumentasi Wawancara**

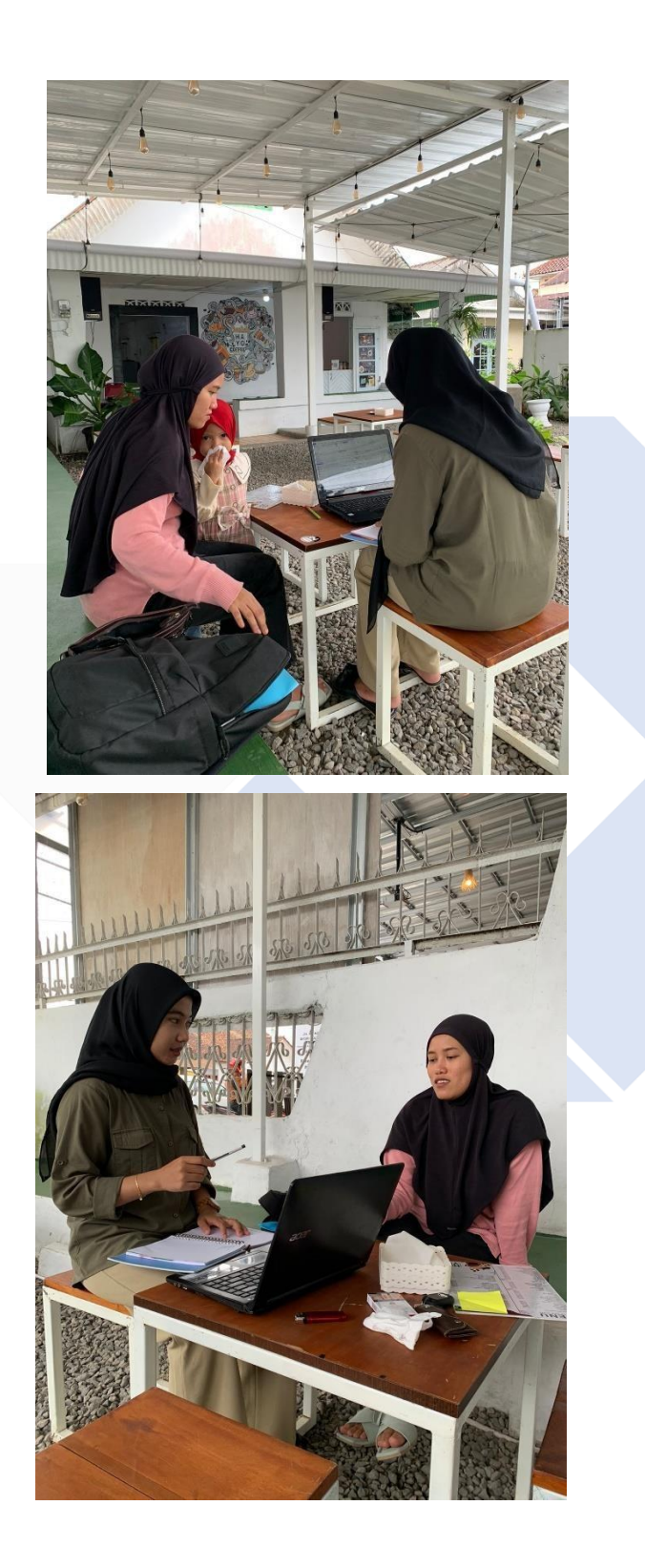

**Lampiran 4: Dokumentasi Bukti Pencatatan**

| $\mathbf{g}_{\mathbf{k}}$ is a                        |                                                              |
|-------------------------------------------------------|--------------------------------------------------------------|
| $2eH$ $Ux$ $Hx$                                       | $\hat{\mathbf{B}}$                                           |
| min.<br>$1.16D = 1.00 - 5.046$ com                    | 241<br>June<br>$12 - p$ policy                               |
| Tetter<br>$5.280 - 1$                                 | 1 2 80x x 1 brs<br>4,100<br>Teleur                           |
| <b>CLEMS</b><br>212 James                             | $-50 = 3 - 95$<br>7.700 cm<br>COM <sup>2</sup>               |
| 1 km<br>4.000000<br>$B0\times50$                      | gonze<br>Ab<br>true<br><b>UBBAN</b><br>¥.                    |
| Uday<br>2.199.569<br>repiens gove 30<br><b>TELUIT</b> | 1 Sen our<br>ather bont do good                              |
| $4^{m\gamma} \times 1^{p} = 3000$<br>kemvein          | liggener<br>$9 \times 10^{-6}$<br><b>Labrie 1</b> A<br>60000 |
| 7980.00<br>42710<br>seigu                             | 34.7<br>120<br>Survey<br>11.0906<br>126                      |
| 13. Yucar<br>$.44 \times 524$<br>Minson               | 0.30.7<br><b>BASHYPA</b><br>93.4<br>10<br>Boon<br>GUERN      |
| $28 \times 10$<br>20.6<br>German                      | $40 \times 14$<br>$784 - 50$<br>aul 4                        |
| $5b \times 14$ - $704.5r$<br>auto                     | 1160000<br>$20 \times 50$<br>8nR                             |
| $78 \times 1.6790$<br><b>SALLA</b>                    | $1910.50^{4}$<br>イレズスコート<br>ojus.                            |
| $11.700 - 21400$<br>Gott -                            | 33.600 out<br>glorys 35<br>Nem                               |
|                                                       | 1.695<br>$ gghas  \geq  g $<br>luhd                          |
| 82.018.000                                            | 70.989.084                                                   |
| What & Liste / prosen                                 |                                                              |
| (Each of                                              |                                                              |
| 98768.000                                             | 12hcm<br>$C - n$                                             |
|                                                       | 8001h<br>$7.6000 -$<br>Govern                                |
| hart<br> 4 <br>CAB<br>120000                          | 96000<br>80x7<br>Calm                                        |
| 800 < 14<br>Coren                                     | 90000<br>Boxte<br>Regard                                     |
| 1.1200<br>$M \times 60$<br>filin.                     | 3600,00<br>Cet-1<br>100712                                   |
| 1. gracos<br>a<br>140 130<br>Doppin.                  | $10000 - 4$<br>Agente<br>109412                              |
| $4.300 \, \text{m}$<br>×<br>$200 \times 101$<br>cetut | 17.16.500                                                    |
| $= 140000$<br>looyen<br>ngemme .                      |                                                              |
| (0.74001)                                             |                                                              |
|                                                       | D(n)                                                         |
|                                                       | 200                                                          |
| <b>Mei</b><br>Elda<br>48 had peopleburner             | 90929000 - 17.1600                                           |
| 98-746.000 +12-740000                                 | $= 88$ 149 000                                               |
| 19.90000                                              |                                                              |
|                                                       |                                                              |
|                                                       |                                                              |
| gos ro. / lauren<br>LISANT                            |                                                              |
|                                                       |                                                              |
|                                                       |                                                              |
|                                                       |                                                              |
|                                                       |                                                              |
|                                                       |                                                              |
|                                                       |                                                              |
|                                                       |                                                              |
|                                                       |                                                              |
|                                                       |                                                              |

 $\frac{m}{2m}$  $1.54$  $A.c.$  $\overline{C}$  $A$ T  $rac{2}{3}$  $rac{p_{1}q_{1}q_{2}}{q_{2}q_{1}q_{2}q_{3}}$  $\sqrt{48+1}$  $\begin{array}{l|l|l} \zeta A\,i\omega^{\otimes A} & & \\ \zeta & \downarrow & 2. & \\ \zeta & \downarrow & 1. & \\ \zeta & \downarrow & 1 & \omega_{\bullet} & \\ \zeta & \downarrow & 1 & \omega_{\bullet} & \\ \zeta & \downarrow & 1 & \omega_{\bullet} & \\ \zeta & \downarrow & \downarrow & 1 & \\ \zeta & \downarrow & \downarrow & \omega_{\bullet} & \\ \zeta & \downarrow & \downarrow & \omega_{\bullet} & \\ \zeta & \downarrow & \downarrow & \omega_{\bullet} & \\ \zeta & \downarrow & \downarrow & \omega_{\bullet} & \\ \zeta & \downarrow & \downarrow &$  $V^2$  $rac{\lambda}{\lambda}$ A  $G (C)$ <br> $G (C)$ <br> $G (C)$  $100$ <br>A.t.k. 2<br>9.T.k 2  $A \cdot 1$  $Mm\overrightarrow{ABC}$ 

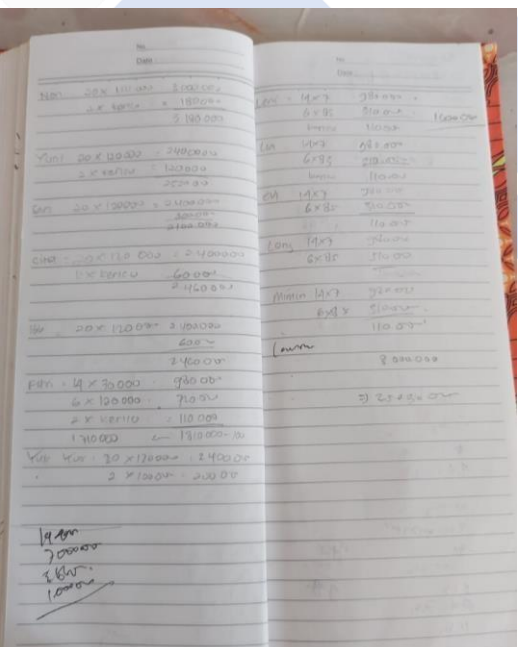

**Lampiran 5: Dokumentasi Bukti Transaksi**

|                     |                | Tuury.<br>Toko           | LYNDAN         | <b>LIL / SHERRY</b><br>VA. |  |
|---------------------|----------------|--------------------------|----------------|----------------------------|--|
| NOTA No.            |                |                          |                |                            |  |
| <b>BANYAKNYA</b>    |                | NAMA BARANG              | HARGA          | <b>JUMLAH</b>              |  |
| $50$ bes<br>70 bpr  | Crear<br>Getar | $90$ or<br>$C1e$ : 225 9 | 9000<br>25.000 | 450.000<br>1.750.000       |  |
|                     |                |                          |                |                            |  |
|                     |                |                          |                |                            |  |
|                     |                |                          |                |                            |  |
|                     |                |                          |                |                            |  |
|                     |                | i,                       |                |                            |  |
|                     |                |                          |                |                            |  |
|                     |                |                          |                |                            |  |
|                     |                |                          |                |                            |  |
|                     |                |                          |                |                            |  |
|                     |                |                          |                |                            |  |
|                     |                |                          |                |                            |  |
|                     |                |                          |                |                            |  |
|                     |                |                          |                |                            |  |
|                     |                |                          | Jumlah Rp.     | 2.200.000                  |  |
|                     |                |                          |                |                            |  |
| <b>Tanda Terima</b> |                |                          |                | Hormat kami,               |  |
|                     |                |                          |                |                            |  |
|                     |                |                          |                |                            |  |
|                     |                |                          |                |                            |  |

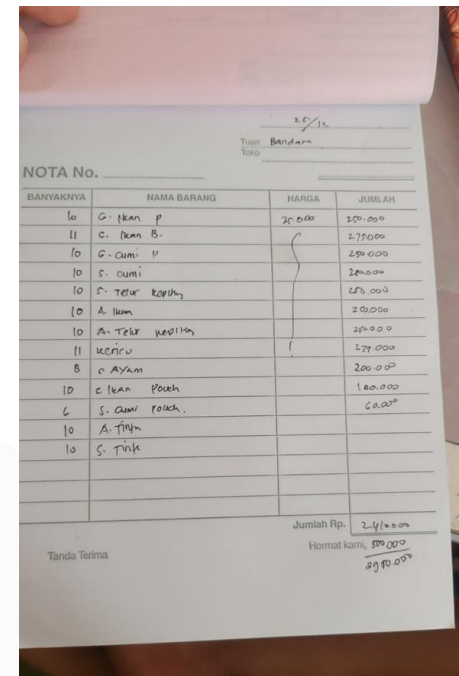

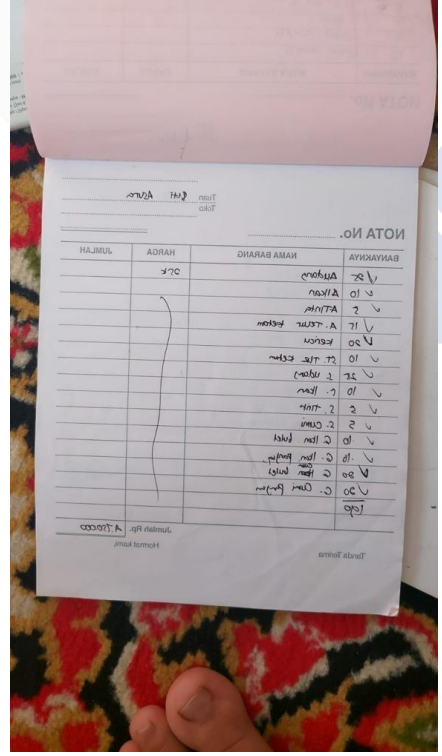

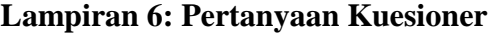

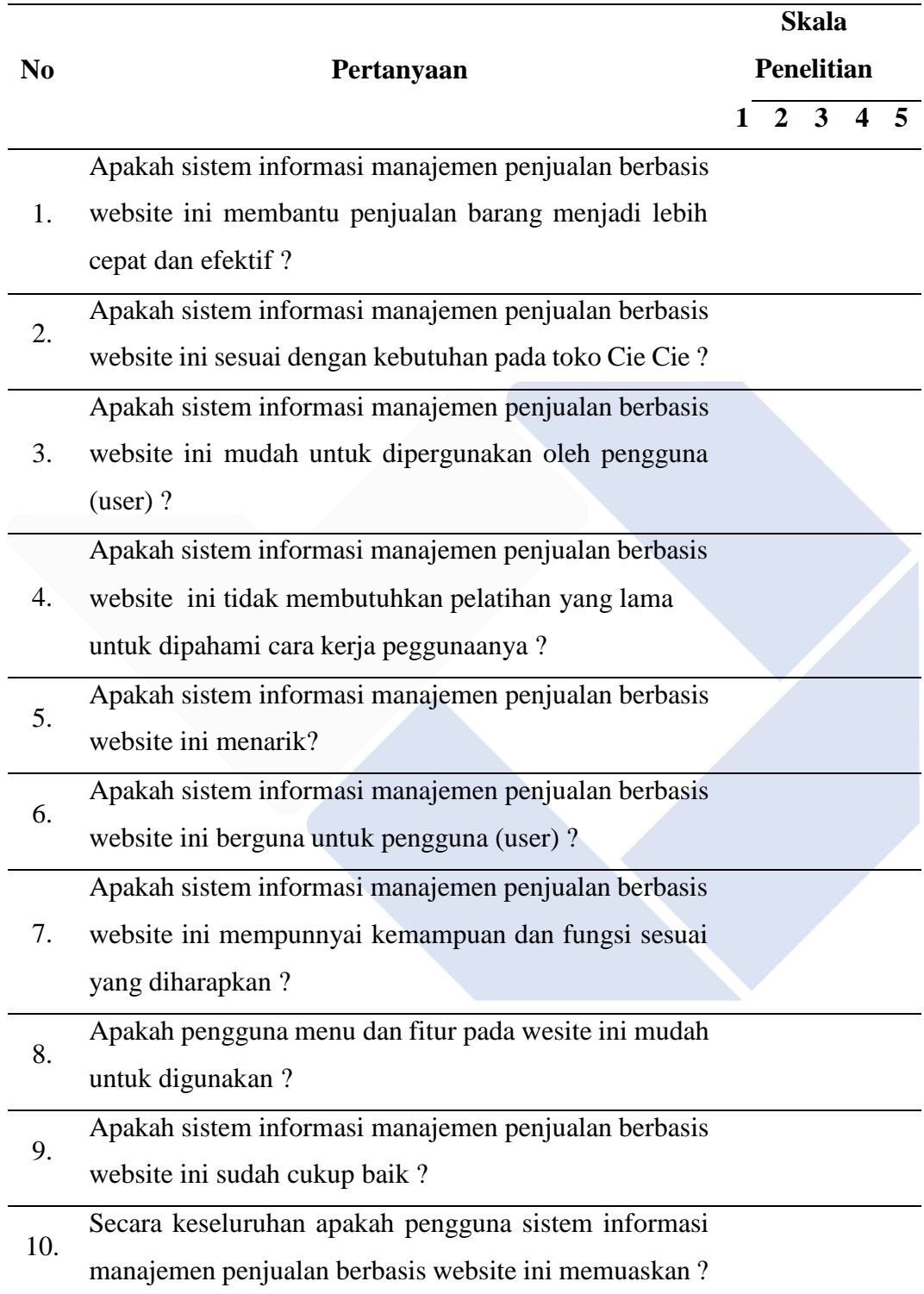

## **Lampiran 7: Kuesioner Penelitian Kepuasan Pengguna Pada Admin**

Nama Responden : MuR FADILLAH

- 1. Sangat Tidak Setuju / STS (1)<br>2. Tidak Setuju / TS (2)<br>3. Ragu-Ragu / RR (3)<br>4. Setuju / S (4)<br>5. Sangat Setuju / SS (5)
- 
- 
- 
- 

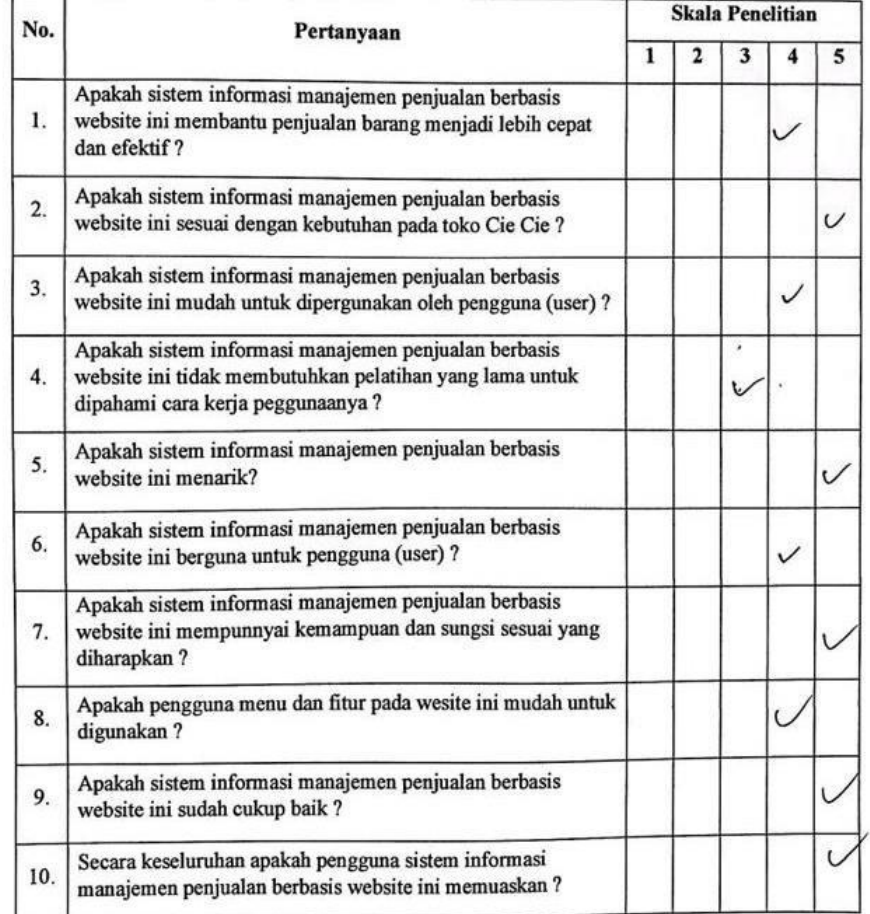

### **Lampiran 8: Kuesioner Penelitian Kepuasan Pengguna Pada Pemilik**

Nama Responden : \* ka3n rad

- 1. Sangat Tidak Setuju / STS (1)<br>2. Tidak Setuju / TS (2)<br>3. Ragu-Ragu / RR (3)<br>4. Setuju / S (4)<br>5. Sangat Setuju / SS (5)
- 
- 
- 
- 

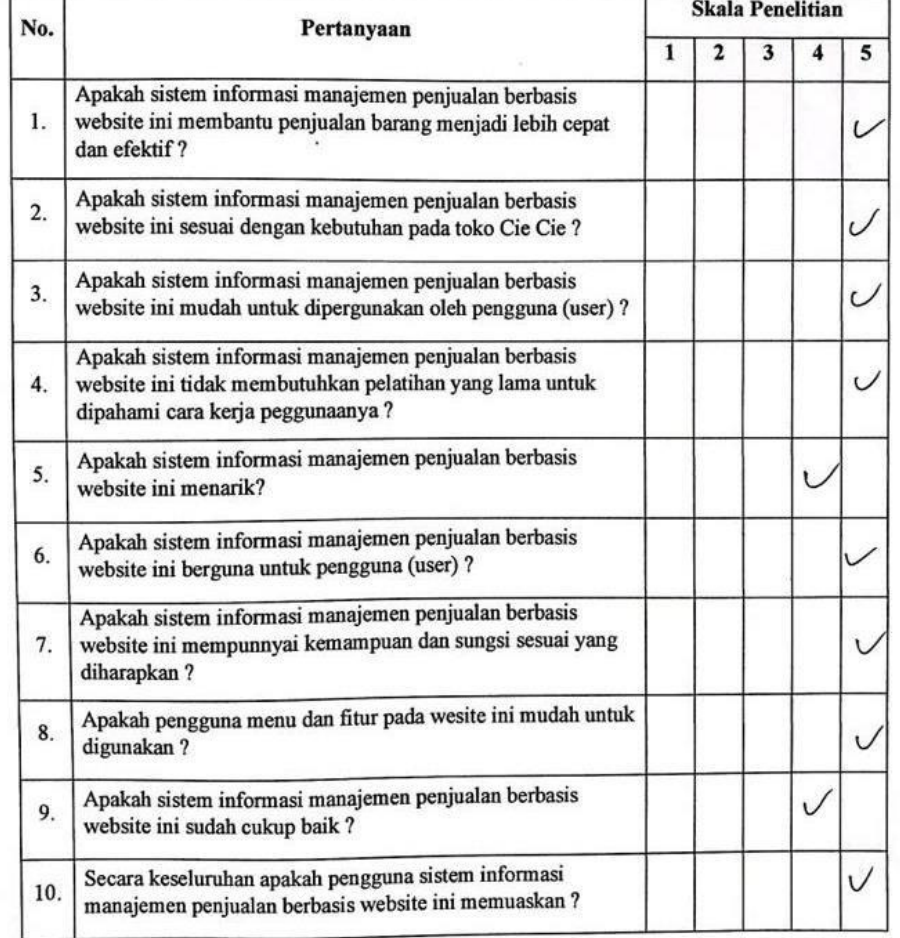

### **Lampiran 9: Kuesioner Penelitian Kepuasan Pengguna Pada Customer**

1. Hasil Jawaban Responden Pertanyaan No.1

Untuk pertanyaan no 1 mendapatkan hasil pengujian:

- 53,6% atau 15 responden menjawab sangat setuju
- 46,4% atau 13 responden menajawab setuju

1. Apakah sistem informasi manajemen penjualan berbasis website ini membantu penjualan barang menjadi lebih cepat dan efektif? 28 jawaban 61 53.6%  $\bullet$  3  $\bullet$  4 46.4%

2. Hasil Jawaban Responden Pertanyaan No.2

Untuk pertanyaan no 2mendapatkan hasil pengujian:

- 53,6% atau 15 responden menjawab sangat setuju
- 46,4% atau 13 responden menajawab setuju

2. Apakah sistem informasi manajemen penjualan berbasis website ini sesuai dengan kebutuhan pada toko Cie Cie ? 28 jawaban

> $\sqrt{2}$  $\bullet$  3  $\blacksquare$

53,6% 46,4%

3. Hasil Jawaban Responden Pertanyaan No.3

Untuk pertanyaan no 3 mendapatkan hasil pengujian:

- 46,4% atau 13 responden menjawab sangat setuju

- 46,4% atau 13 responden menajawab setuju

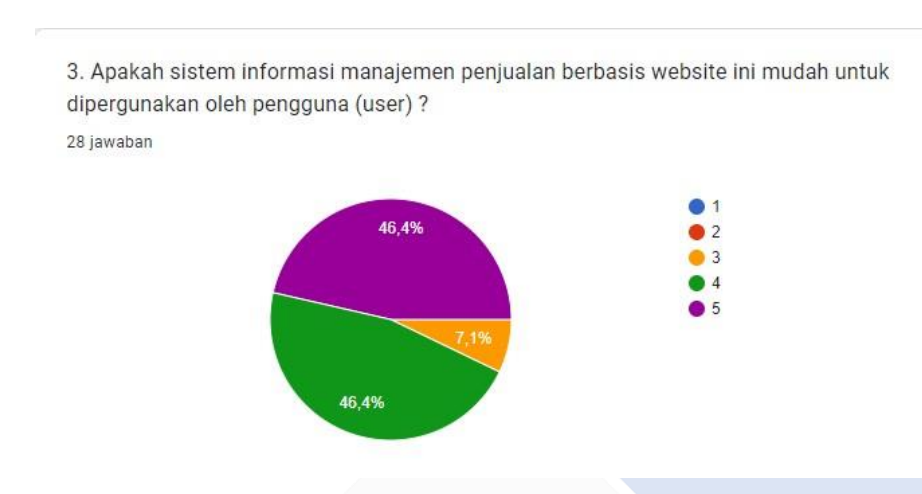

- 7,1% atau 2 responden menjawab ragu-ragu

4. Hasil Jawaban Responden Pertanyaan No.4

Untuk pertanyaan no 4 mendapatkan hasil pengujian:

- 46,4% atau 13 responden menjawab sangat setuju
- 42,9% atau 12 responden menajawab setuju
- 10,7% atau 3 responden menjawab ragu-ragu

4. Apakah sistem informasi manajemen penjualan berbasis website ini tidak membutuhkan pelatihan yang lama untuk dipahami cara kerja peggunaanya ? 28 jawaban

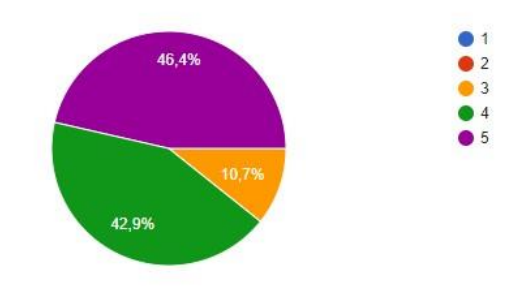

5. Hasil Jawaban Responden Pertanyaan No 5

Untuk pertanyaan no 5 mendapatkan hasil pengujian:

- 57,1% atau 16 responden menjawab sangat setuju
- 39,3% atau 11 responden menajawab setuju
- 3,6% atau 1 responden menjawab ragu-ragu

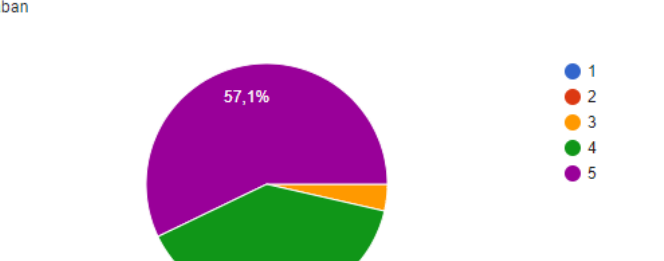

5. Apakah sistem informasi manajemen penjualan berbasis website ini menarik? 28 jawaban

6. Hasil Jawaban Responden Pertanyaan No 6

Untuk pertanyaan no 6 mendapatkan hasil pengujian:

39,3%

- 50% atau 14 responden menjawab sangat setuju
- 46,4% atau 13 responden menajawab setuju
- 3,6% atau 1 responden menjawab ragu-ragu

6. Apakah sistem informasi manajemen penjualan berbasis website ini berguna untuk pengguna (user) ? 28 jawaban

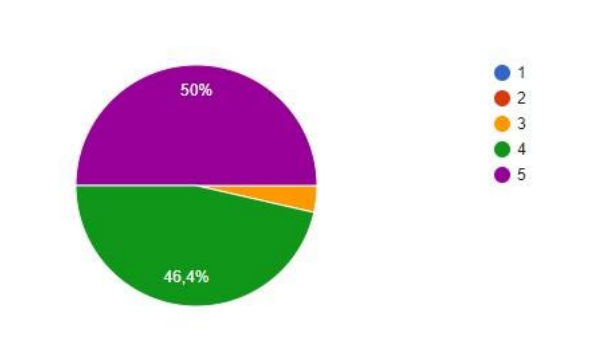

7. Hasil Jawaban Responden Pertanyaan No 7

Untuk pertanyaan no 7 mendapatkan hasil pengujian:

- 42,9% atau 12 responden menjawab sangat setuju
- 57,1% atau 16 responden menajawab setuju

7. Apakah sistem informasi manajemen penjualan berbasis website ini mempunnyai kemampuan dan fungsi sesuai yang diharapkan? 28 jawaban

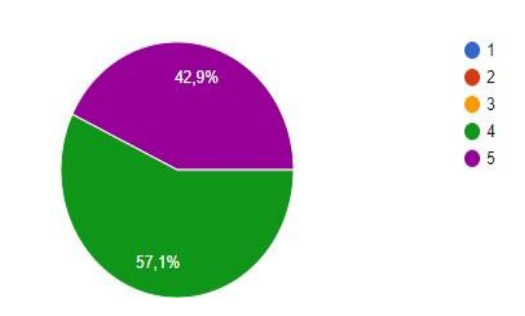

8. Hasil Jawaban Responden Pertanyaan No 8

Untuk pertanyaan no 8 mendapatkan hasil pengujian:

- 46,4% atau 13 responden menjawab sangat setuju
- 53,6% atau 15 responden menajawab setuju

8. Apakah pengguna menu dan fitur pada wesite ini mudah untuk digunakan ? 28 jawaban

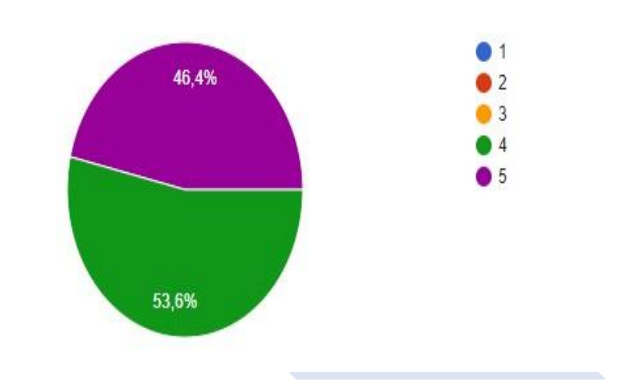

9. Hasil Jawaban Responden Pertanyaan No 9

Untuk pertanyaan no 9 mendapatkan hasil pengujian:

- 42,9% atau 12 responden menjawab sangat setuju
- 53,6% atau 15 responden menajawab setuju
- 3,6% atau 1 responden menjawab ragu-ragu

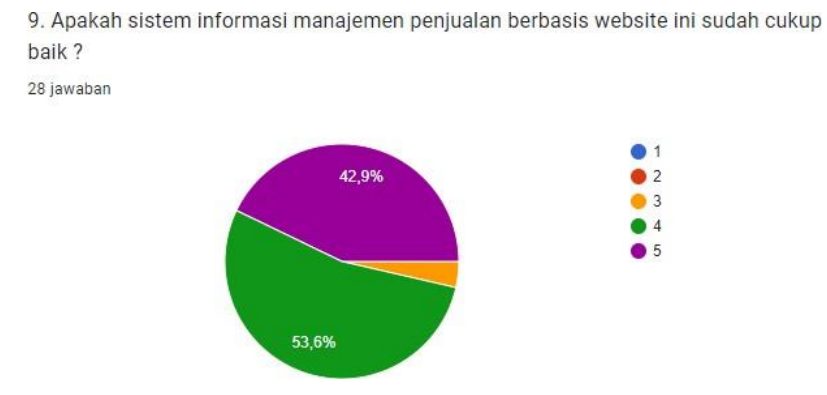

#### 10. Hasil Jawaban Responden Pertanyaan No 10

Untuk pertanyaan no 10 mendapatkan hasil pengujian:

- 63,3% atau 18 responden menjawab sangat setuju
	- 35,7% atau 10 responden menajawab setuju

10. Secara keseluruhan apakah pengguna sistem informasi manajemen penjualan berbasis website ini memuaskan?

28 jawaban

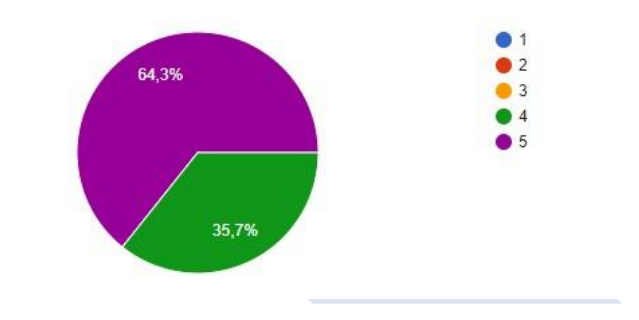

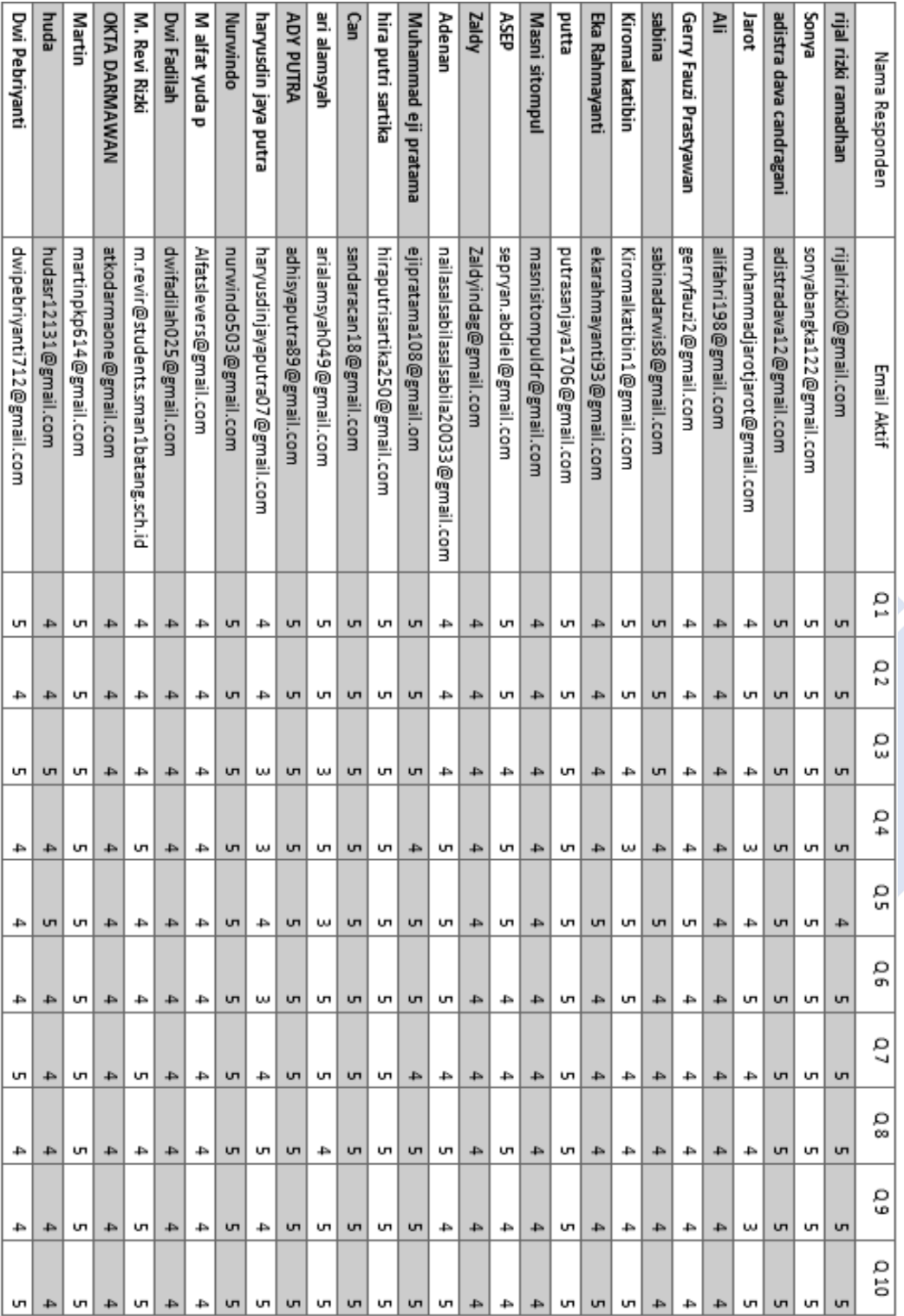

# **Lampiran 10: Pengujian Blackbox oleh Pembeli**

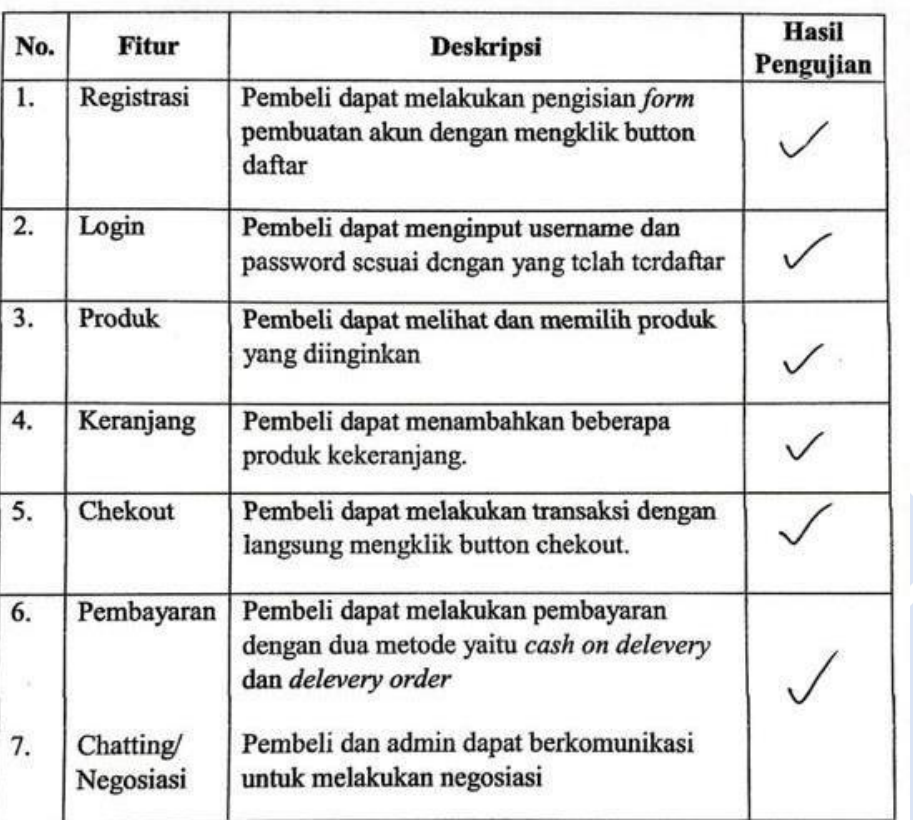

### Tabel Blackbox Testing User Pembeli

# **Lampiran 11: Pengujian Blackbox oleh Admin**

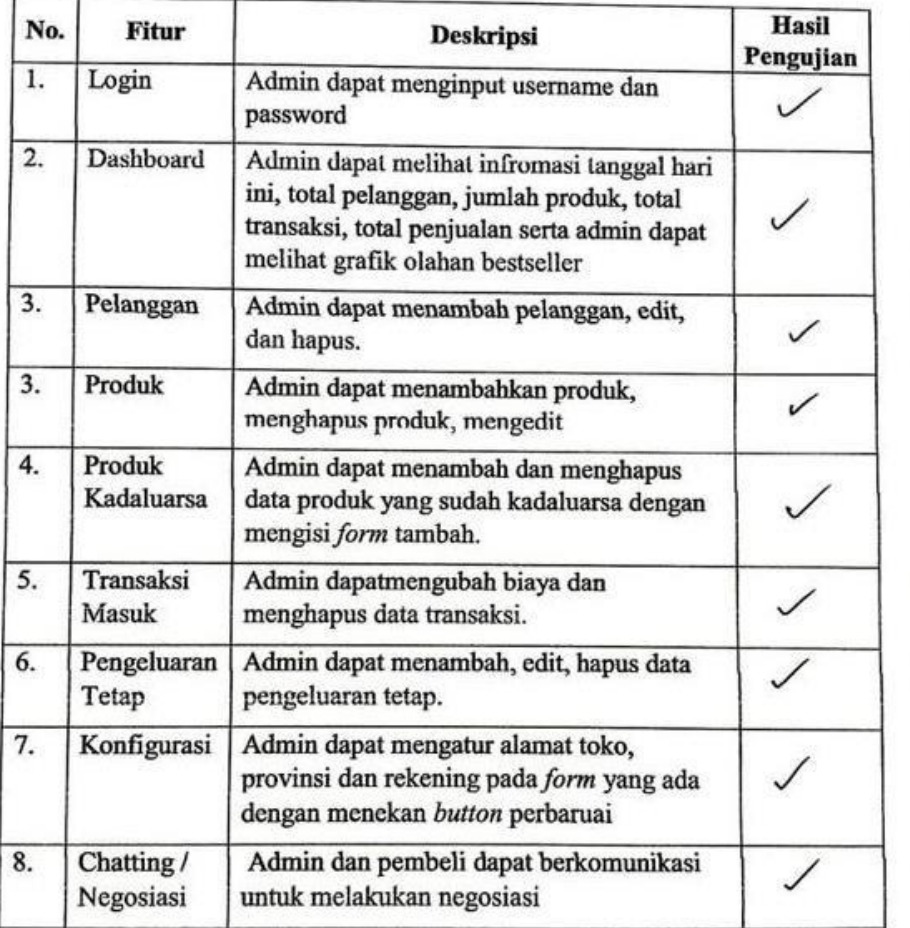

Tabel Blackbox Testing Admin

# **Lampiran 12: Pengujian Blackbox oleh Pemilik**

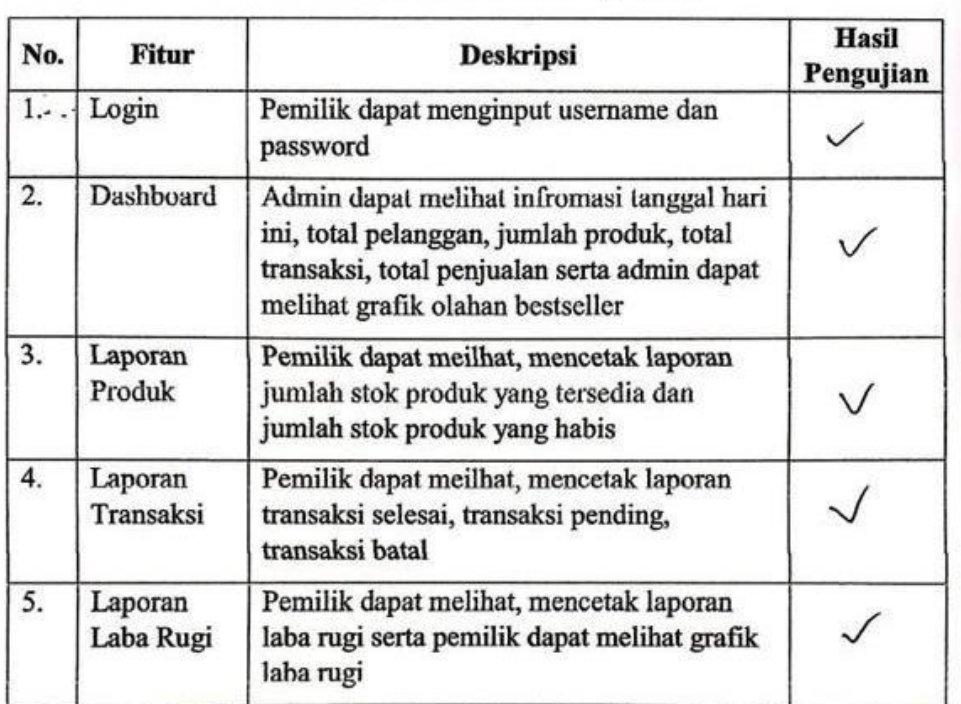

 $\mathcal{L}^{\mathcal{L} \mathcal{A}}$ 

Tabel Blackbox Testing Pemilik

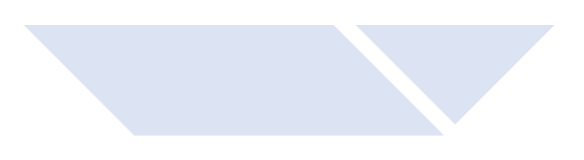